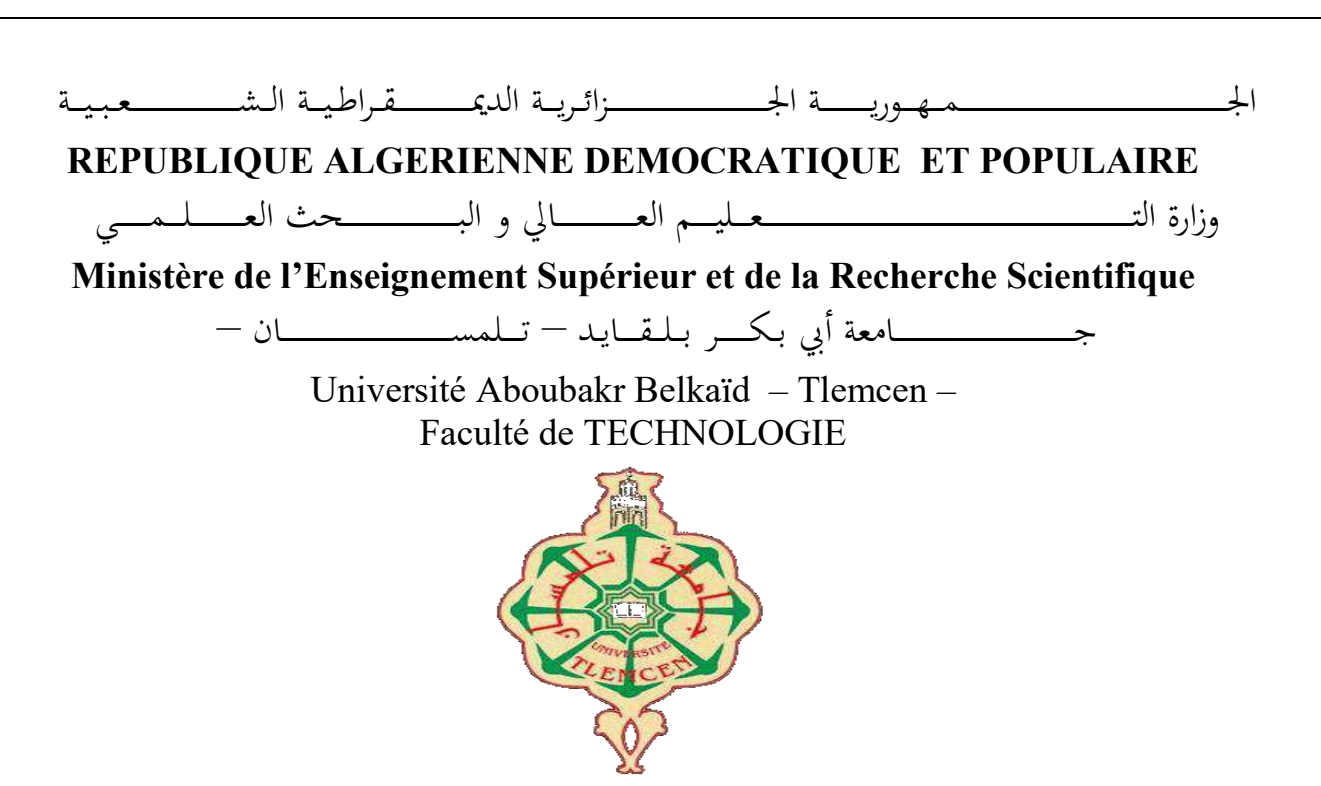

**MEMOIRE** 

Présenté pour l'obtention du **diplôme** de **MASTER** 

**En** : Génie Mécanique

**Spécialité** : Construction Mécanique

**Par** : DOUZI Nourreddine

**Sujet** 

### **Rénovation et mise à niveau d'un micro tour à commande numérique type-JEULIN-181039-**

Soutenu publiquement, le 23/ 06/ 2019, devant le jury composé de :

Mr. CHIEKH A Professeur UABBT Président Mr. SERDOUN N MCA ESSAT Directeur de mémoire Mr. BELAILIA S.N Professeur UABBT Co-Directeur de mémoire Mr. HAMZA CHERIF S MCA UABBT Examinateur 1 Mr. CHORFI S.M MCB UABBT Examinateur 2

Devant les invités composés de :

Mr. CHIKH M. A Professeur UABBT Doyen

### **REMERCIEMENTS**

Nous tenons d'abord à exprimer nos remerciements et notre profonde gratitude à « ALLAH » tout puissant qui nous a donné la volonté,la santé et la patience pour mener bien ce modeste travail .

Nous tenons à exprimer nos remerciements vifs à notre encadreur M. SERDOUN Nadjib Maitre-Assistant B à l'Université de Tlemcen pour l'aide et pour ses conseils précieux qu'il nous a donné durant notre travail.

Je remercie de même mon co-endareur M. BELALIA Sid Ahmed Maitre-Assistant A à l'Université de Tlemcen pour l'aide qu'il m'a apporté durant ce travail

Nous adressons nos vifs remerciements au Professeur M. CHEIKH Abdelmadjid de l'Université de Tlemcen pour m'avoir faits l'honneur de présider mon jury.

Mes remerciements s'adresse aussi au Mrs HAMZA CHERIF Sidi Mohamed Maitre de conférence A et CHORFI Sidi Mohamed Maitre de conférence B pour avoir accepté d'être les examinateur de ce mémoire

Ces remerciements ne sauraient être si je n'inclus pas les enseignants, les collègues et le personnel du département du Génie Mécanique ainsi que tous mes amis à l'intérieur et à l'extérieur de l'Université, pour leur sympathie et leur soutien durant tout ce temps pendant lequel s'est déroulé ce travail

**Merci à tous** 

# **Dédicace**

Je dédie ce travail à:

- Mes très chers parents pour leurs sacrifices et leur encouragement durant toutes mes études.
- Mes sœurs.
- Mes amies, Réda, Kheireddine, Abdalah,Yassine,Lekhdar.
- Tous les étudiants de ma promotion.

Nourreddine

### **ملخص**

الغرض من هذا العمل هو دراسة وتشخيص و بدء تشغيل جهاز التحكم الرقمي TOUR-MICRO JEULIN ً . يتطلب هذا الجهاز كمبيوتر ً ا صغيرا يعمل بنظام تحكم قديم ونظام تشغيل DOS-MS.

كخطوة أولى ، يتمثل العمل في تحديد مواصفات طاولة االختبار وتغيير الحلول التكنولوجية في نظام التحكم ، بعد إزالة المكونات القديمة لنظام التحكم ، تمكنا من إضافة نظام تحكم ARDUINO جديد مع DRIVER 6600TB للمحركات السائر. الخطوة األخيرة هي تصميم وتجميع المكونات الجديدة وتشغيل TOUR-MICRO JEULIN

### **Abstract**

The purpose of this work is to study, diagnose, and running the MICRO-TOUR JEULIN CNC machine. This machine uses a microcomputer running on an old control system and an MS-DOS operating system.

As a first step in this work, is to prepare the test bench specifications to change the technological solutions in the old control system, after removing the old control system components, we added a new control system consisting of ARDUINO and DRIVERS TB6600 that controls stepper motors. The last step consists of designing, assembling the new components and commissioning the MICRO-TOUR JEULIN.

### **Résumé**

Le but de ce travail est d'étudier, diagnostiquer, et mettre en marche la machine MICRO-TOUR JEULIN à commande numérique. Cette machine utilise un microordinateur fonctionnant avec un ancien système de commande et avec un système d'exploitation MS-DOS.

Comme première étape de ce travail, est de préparer le cahier de charge du banc d'essai pour changer les solutions technologiques dans l'ancien système de commande, après élimination des anciennes composantes de système de commande, nous avons ajouté un nouveau système de commande composer d'ARDUINO et de DRIVERS TB6600 qui commande des moteurs pas à pas. La dernière étape, consiste à faire la conception, le montage des nouveaux composants et la mise en service du MICRO-TOUR JEULIN.

.

# Sommaire

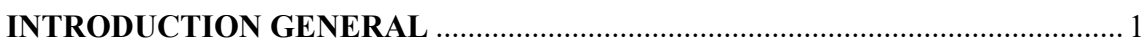

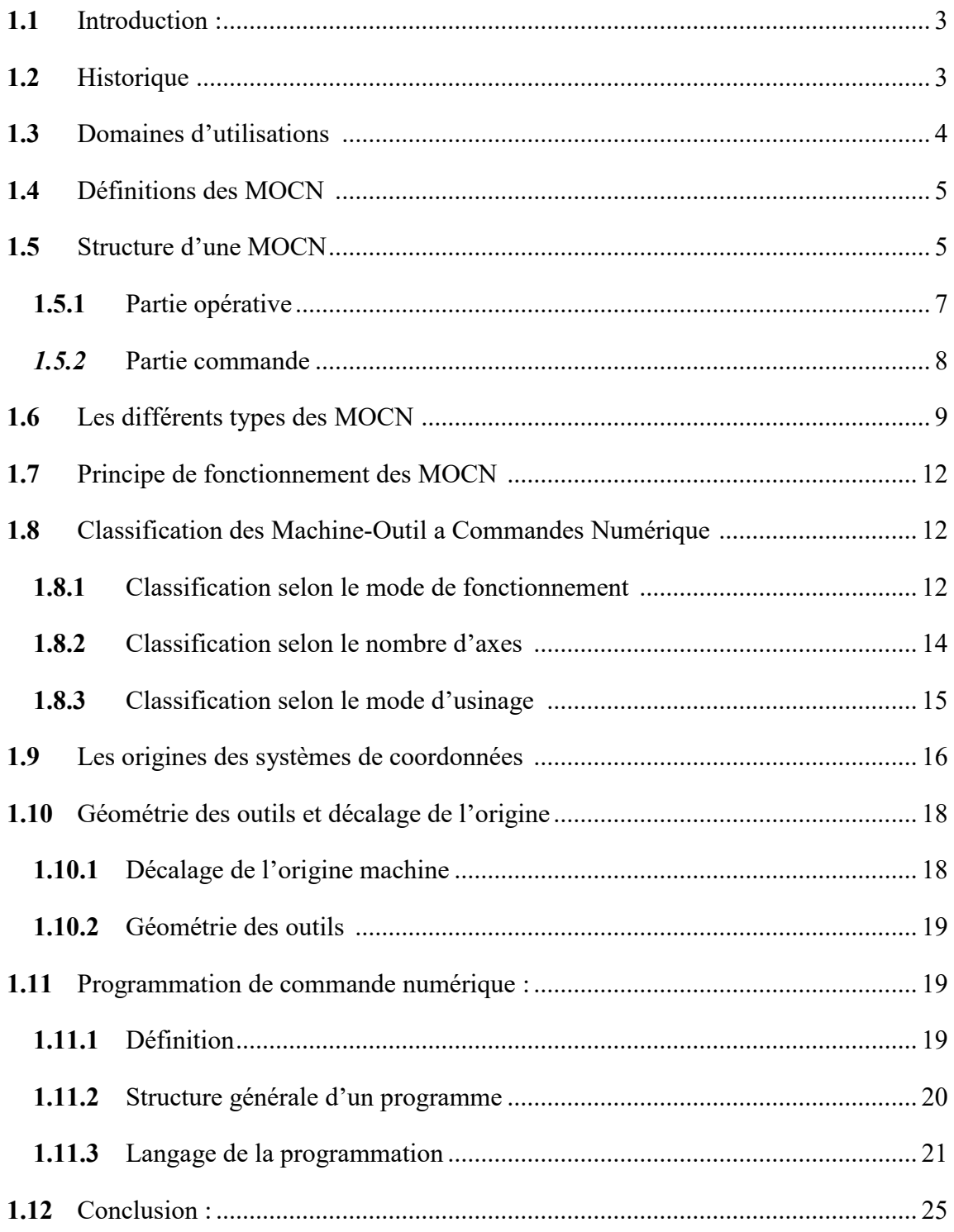

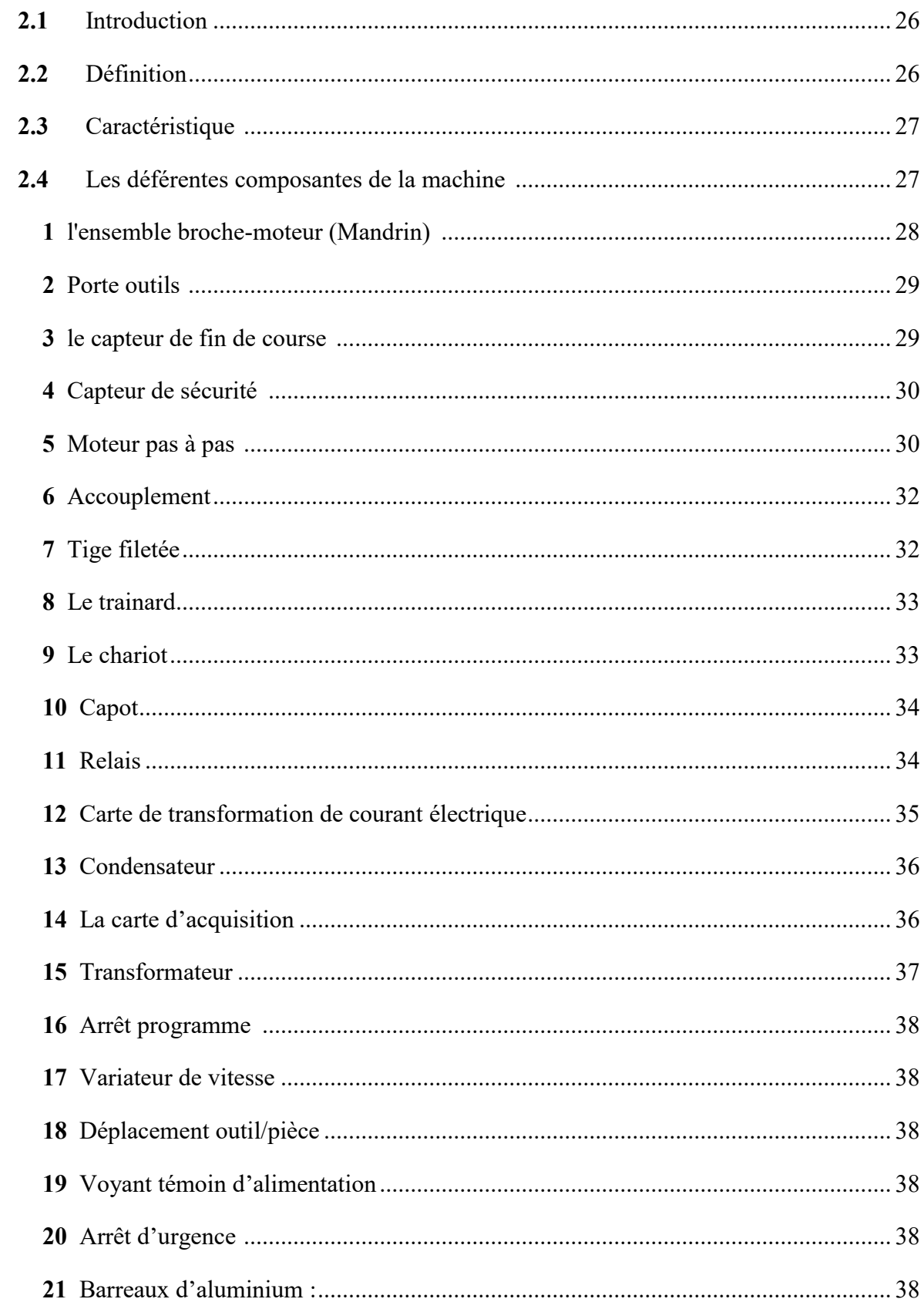

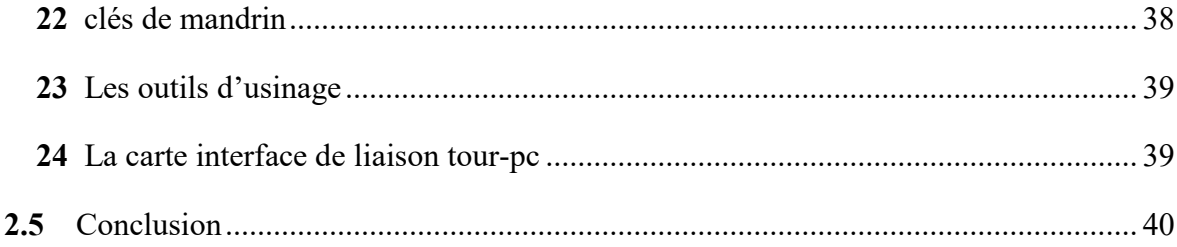

# **CHAPITRE3**

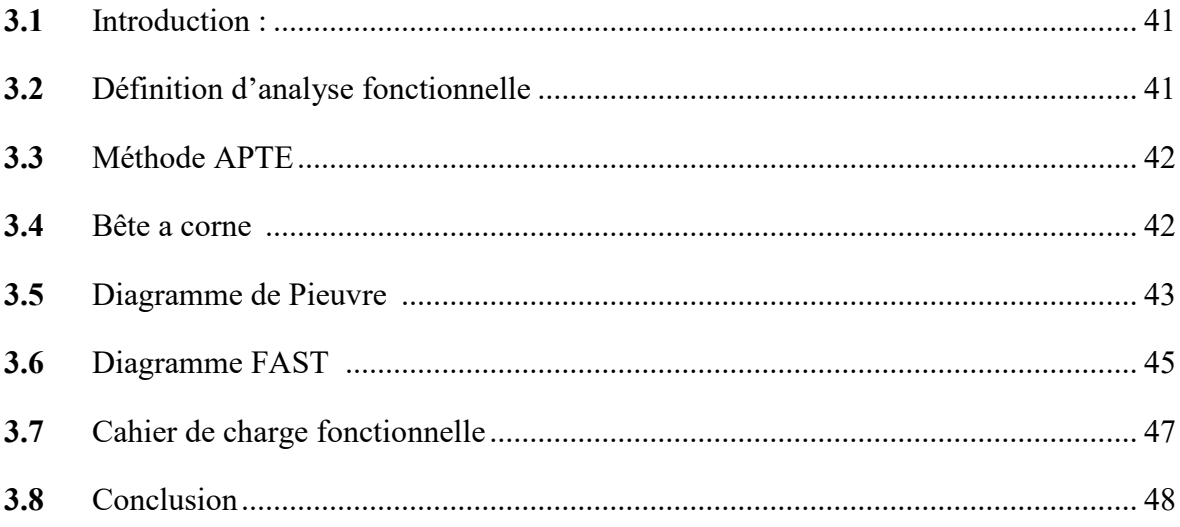

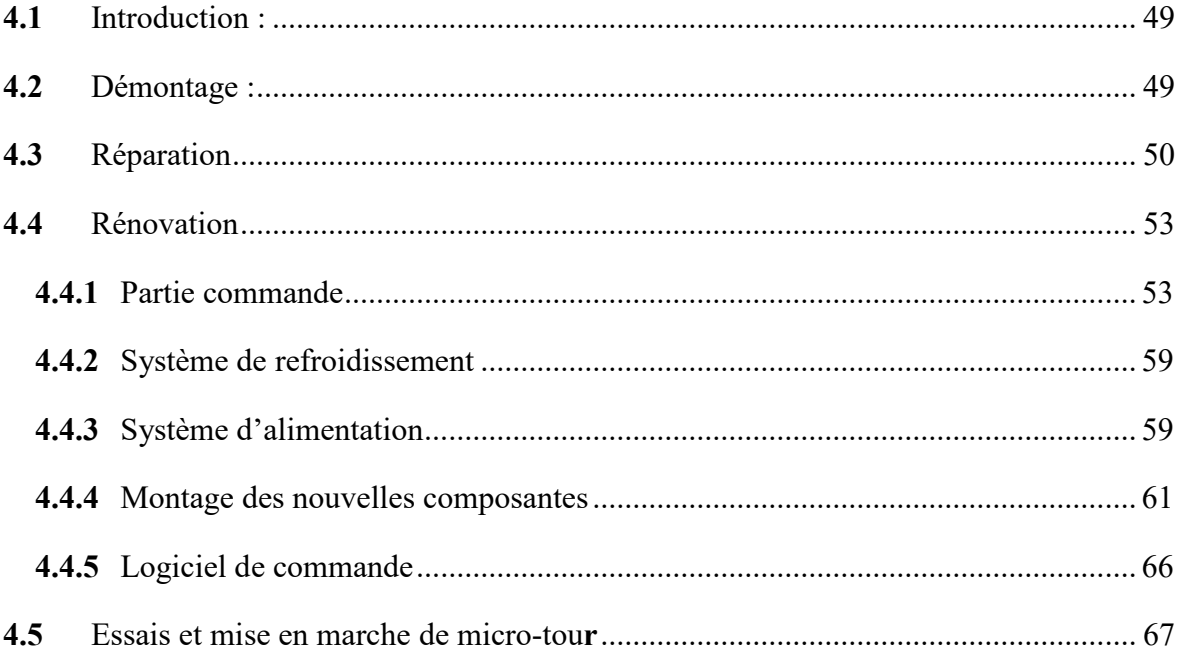

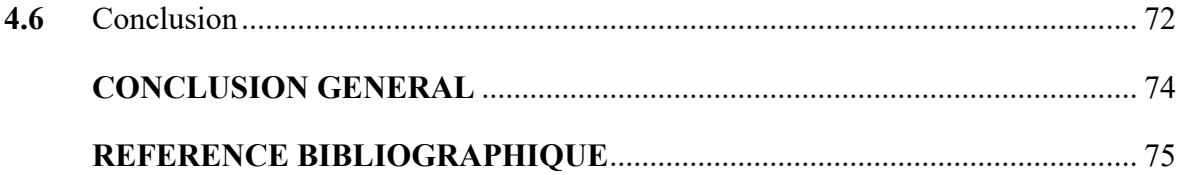

# **LISTE DES FIGURE**

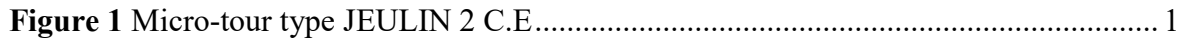

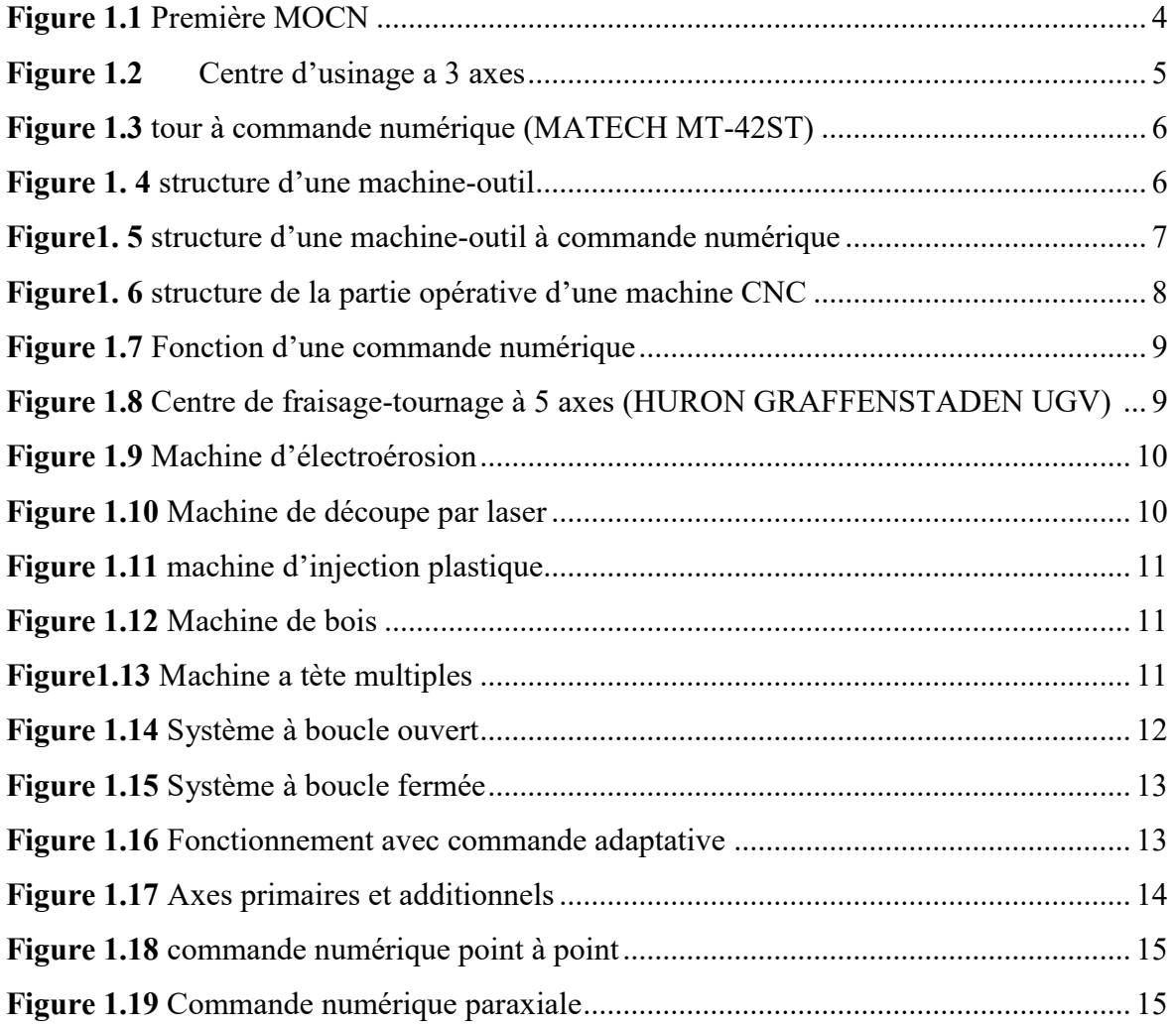

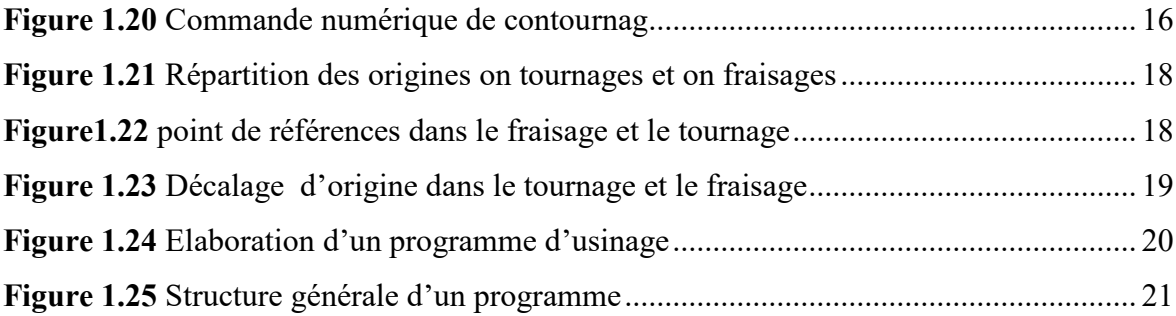

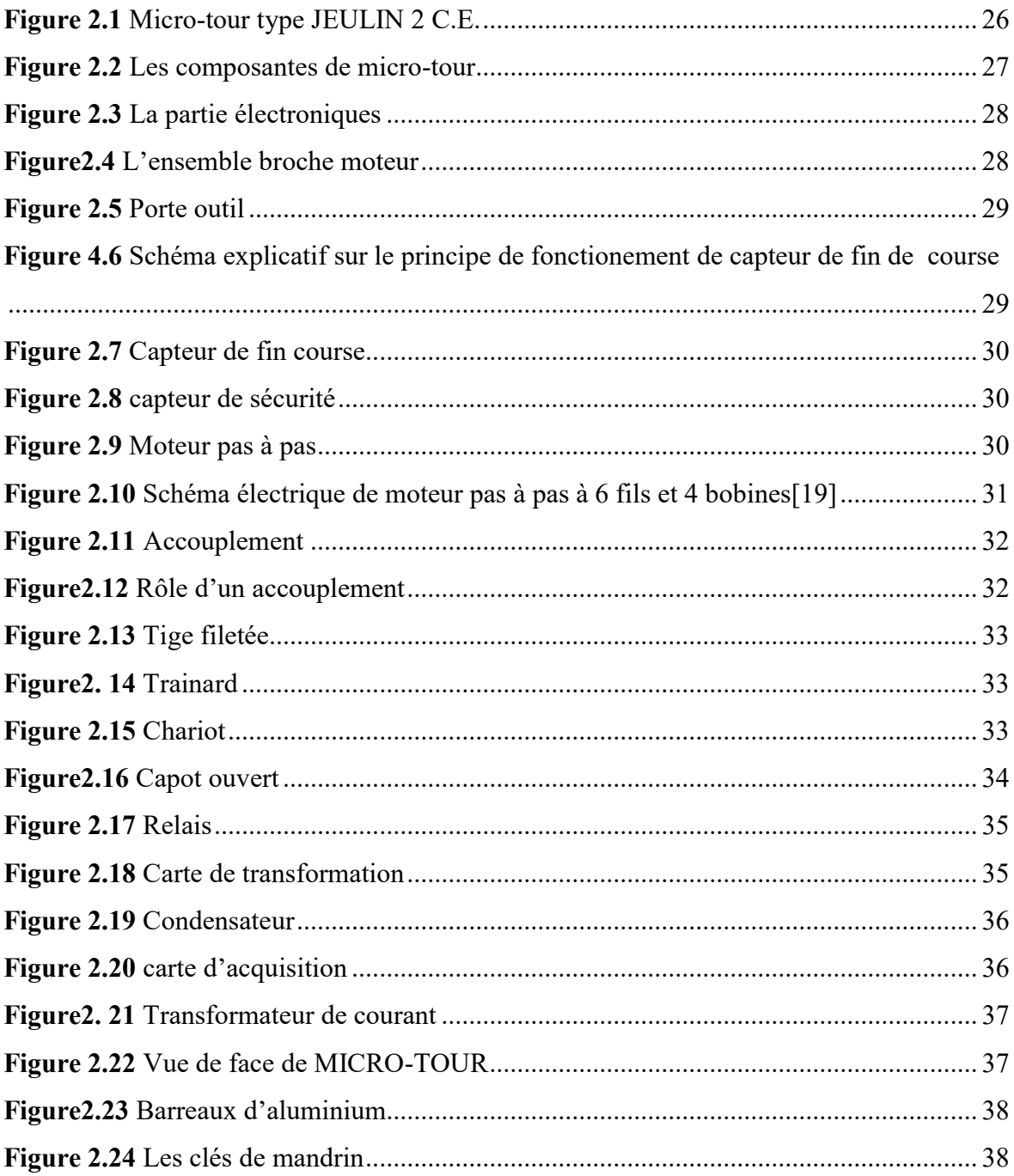

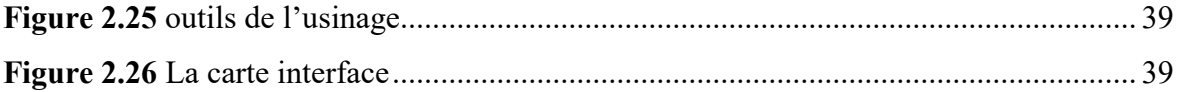

# **CHAPITRE3**

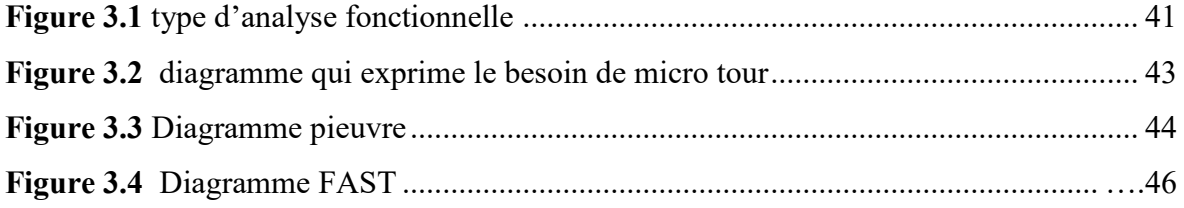

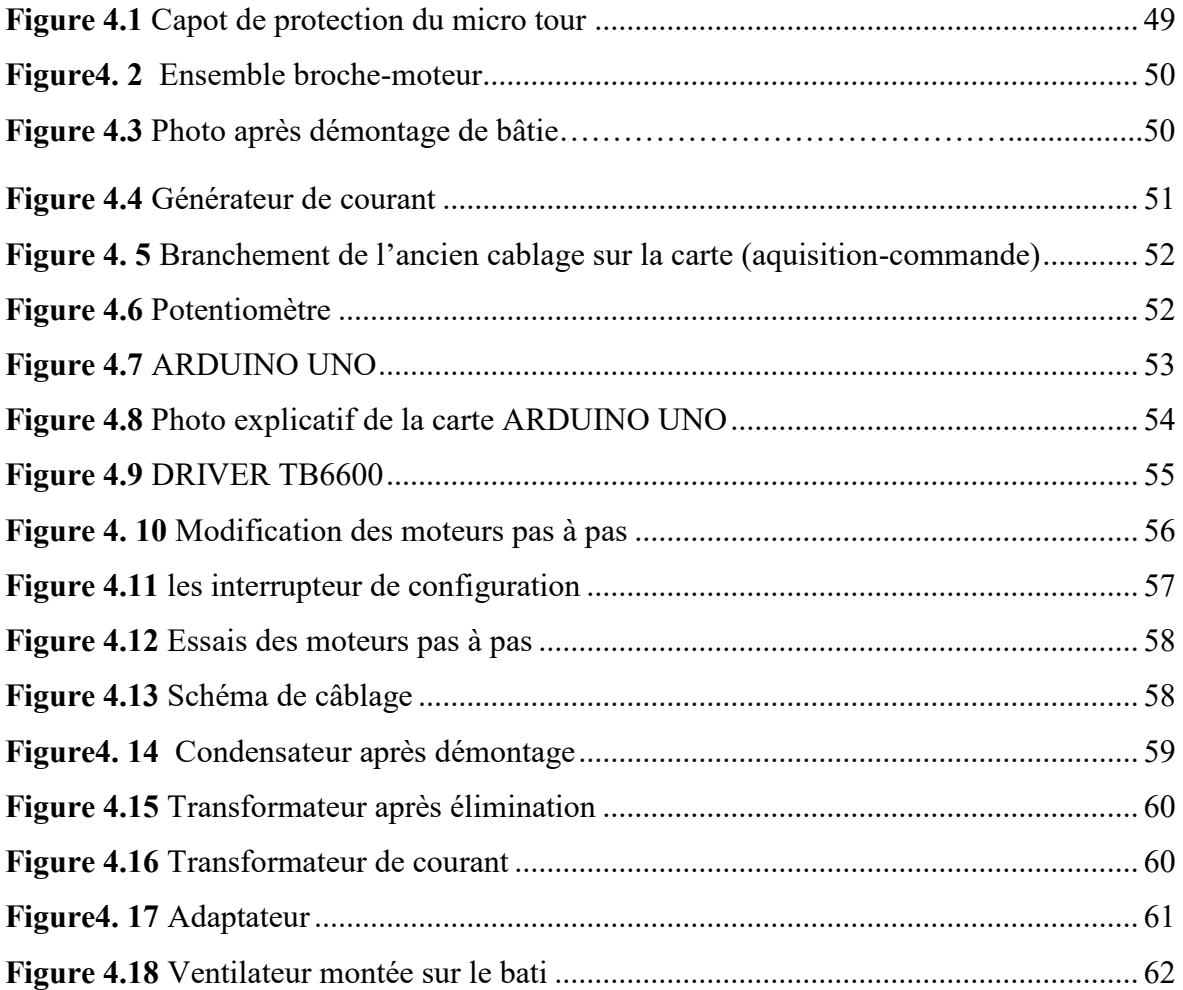

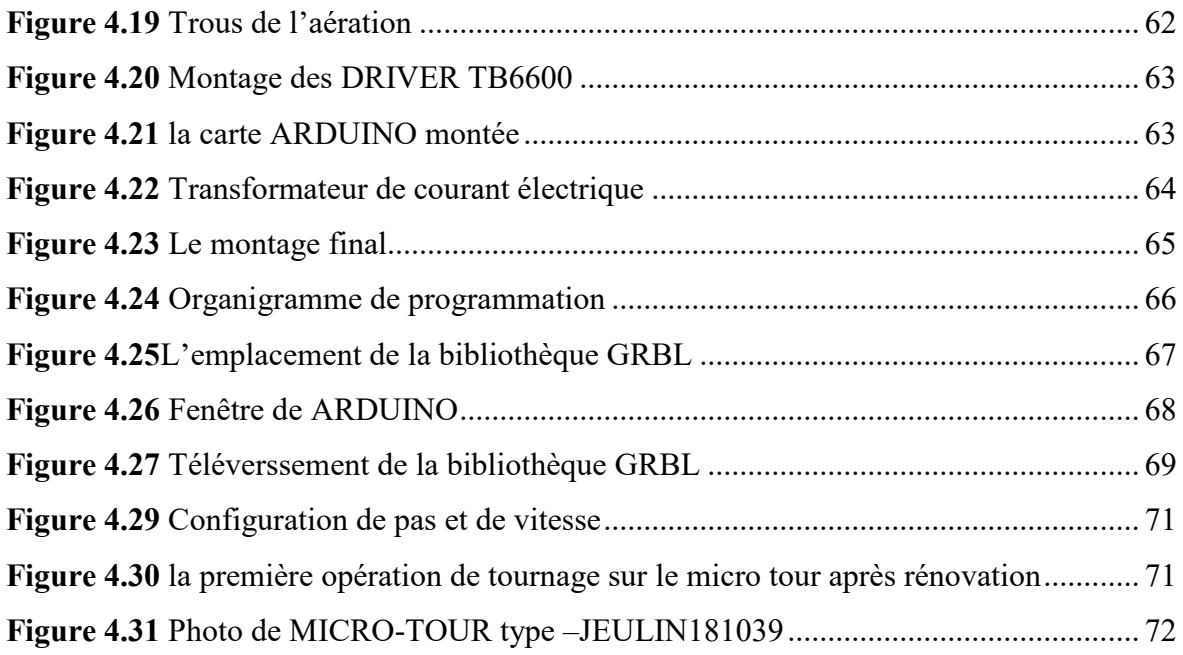

# **LISTE DES TABLEAUX**

## **CHAPITRE1**

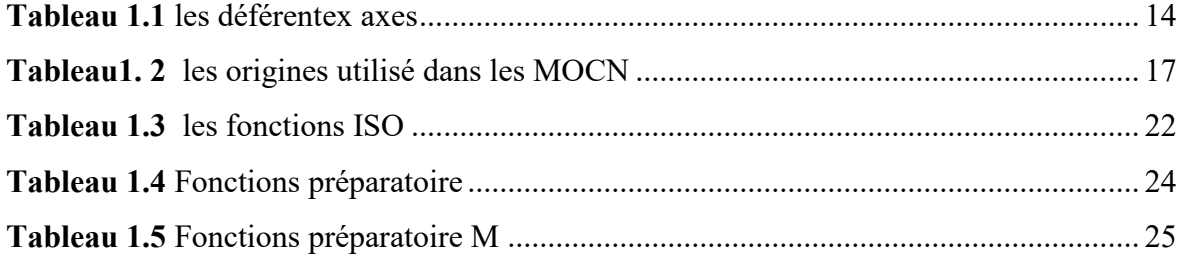

## **CHAPITRE3**

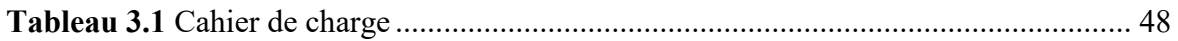

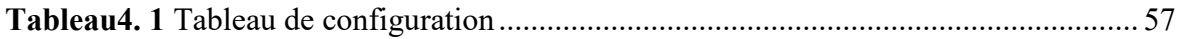

#### **INTRODUCTION GENERALE**

La commande numérique (CN) est une technique utilisant des données composées de codes alphanumériques pour représenter les instructions géométriques et technologiques nécessaires au fonctionnement d'une machine ou d'un procédé. La machine-outil à commande numérique CNC ou Computer Numerical Control en anglais est une machine-outil dotée d'une commande numérique assurée par un ordinateur. Aujourd'hui, elle est très utilisée dans le domaine de la fabrication mécanique.

Parmi les machines-outils à commande numérique qui se trouve dans notre faculté de technologie, on trouve un ancien micro tour des années 90 de type JEULIN 2 C.E hors service. Ce micro tour a besoin d'un microordinateur fonctionnant avec un ancien système de commande et avec un système d'exploitation MS-DOS. Le problème majeur de ce micro tour (JEULIN 2 C.E) à commande numérique, c'est qu'on ne possède ni son programme de commande numérique ni sa carte d'acquisition de donnée, C'est à dire que c'est un tour dépassé par le temps.

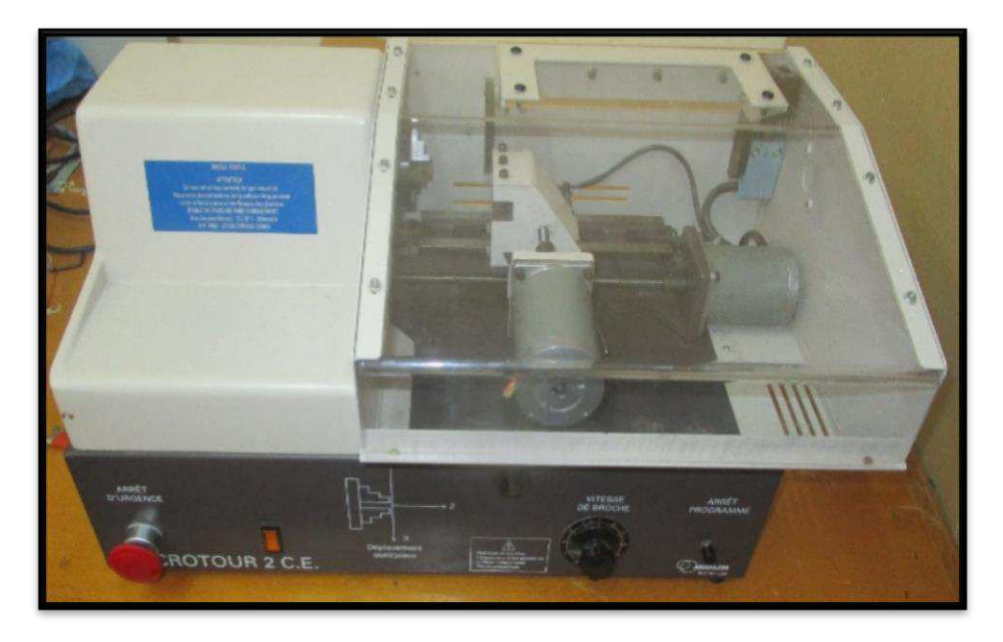

**Figure.1** Micro-tour type JEULIN 2 C.E.

D'où l'objectif de ce projet de fin d'étude est de rendre ce micro tour (JEULIN 2 C.E) opérationnel comme il été auparavant.

Cet objectif est exposé dans le présent travail sous forme de quatre chapitres :

Dans le premier chapitre un aperçu général est présenté sur la technologie des machines-outils à commande numérique (MOCN), citant la classification, les déférents types des MOCN ainsi que leurs structures, à la fin on passe à la partie géométrique et les systèmes des coordonnées avec la programmation des MOCN.

Le deuxième chapitre consiste à présenter les déférents éléments qui constituent le MICRO-TOUR avec l'exposition de son ancien système de commande.

Le troisième chapitre est réservé à la rédaction du cahier de charge avec le nouveau système de commande et composants.

Pour le dernier chapitre, il sera destiné à la rénovation et réparation des composantes de micro tour pour la mise en marche de MICRO-TOUR à commande numérique et terminer par un essai d'usinage sur l'aluminium.

A la fin de ce travail une conclusion et des annexes vont être présentés.

#### **1.1 Introduction :**

Dans ce chapitre on présente un aperçu général sur la technologie des machines-outils à commande numérique (MOCN), citant la classification, les déférents types des MOCN ainsi que leurs structures, à la fin on passe à la partie géométrique et les systèmes des coordonnées avec la programmation des MOCN.

#### **1.2 Historique [1]**

La commande numérique (CN) est une technique utilisant des données composées de codes alphanumériques pour représenter les instructions géométriques et technologiques nécessaires au fonctionnement d'une machine ou d'un procédé.

C'est aussi une méthode d'automatisation des fonctions de la machine, dont la caractéristique principale est qu'elle s'adapte très facilement aux différents travaux et que, à ce titre, la commande numérique est l'un des meilleurs exemples de la pénétration du traitement de l'information dans les activités de fabrication.

Les travaux menés par Falcon et Jacquard à la fin du XVIIIe siècle montrent qu'il est possible de contrôler les mouvements d'une machine à l'aide d'informations transmises par une boîte en carton perforé. Leur métier à tisser 1805 fut le premier équipement à être équipé de cette technique et, de ce point de vue, il peut être considéré comme l'ancêtre de la commande numérique.

En 1947, à Traverse City, au Michigan, John Parsons fabrique des pales d'hélicoptère par reproduction pour l'US Air Force. Pour façonner ses gabarits, il utilise une méthode de perçage de plusieurs centaines de trous très rapprochés pour approcher le profil théorique. L'emplacement et la profondeur de chaque trou sont calculés avec précision par un ordinateur carte perforée IBM. L'état de surface est obtenu par polissage manuel.

Mais lorsque l'US Air Force confie aux mêmes personnes la production de pièces de forme encore plus complexes pour son futur avion supersonique, elle se rend compte que sa méthode est trop approximative et que seul un usinage continu en 3 dimensions pourra donner satisfaction.

Au printemps 1949, il confie au Massachusetts Institute of Technology (MIT) le développement d'entraînements capables de piloter une machine recevant des instructions intermittentes d'un lecteur de cartes. Cette machine, prototype de fraiseuse à broche verticale Cincinnati, conçue pour effectuer des mouvements simultanés sur 3 axes, a été officiellement présentée en septembre 1952 au Laboratoire des Servomécanismes du MIT. L'information mathématique étant la base du concept, elle est appelée commande numérique.

Il faudra encore quelques années de fonds importants de l'US Air Force et le soutien des chercheurs du MIT pour rendre la première machine-outil à commande numérique (MOCN) vraiment opérationnelle.

Tirant le meilleur parti des possibilités de la micro-informatique, toutes les données sont traitées en temps réel, c'est-à-dire au moment où elles sont générées, de sorte que les résultats du traitement contribuent également à contrôler le processus.

Tous les systèmes de commande numérique actuellement sur le marché contenant au moins un microprocesseur, les termes CN et CNC peuvent être considérés comme synonymes.

La figure 1.1 présente la première MOCN

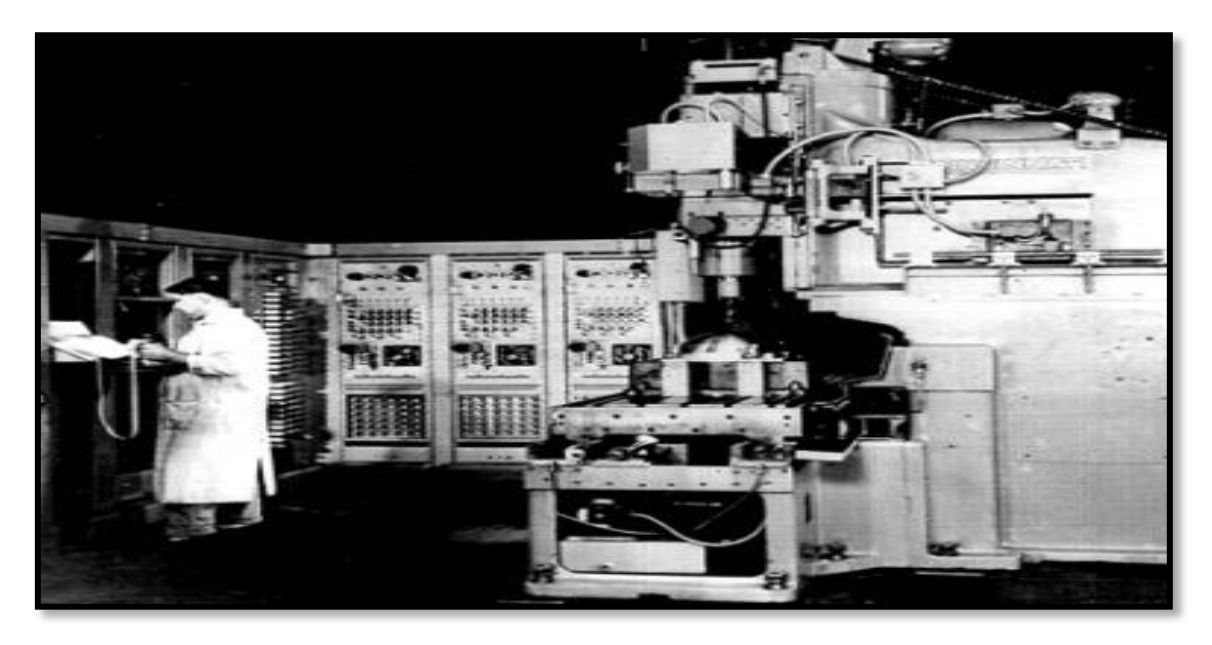

**Figure 1.1** Première MOCN

#### **1.3 Domaines d'utilisations :**

L'utilisation de la commande numérique ne se limite pas aux machines-outils travaillant par enlèvement de matière avec des outils coupants. Elle est présente sur les installations de découpe par faisceau laser, en électroérosion que ce soit dans le routage ou la découpe par fil, dans le poinçonnage ou le pliage de produits en tôle, pour l'installation de composants, lors des opérations d'assemblage.

#### **1.4 Définitions des MOCN :[2]**

La machine-outil à commande numérique CNC ou Computer Numerical Control en anglais est une machine-outil dotée d'une commande numérique assurée par un ordinateur. Aujourd'hui, elle est très utilisée dans le domaine de la fabrication mécanique.

#### **1.5 Structure d'une MOCN 144[1]**

La structure d'une machine-outil à commande numérique forme un ensemble comprenant la partie opérative et la partie commande. Les figures 1.2 et 1.3 présentent deux centres d'usinages verticaux a portique 3 axes RAID

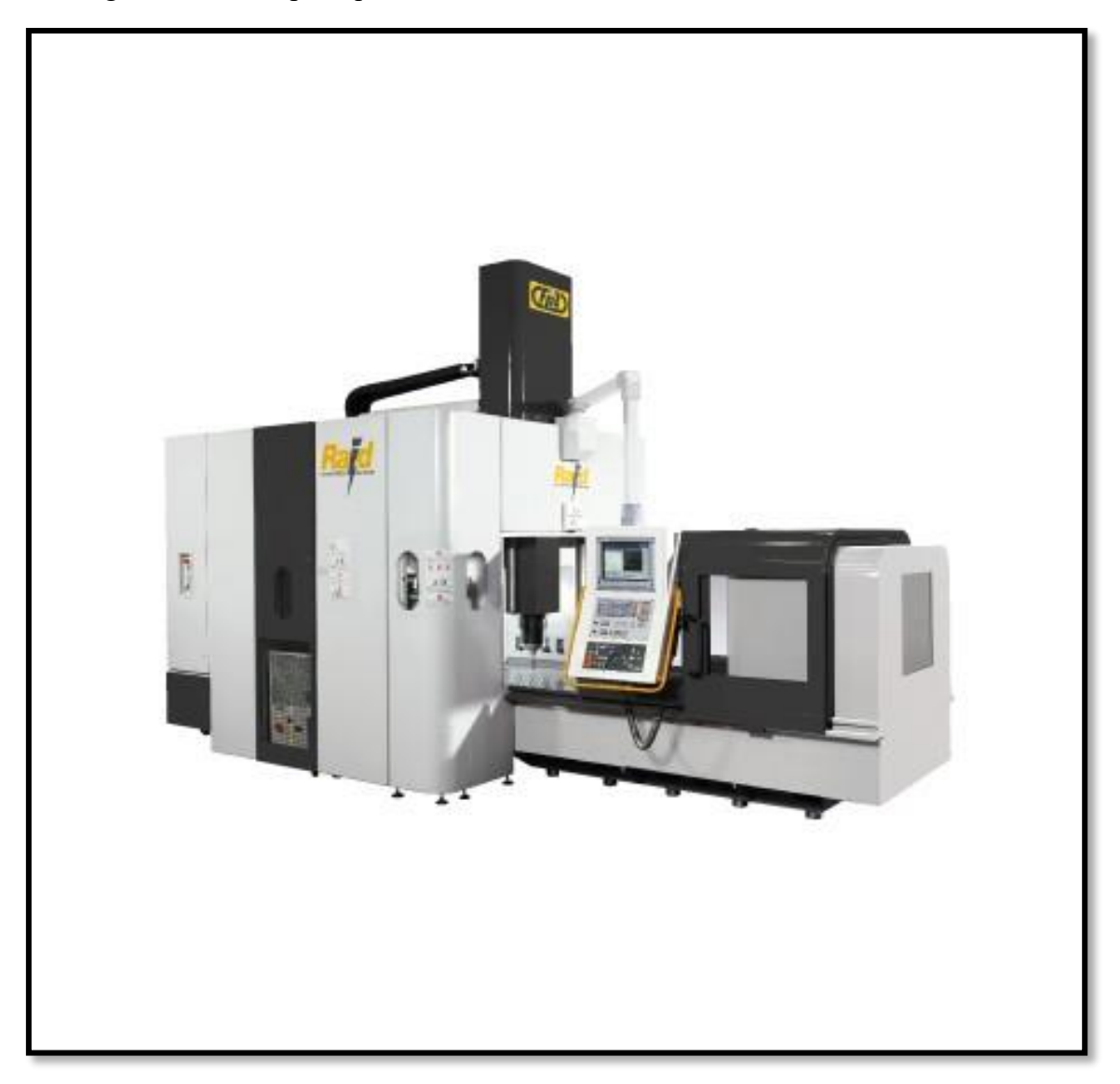

**Figure 1.2** Centre d'usinage a 3 axes<sup>[4]</sup>

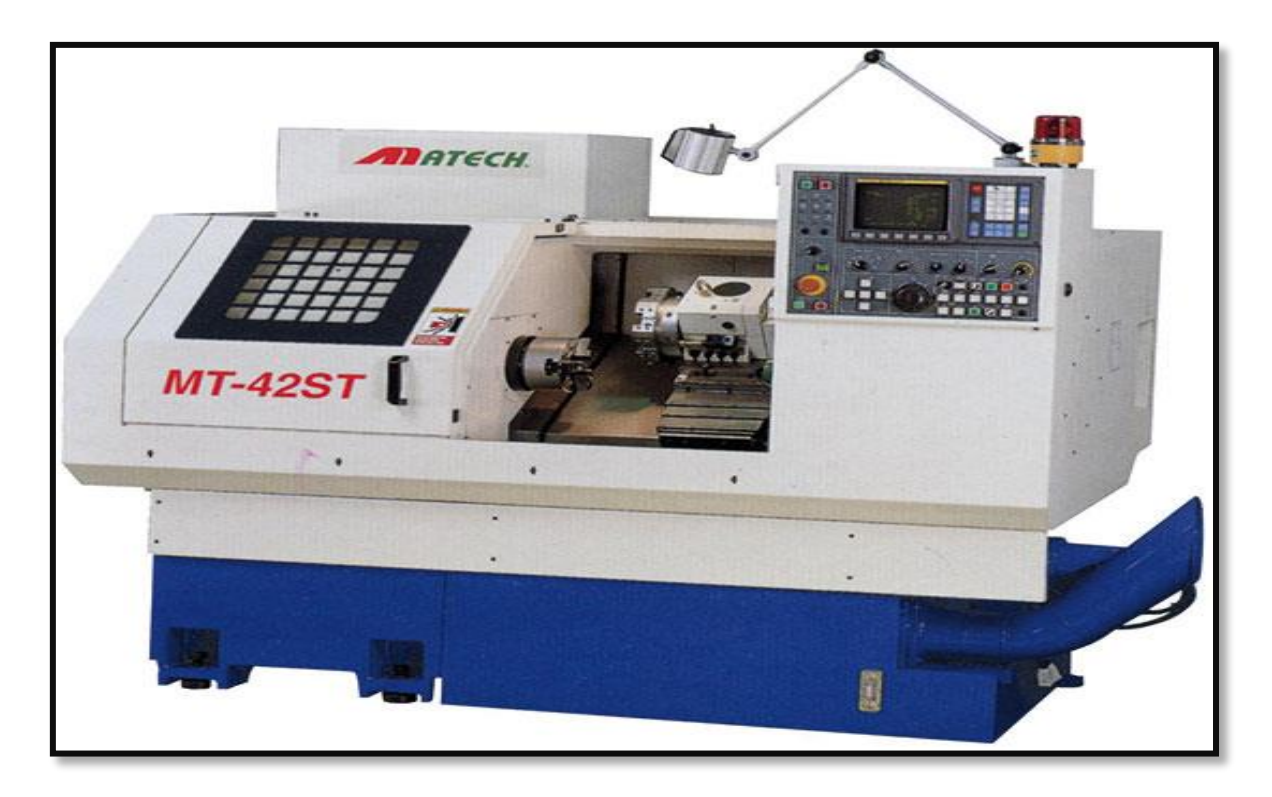

**Figure 1.3** tour à commande numérique (MATECH MT-42ST)

La structure d'une machine outils est présentée par la figure suivante

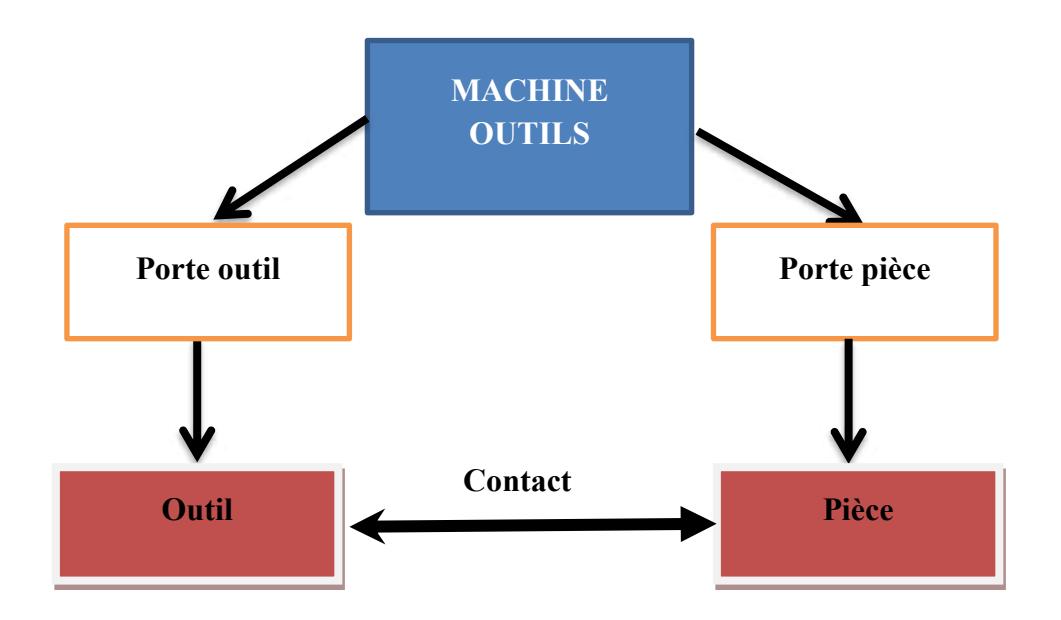

**Figure 1. 4** structure d'une machine-outil

La figure suivante présente la structure d'une MOCN.

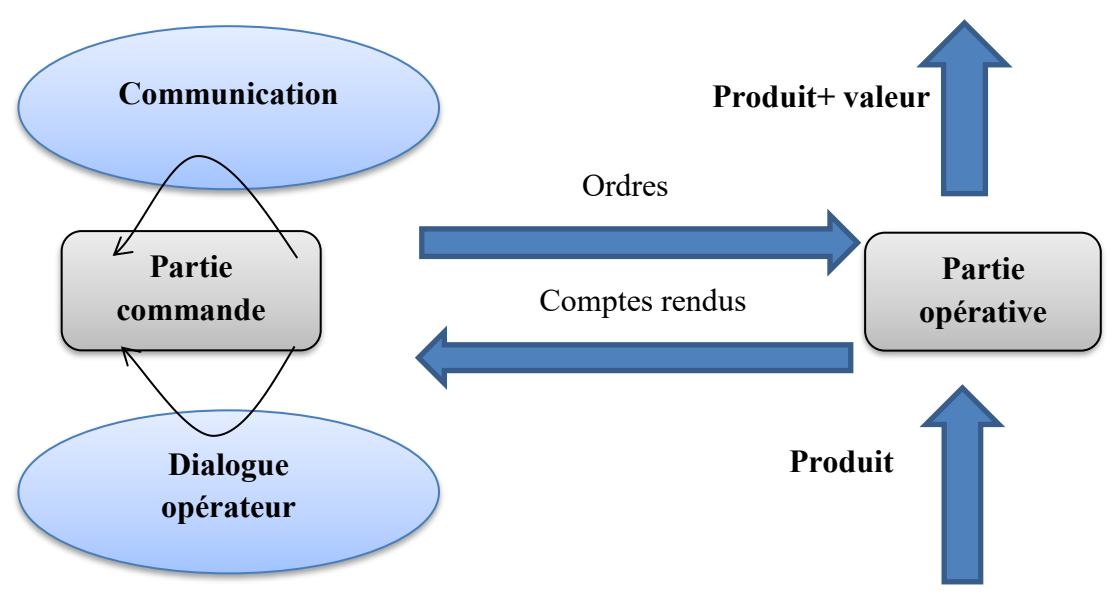

**Figure1. 5** structure d'une machine-outil à commande numérique

### **1.5.1 Partie opérative[1]**

Les mouvements sont commandés par des moteurs, presque comparables à ceux d'une machine-outil conventionnelle, et cela inclut :

- Un socle, très souvent en béton hydraulique vibré, assurant l'indépendance de la machine au sol.
- Un bâti, un banc, dont les larges guides sont en acier traité.
- Un porte-outil (broche, torche, laser, jet d'eau...).
- Une table porte-pièces, mobile sur 2 ou 3 axes, équipée d'un système de commande à vis et écrou à bille. Le granit, ou granit reconstitué, est utilisé pour fabriquer des tables et des bâtis pour les machines à mesurer tridimensionnelles dans les rectifieuses et certains tours.
- Moteurs chargé de l'entrainement de la table.
- Elément de mesure ou capteur de position qui fournit à tout moment des informations sur la position du mobile sur chaque axe.

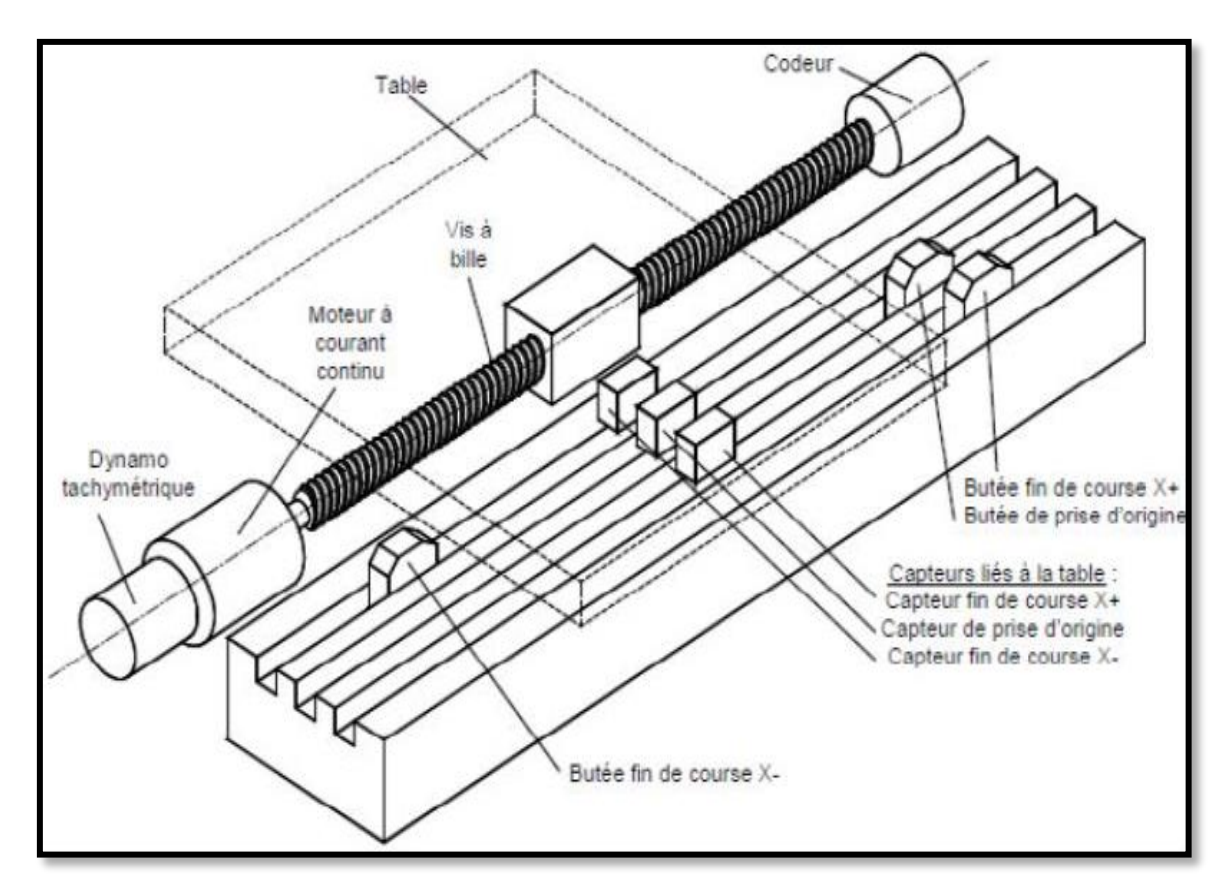

**Figure1. 6** structure de la partie opérative d'une machine CNC

### *1.5.2* **Partie commande [1]**

Les déférentes machines conventionnelles sont constituées des armoires dans lesquelles on trouve :

- Le pupitre permettant de rentrer les commandes à l'aide d'un clavier,
- Le lecteur de données (ce lecteur peut être une option lors de l'achat de la machine,
- L'écran de visualisation de toutes les données enregistrées,
- Le calculateur,
- Les cartes électroniques (commandes d'axes, mémoire ...).

La partie commande est alimentée par un courant faible et ne peut donc pas alimenter directement les moteurs de la machine. La fonction originale de cette dernière est représentée par le diagramme suivant.

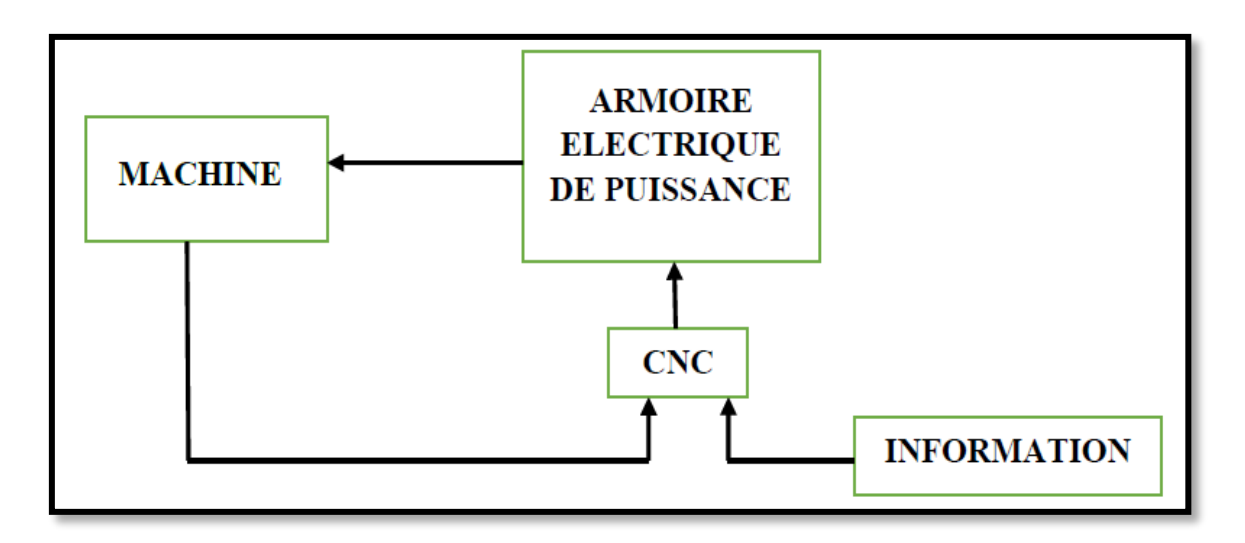

**Figure 1.7** Fonction d'une commande numérique

### **1.6 Les différents types des MOCN :[4]**

Il existe plusieurs types des MOCN :

 Les machines à enlèvement de copeaux : les perceuses, les tours 2 et 4 axes, les centres de tournages 5 axes, les fraiseuses 2 axes 1/2, 3 axes, les centres d'usinage, 3 à 5 axes, les rectifieuses, les affûteuses, les machines d'usinage à très grande vitesse.

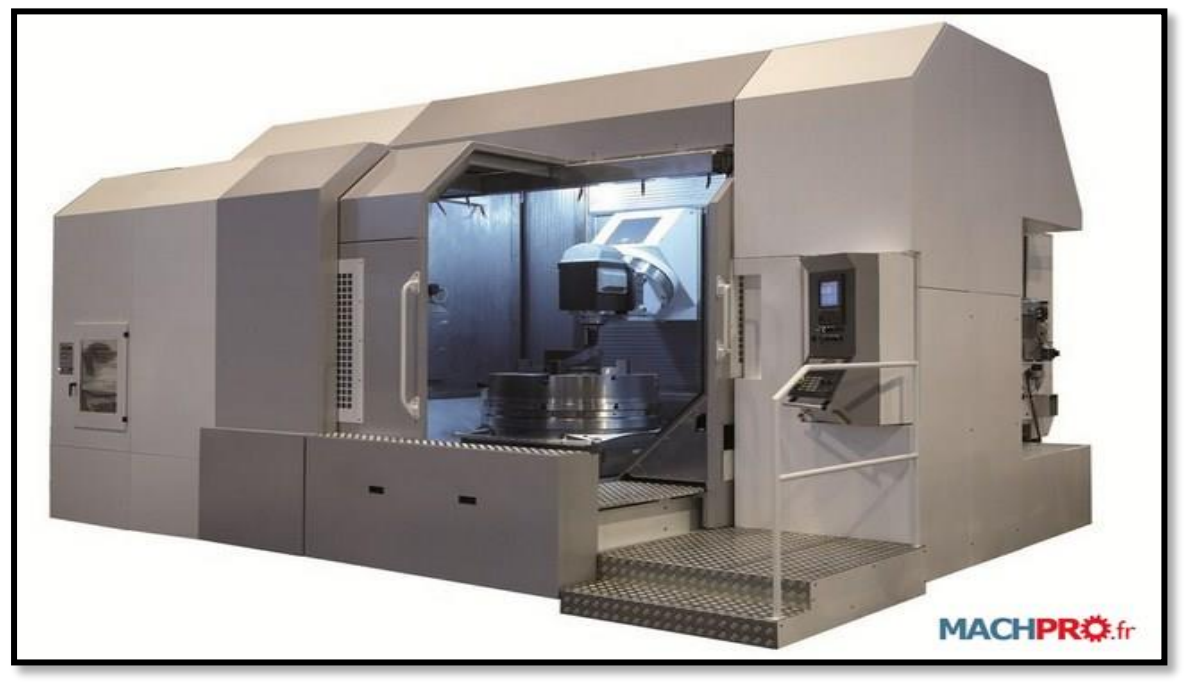

**Figure 1.8** Centre de fraisage-tournage à 5 axes (HURON GRAFFENSTADEN UGV) [6]

Les électroérosions : les machines à enfonçages, les machines à fil. (voir figure 1.9)

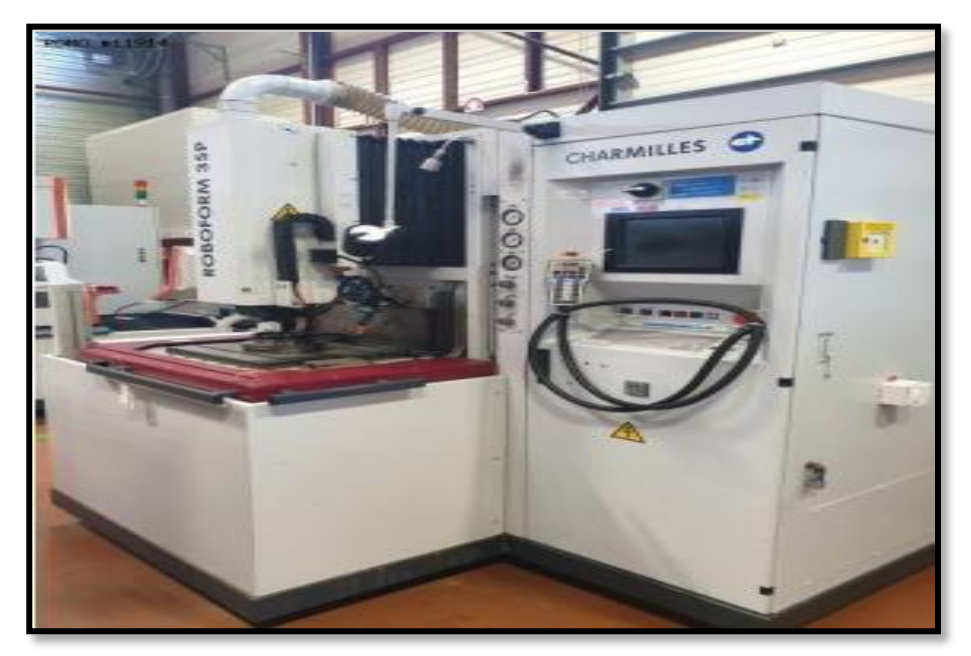

**Figure 1.9** Machine d'électroérosion

Les machines de découpes : oxycoupage, laser, jet d'eau...

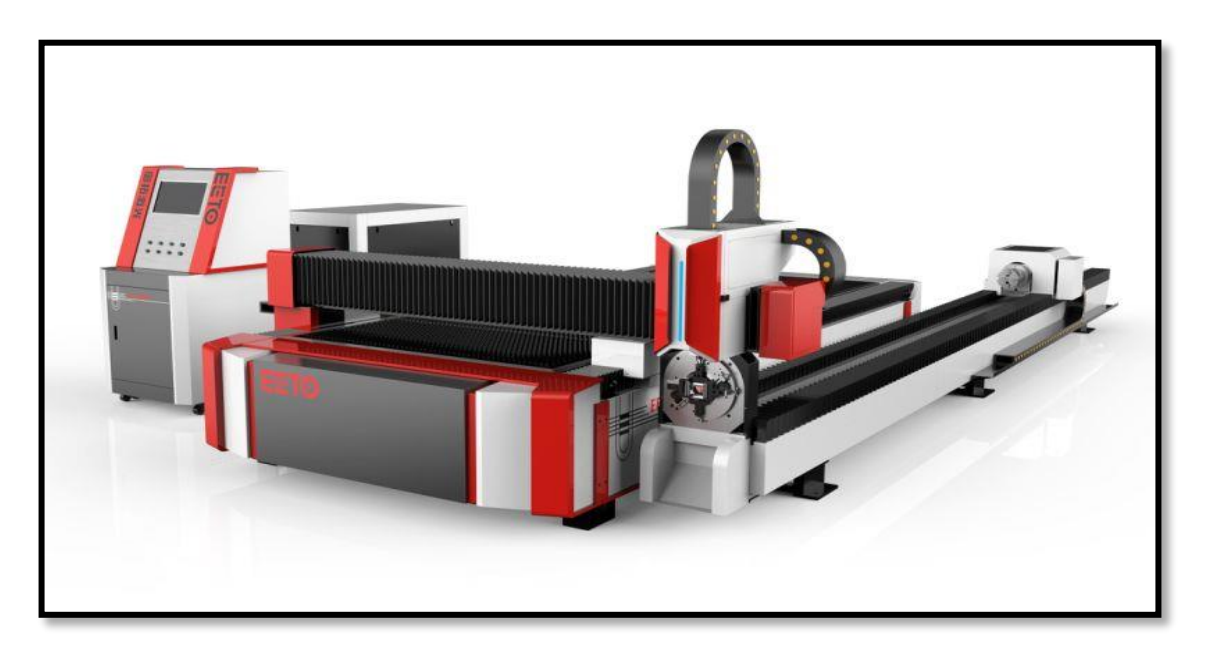

**Figure 1.10** Machine de découpe par laser[8]

Les presses : métal, injection plastique.

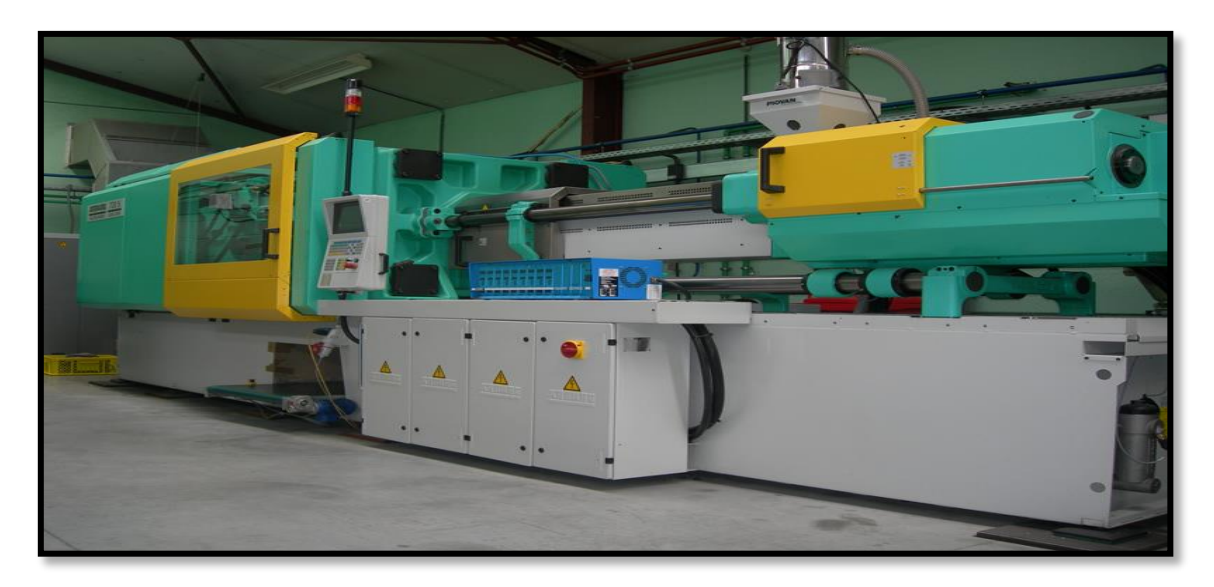

Figure 1.11 machine d'injection plastique<sup>[9]</sup>

Les machines à bois : à portique ou col de cygne.

Comme l'exemple montré sur la figure 1.12

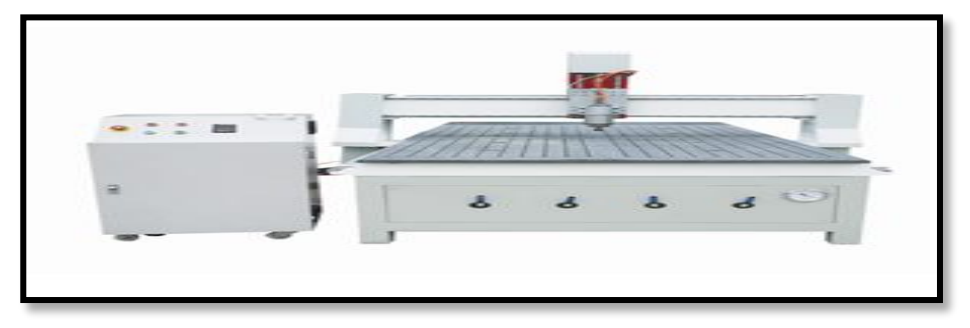

**Figure 1.12** Machine de bois[11]

 Les machines spéciales : à panneaux, à têtes multiples, de conditionnement (pour l'agroalimentaire)

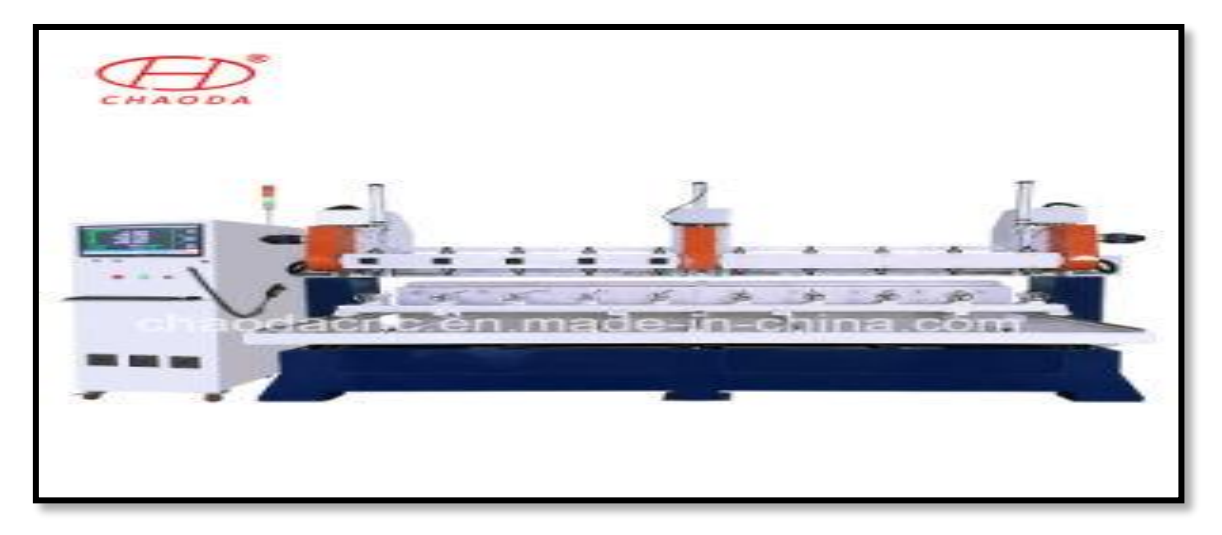

**Figure1.13** Machine a tète multiples<sup>[10]</sup>

**Page** 

#### **1.7 Principe de fonctionnement des MOCN :**

Une commande numérique assure et contrôle la vitesse et la position des parties mobiles d'une machine, elle comprend :

- Les boucles de régulation et le bloc logique avec ordinateur (CNC : Computer Numerical Control),
- Le DCN (commande numérique directe) : DCN est une machine informatique qui fournit principalement des entrées de programme et des fonctions de contrôle à partir d'un programme. Le DCN fournit des commandes ou des impulsions pour commander les moteurs d'axe ou de broche.

#### **1.8 Classification des Machine-Outil a Commandes Numérique :[7]**

On distingue plusieurs modes de classification des MOCN :

- Le mode de fonctionnement de la machine,
- Le nombre d'axes de la machine,
- Le mode d'usinage,
- Le mode de fonctionnement du système de mesure,
- Le mode d'entrée des informations.

#### **1.8.1 Classification selon le mode de fonctionnement :**

#### **1.8.1.1 Fonctionnement en boucle ouvert :**

En boucle ouverte Comme le montre la figure 1.8 Le système assure le déplacement de chariot sans contrôlé

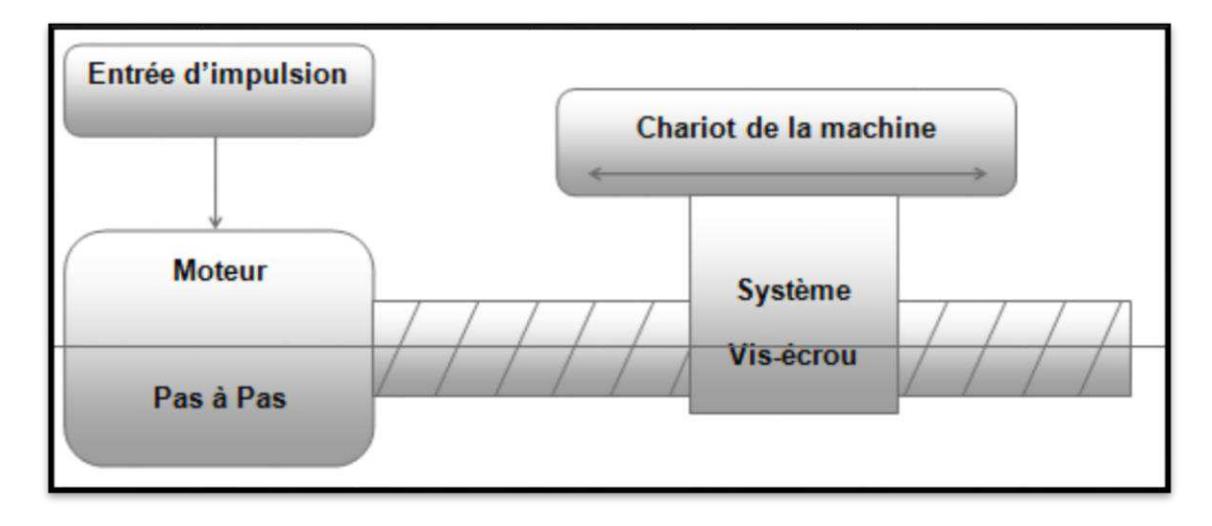

**Figure 1.14** Système à boucle ouvert[7]

**Page 12**

#### **Fonctionnement en boucle fermé** *:*

Comme le montre la figure suivante. Le système contrôle les déplacements ou la position jusqu'à la valeur donnée.

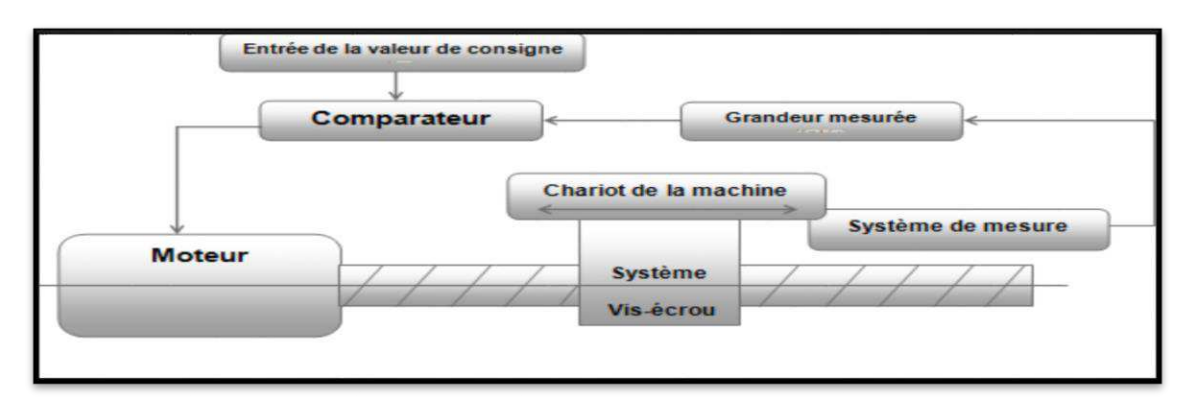

**Figure 1.15** Système à boucle fermée.[7]

### **Fonctionnement avec commande adaptative**

La commande adaptative réalise d'une façon continue et automatique l'adaptation des conditions de coupe. Des capteurs relève les valeurs de couple de la broche, l'amplitude de vibration de la broche, la température au point de coupe. Ces information sont transmise à une unité spéciale qui les envois vers le directeur de commande numérique qui agit selon l'analyse des informations sur les conditions de coupe pour permettre une meilleure qualité de travail, une meilleure productivité et une plus grande sécurité de travail, une meilleur productivité et une plus grande sécurité l'analyse des informations sur les conditions de coupe pour permettre une meilleur qualité . La figure 1.16 représente le fonctionement avec commande adaptative

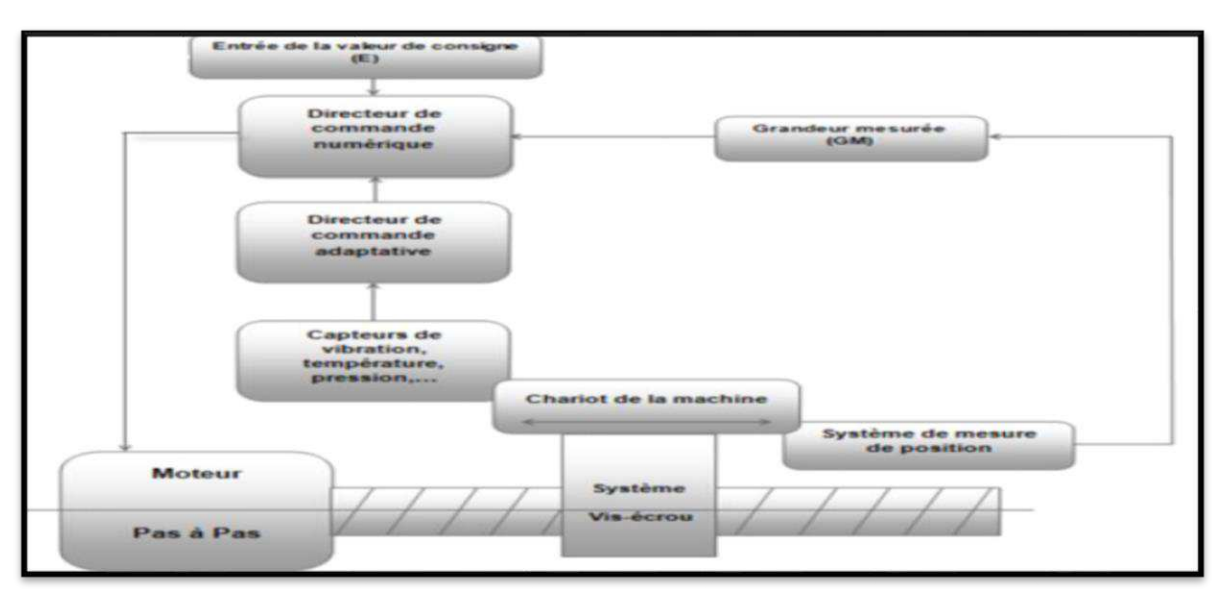

**Figure 1.16** Fonctionnement avec commande adaptative **[7]** 

**Page 13**

#### **1.8.2 Classification selon le nombre d'axes :**

Les possibilités de travail des MOCN s'expriment en nombre d'axes de travail. Un axe définit n'importe quelle direction principale dans laquelle le déplacement relatif de l'outil et de la pièce se produit quand un seul des moteurs de déplacement fonctionne avec une commande numérique continue.

Un demi-axe définit la direction dans laquelle l'avance n'est pas réglable numériquement mais est commandée par des chenilles, des cames ou des plaques de séparation. Le tableau 1.1 donne les déférents axes utilisé dans les machine à commande numérique Chaque déplacement est représenté par un axe défini par une lettre avec un signe + ou -.

**Le tableau 1.1** Les déférents axes utilisé dans les machine à commande numérique

| <b>Translation</b> |            |           | <b>Rotation</b> |            |
|--------------------|------------|-----------|-----------------|------------|
| <b>Primaire</b>    | Secondaire | Tertiaire | Primaire        | Secondaire |
|                    |            |           |                 |            |
|                    |            |           |                 |            |
|                    |            |           |                 |            |

**Tableau 1.1 les déférentex axes[7]** 

La figure 1.17 montre les différents axes de DCN (Directeur de commande numérique qui peut contrôler

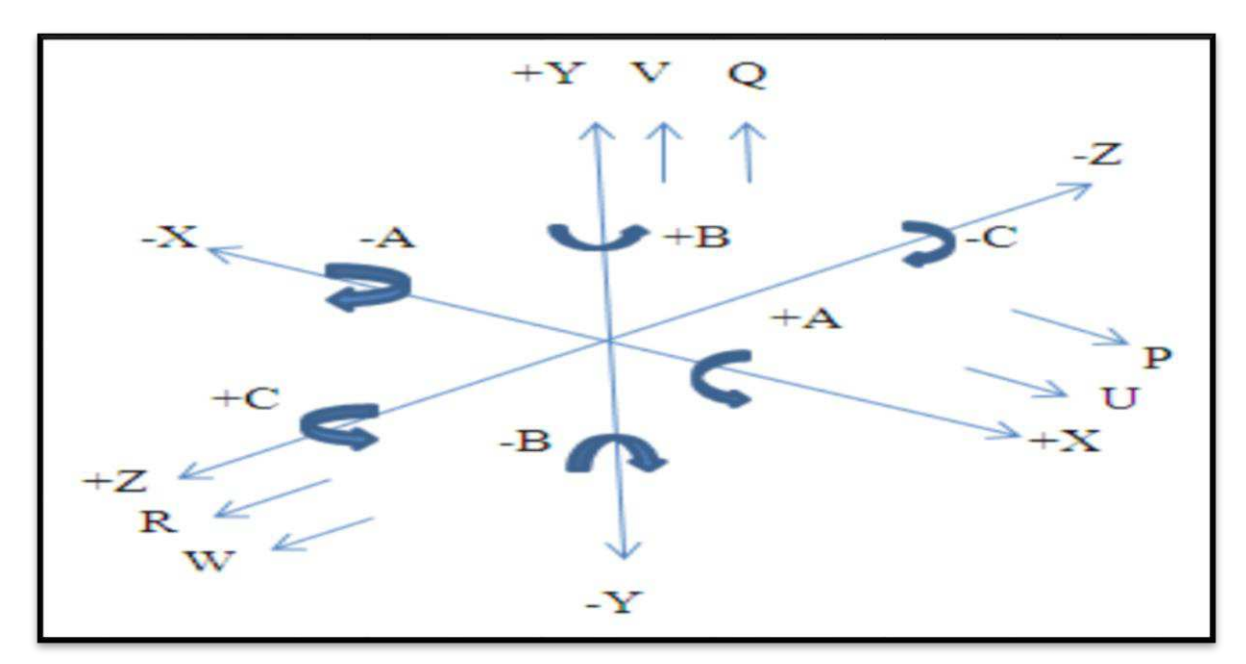

**Figure 1.17** Axes primaires et additionnels[1]

#### **1.8.3 Classification selon le mode d'usinage :**

Les machines-outils peuvent être classées en trois catégories :

- Commande numérique point à point,
- Commande numérique paraxiale,
- Commande numérique de contournage.

#### **Commande numérique point à point :**

C'est le déplacement non synchronisé de l'outil ou de la pièce. Le mouvement de coupe (usinage) n'est possible que lorsque le mouvement de positionnement. Par exemple : le perçage, l'alésage, le lamage comme indiqué à sur la figure 1.18

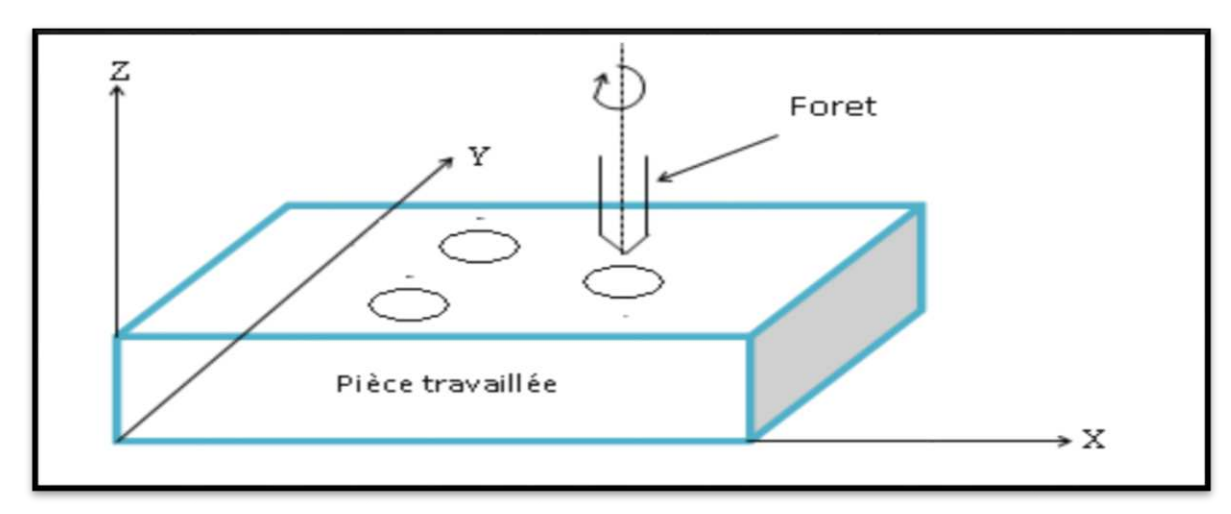

Figure 1.18 commande numérique point à point<sup>[7]</sup>

#### **Commande numérique paraxiale**

Ce sont des déplacements parallèles aux axes avec les avances programmées. Le mouvement de coupe et de positionnement est synchronisé afin d'avoir un usinage le long de trajectoires parallèles aux axes de déplacement.

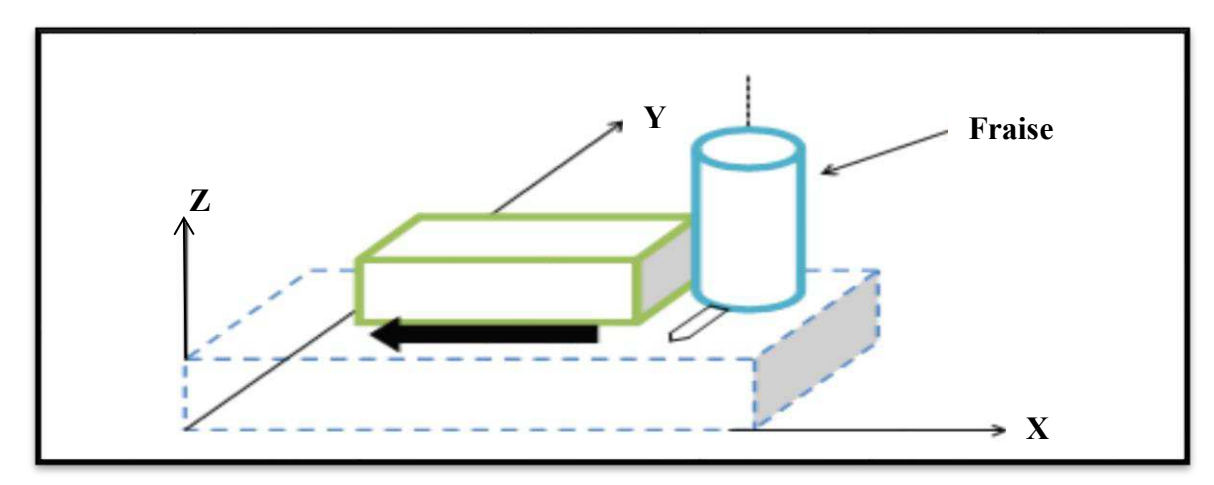

**Figure 1.19** Commande numérique paraxiale[7]

#### **Commande numérique de contournage :**

Ce sont des déplacements qui synchronisent les différents axes avec l'avance programmée. Les trajectoires sont décomposées en éléments de lignes ou de cercles avec un ou plusieurs plans.

La pièce mobile est contrôlée à tout moment pour la trajectoire souhaitée.

Un grand nombre de points intermédiaires et très proches sont calculés pour définir les déplacements. Le calcul des coordonnées de ces points appelés interpolation est confié au gestionnaire de contrôle ou à l'ordinateur.

La figure 1.20 montre le principe de fonctionnement de la commande numérique de contournage.

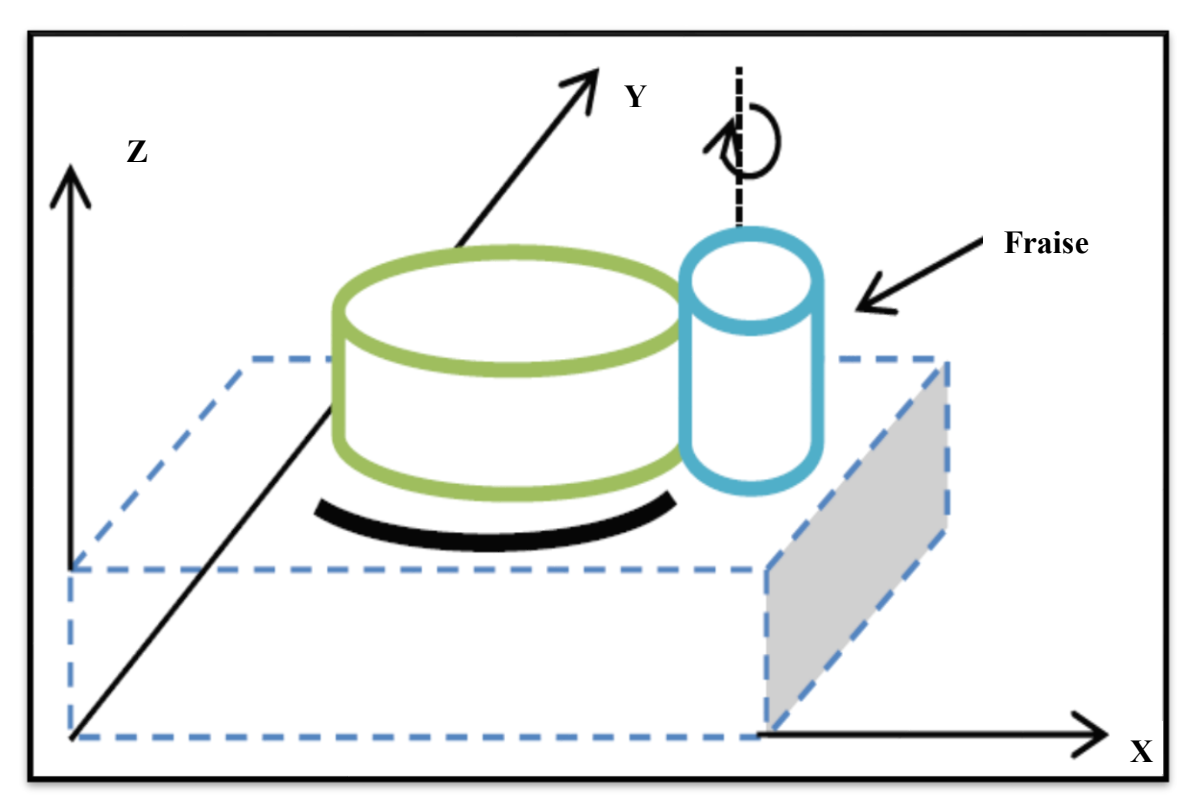

**Figure 1.20** Commande numérique de contournage[7]

#### **1.9 Les origines des systèmes de coordonnées :[12]**

La présence des origines dans les machine outils est très importants pour :

- Le contrôle des outils et les organes mobiles.
- Le bon fonctionement de la machine.
- Éviter les risques et les dégâts pendant l'usinage.
- Facilité la programmation de la machine.
- Donné une précision élevé pour la forme de produit final.

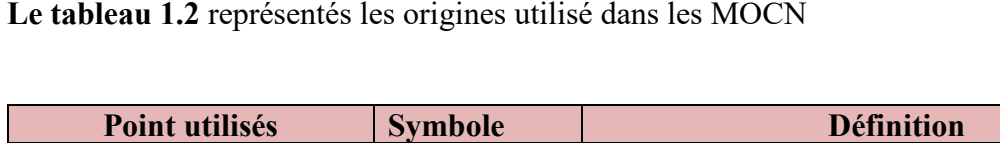

| Origine machine          | C'est la référence de déplacement de la<br>machine. C'est un point définie (sur chaque<br>axe) par le constructeur qui permet de<br>définir l'origine absolue de la machine.OM<br>et om peuvent être confondues. |
|--------------------------|----------------------------------------------------------------------------------------------------|
| Origine mesure           | C'est le point de départ de toutes les<br>mesures sur la machine                                                                                                    |
| <b>Origine Programme</b> | C'est le point de départ de toutes les cotes                                                                                                    |
| Origine pièce            | Origine de la mise en position (isostatique<br>de la pièce)                                                                                                    |

**Tableau1. 2** les origines utilisé dans les MOCN[2]

L'utilisation des origines des systèmes de coordonnées est essentielle pendant la programmation des machines pour l'usinage des pièces.

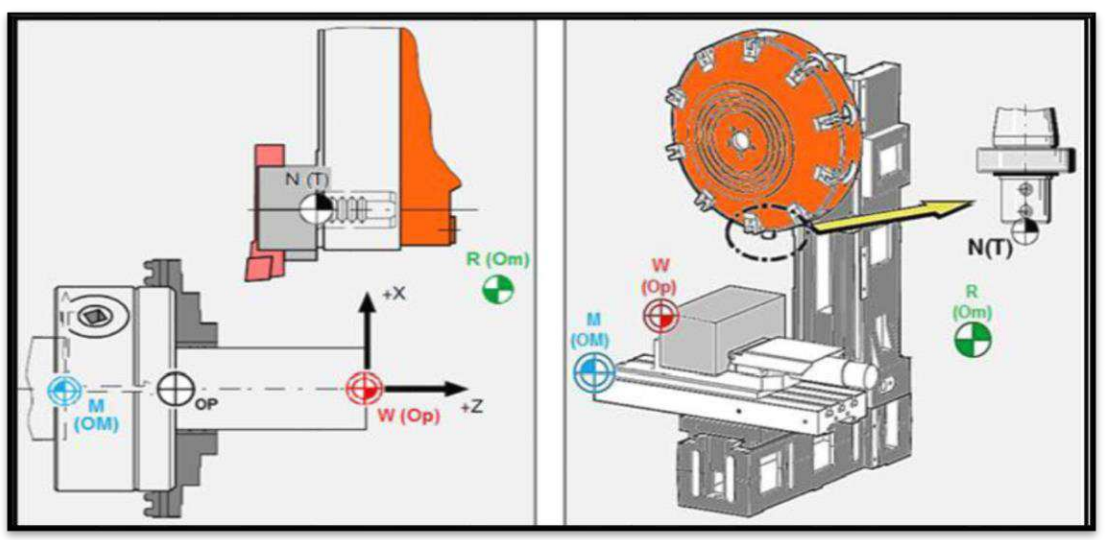

La Figure 1.21 présente la répartition des origines on fraisage et on tournages

**Figure 1.21** Répartition des origines on tournages et on fraisages[2]

#### **1.10 Géométrie des outils et décalage de l'origine [2]**

Dans l'espace de travail d'une MOCN, différents points de référence sont définis, ces points sont nécessaires pour le préréglage et la programmation de la machine.

La figure 1.22présente les différents points et leur positionnement dans l'espace de travail d'une MOCN.

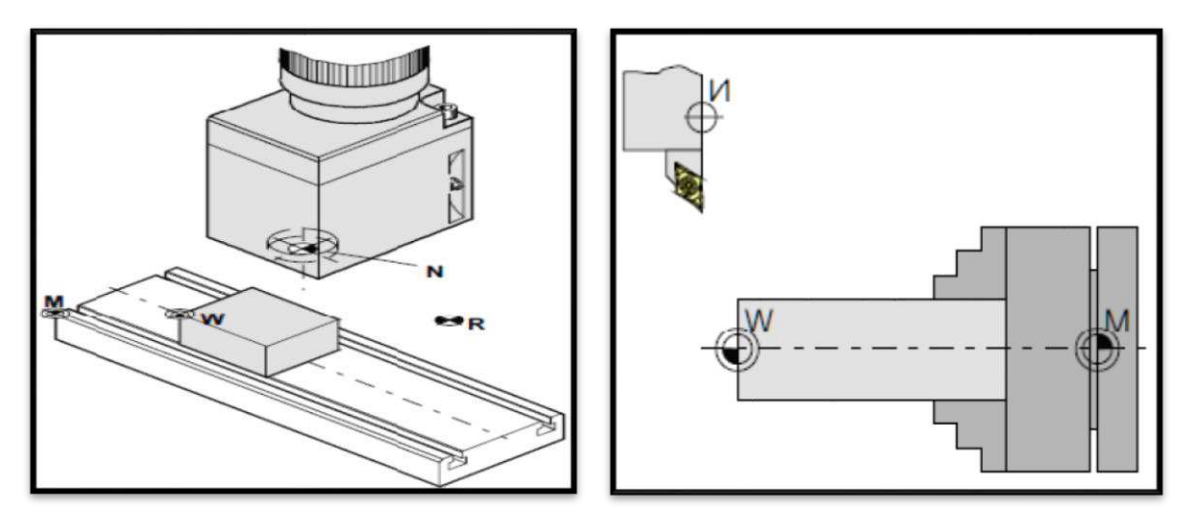

**Figure1.22** point de références dans le fraisage et le tournage[2]

### **1.10.1 Décalage de l'origine machine**

La position de point "M", l'origine de la machine étant très éloignée de la pièce, ne convient pas comme point de départ pour la programmation **Figure** 1.23. Par conséquent, il

sera nécessaire de déplacer l'origine de la machine à un point qui facilite la programmation. Ce point est l'origine de la pièce.

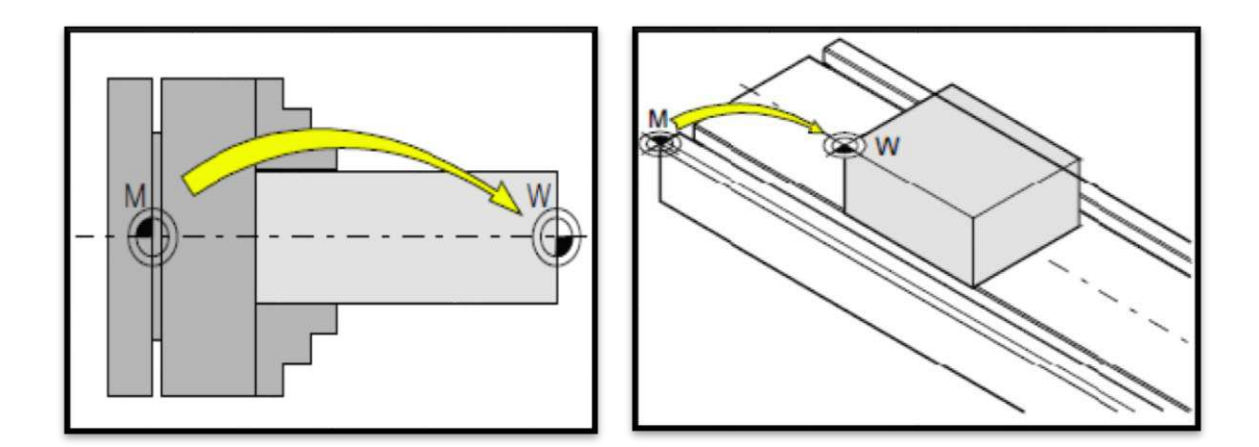

**Figure 1.23** Décalage d'origine dans le tournage et le fraisage[2]

#### **1.10.2 Géométrie des outils** :

La saisie des données de l'outil est nécessaire pour que le logiciel utilise la pointe de l'outil (cas de tournage) ou le centre de l'outil (cas de fraisage) pour le positionnement, et non pas le point de référence du logement de l'outil « F ».

Chaque outil utilisé pour l'usinage doit être mesuré il s'agit ici de calculer l'écart entre le point de référence du logement de l'outil et la pointe respective de l'outil. Une fois que les données sont déterminées. Nous les mémorisons dans le registre des outils. Les données spécifiques à l'outil différent d'un type d'outil à un autre.

#### **1.11 Programmation de commande numérique :**

#### **1.11.1 Définition**

La programmation de commande numérique permet de définir des séquences d'instructions permettant de piloter des machines-outils à commande numérique. Cette programmation est actuellement fortement automatisée à partir de plans réalisés en CAO.

Cette étape est très importante pour le cycle d'usinage, elle demande beaucoup de concentration pour le programmeur.

La figure suivante montre l'élaboration d'un programme d'usinage

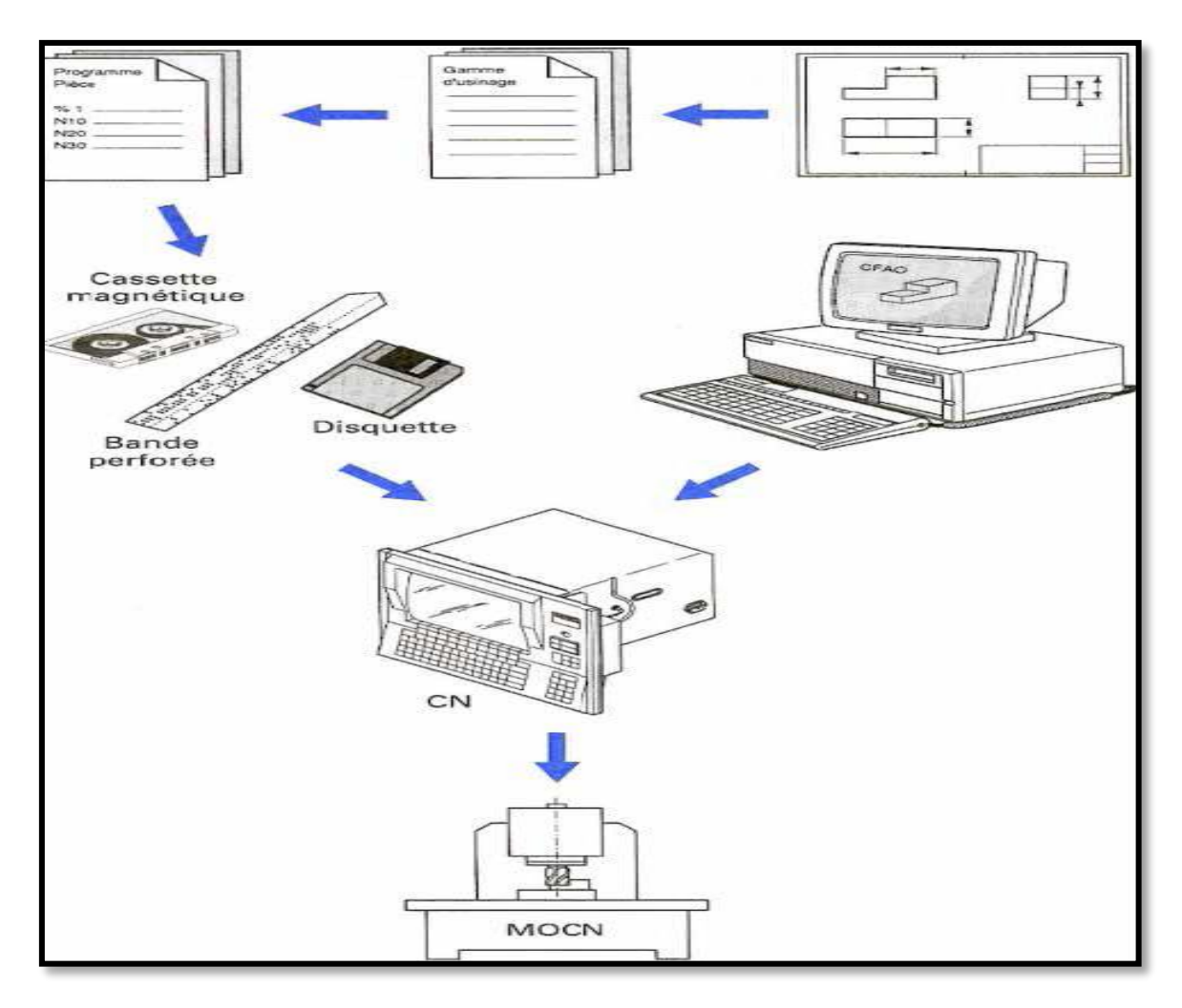

**Figure 1.24** Elaboration d'un programme d'usinage

#### **1.11.2 Structure générale d'un programme**

 La programmation structurée permet d'analyser et de concevoir davantage rapidement un programme de commande numérique.

En effet, dans un programme, toutes les opérations d'usinage nécessitent un certain nombre de fonctions identiques (appel d'outil, rotation de la broche, conditions de coupe, jeu d'outil, etc.) Il est donc intéressant de choisir une programmation structurée commune pour toutes ces opérations.

Enfin, tous les commentaires pertinents à la compréhension et à l'analyse du programme devraient être ajouté entre parenthèses.

Le figure suivante présente la structure générale d'un programme

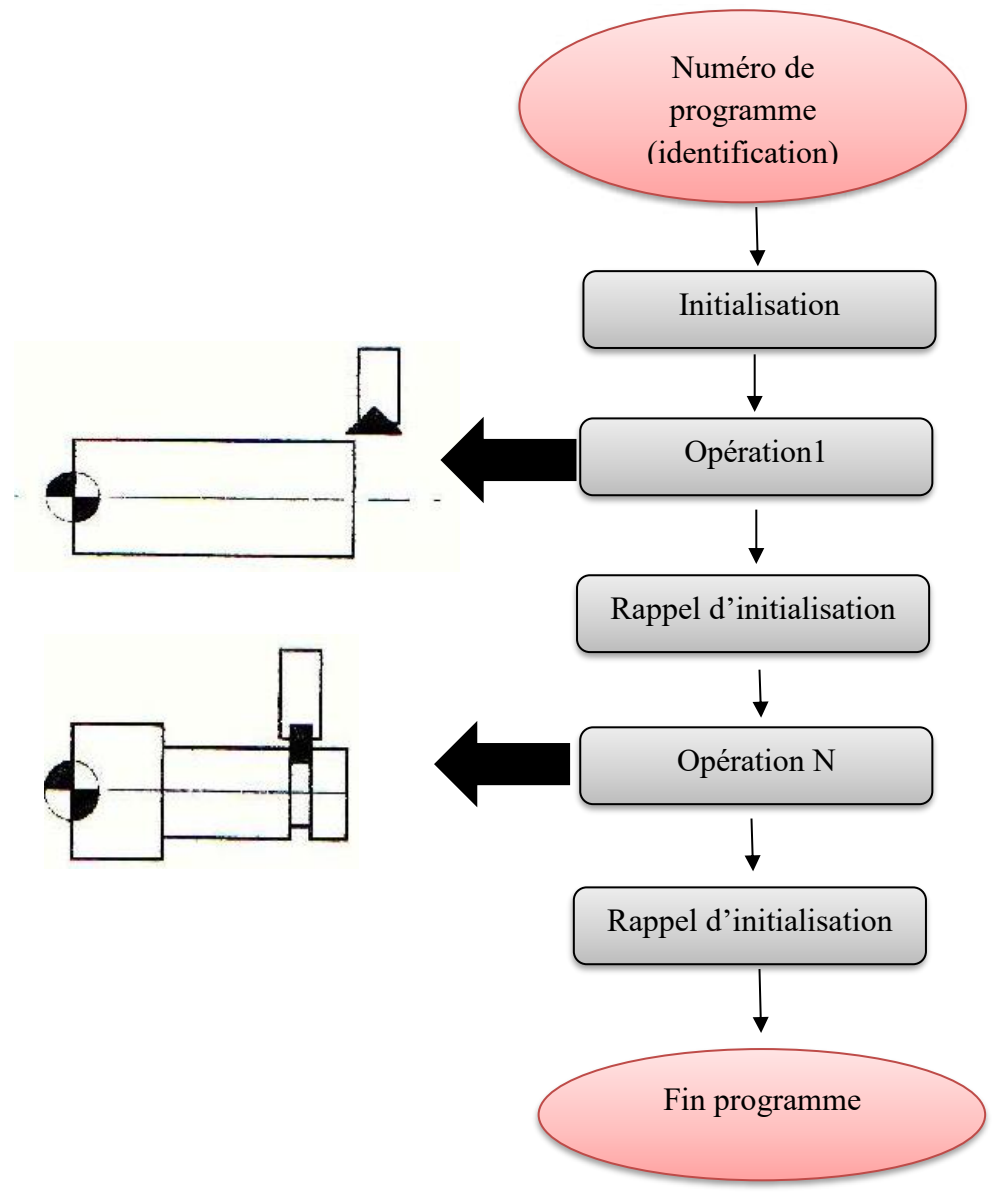

**Figure 1.25** Structure générale d'un programme

#### **1.11.3 Langage de la programmation [13]**

On trouve dans le langage ISO :

#### **Code G[14]**

A l'origine, le code G est basé sur un principe de programmation qui remonte à la période des cartes perforées, au début des années 60. Il a tout d'abord été développé par l'EIA (Electronique Industries Alliances) et a été normalisé sous la référence RS274D ou ISO 6983 en février 1980.

Cette programmation s'appuie sur des fonctions préparatoires de type G. Elle est complétée par des fonctions auxiliaires (de type M) et technologiques (F, S, etc.…). Par

l'intermédiaire de ce code, l'utilisateur communique à la machine un ensemble d'instructions explicites. Un programme en G-code est donc la traduction d'une suite d'actions et de déplacements élémentaires (ligne droite ou arc de cercle par exemple) qui permettent de générer des conditions d'usinage ainsi qu'une trajectoire plus ou moins approximée.

#### **Fonction ISO**

Le tableau suivant montre les déférentes fonctions utilisées dans le système ISO

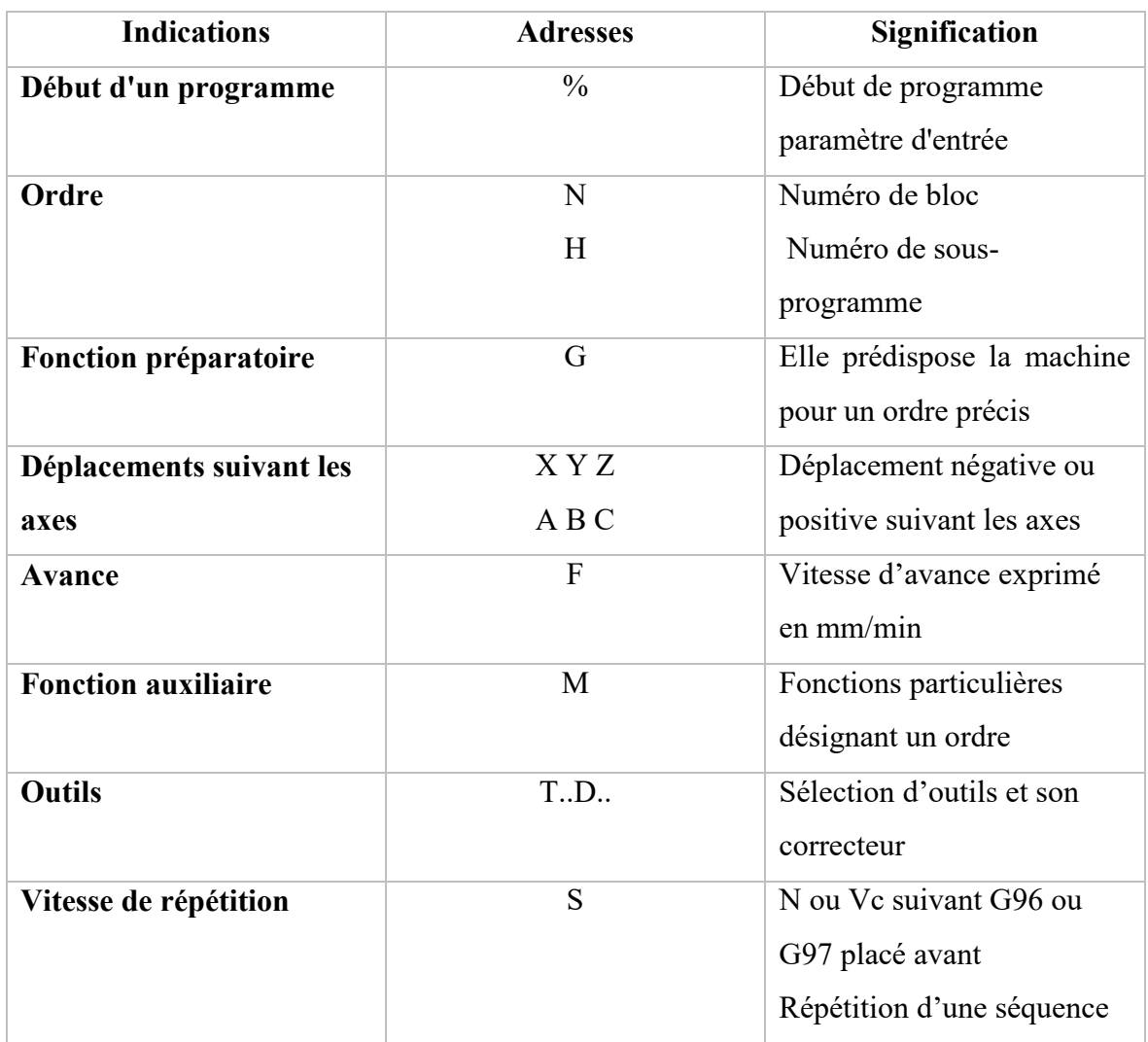

**Tableau 1.3** les fonctions ISO[14]

#### **Les fonctions préparatoire de code G**

Le tableau suivant montre les déférentes fonction préparatoire de code G
# **CHAPITRE 1 : GENERALITES SUR LES MACHINE A COMMANDE NUMERIQUE**

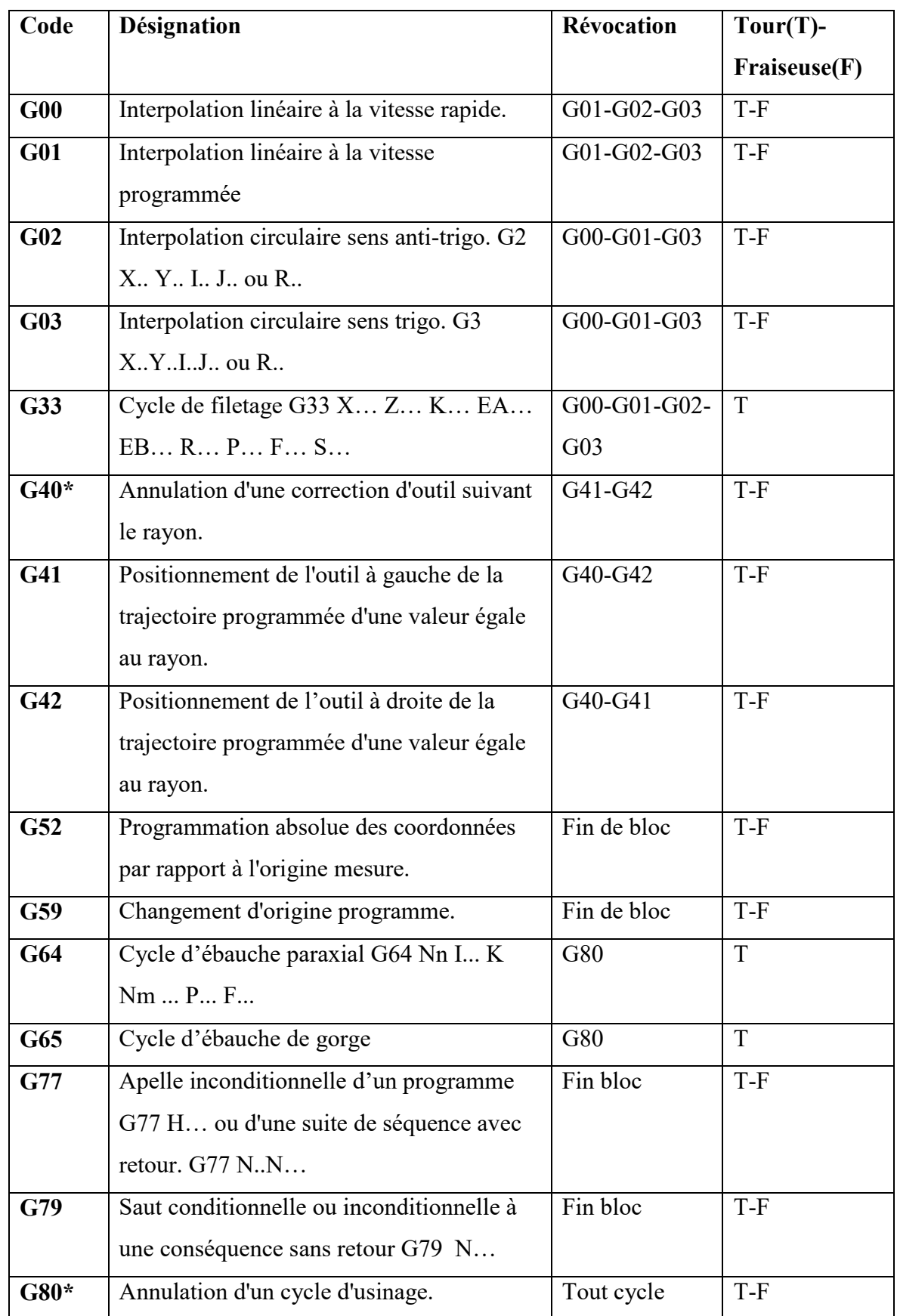

# **CHAPITRE 1 : GENERALITES SUR LES MACHINE A COMMANDE NUMERIQUE**

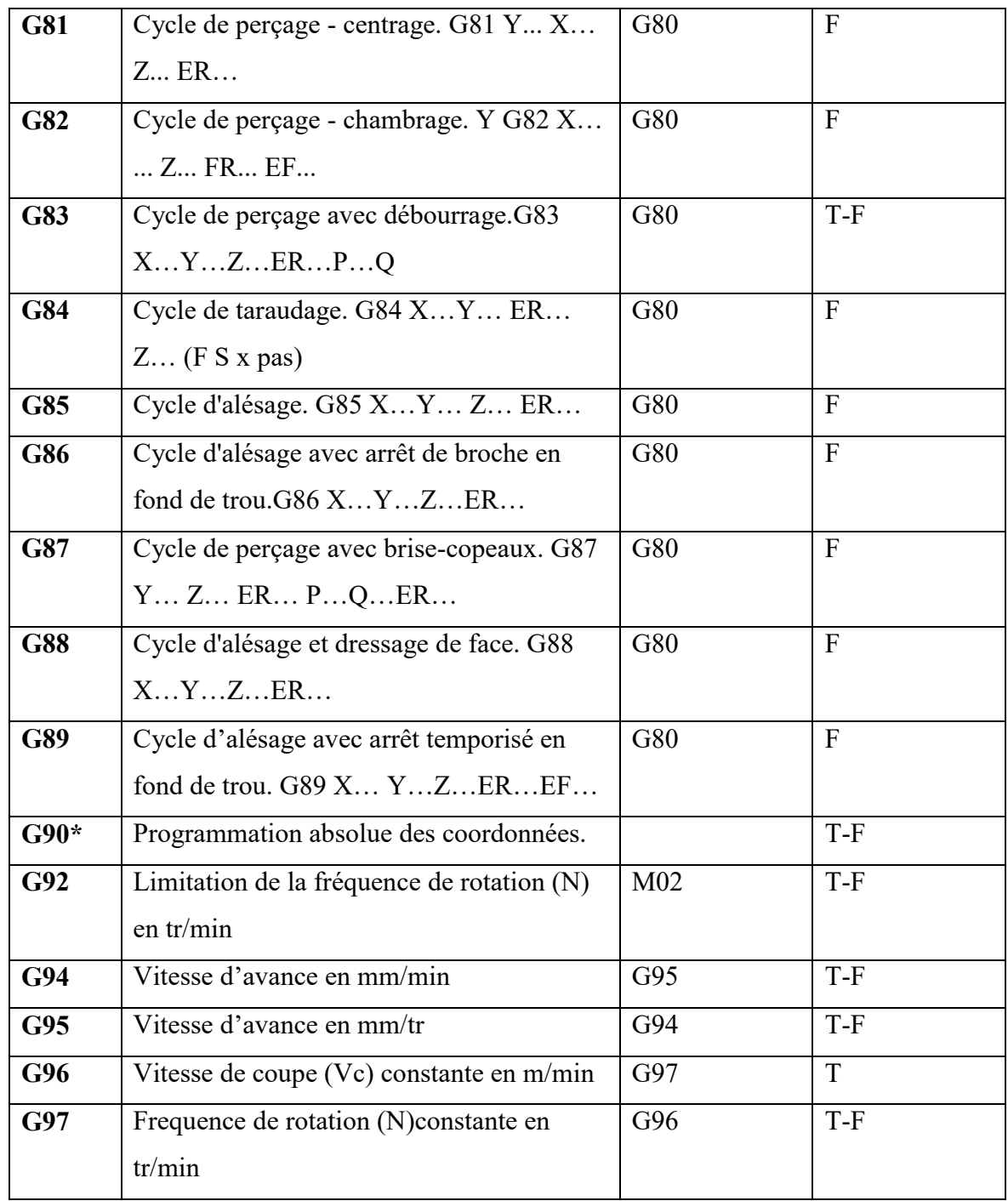

# **Tableau 1.4** Fonctions préparatoire **G[14]**

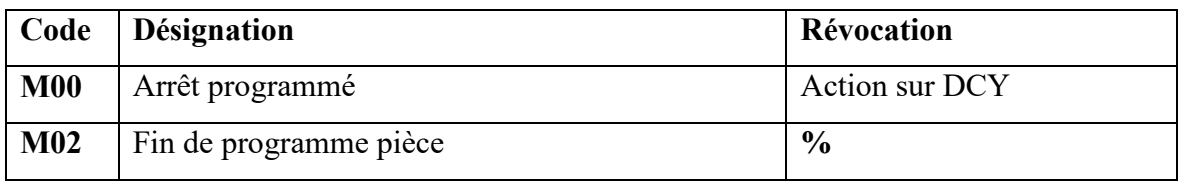

## **CHAPITRE 1 : GENERALITES SUR LES MACHINE A COMMANDE NUMERIQUE**

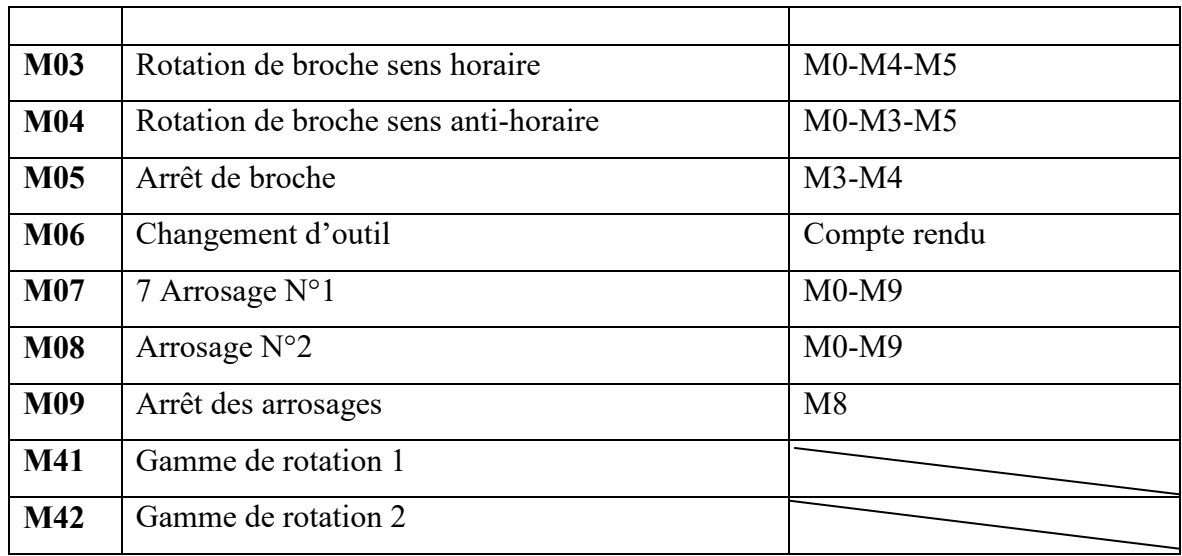

# **Tableau 1.5** Fonctions préparatoire M[14]

### **1.12 Conclusion :**

Dans ce chapitre on a présenté une recherche bibliographique sur Les machines –outils à commande numérique (MOCN)

L'utilisation des MOCN dans les domaines de la fabrication mécanique sont très important parce que donne une très bonne valeur pour les déférentes forme de pièce

### **2.1 Introduction**

Dans ce chapitre on va donner une définition de micro tour type JEULIN 2 C.E puis, présenter la machine avec ses déférentes composantes mécaniques et électroniques avec des explications pour chaque composante.

### **2.2Définition [15]**

La machine que nous avons étudiée est un dispositif où l'on peut fixer une pièce cylindrique qui va tourner sur elle-même pour être usinée.

Un micro tour c'est une machine outils à commande numérique doit pouvoir déplacer son outil suivant deux axes: parallèlement à l'axe de rotation de la broche (ce qui tient la pièce à usiner) par déplacement du traînard et transversalement par déplacement du chariot. Les déplacements obliques peuvent se faire par combinaison de ces deux mouvements. Ces déplacements sont réalisés par des moteurs qui entraînent les éléments mobiles à l'aide d'un système vis écrou. Pour faciliter les mouvements on utilise des glissières suivant les deux axes de déplacement. Pour donner des valeurs de déplacement précis le micro tour utilise des moteurs pas à pas, ces moteurs sont pilotés par un programme informatique en langage ISO.

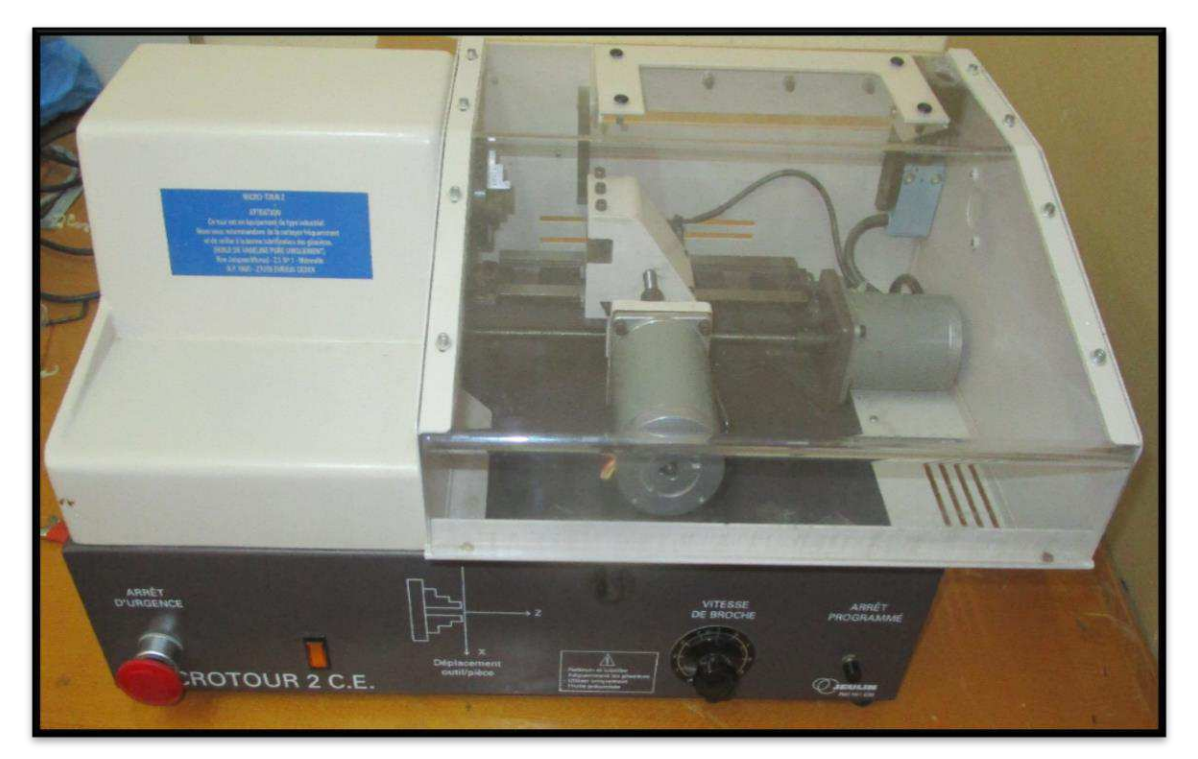

La figure suivante représente la photo de micro tour type JEULIN 2 C.E.

**Figure 2.1** Micro-tour type JEULIN 2 C.E.

**Page 26** 

# **2.3 Caractéristique [16]**

**Dimensions :** L x I x H = 600 x 310 x 300 mm **Poids :** 24 kg **Matériaux usinable :** Aluminium, Acier **Lubrification :** Il n'est pas prévu de lubrification en cours d'usinage

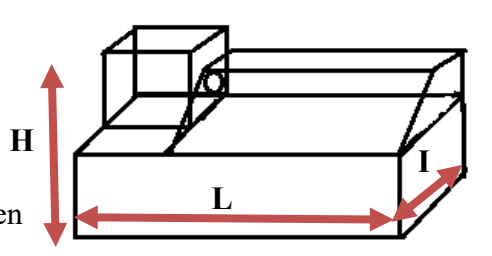

**2.4 Les déférentes composantes de la machine :** 

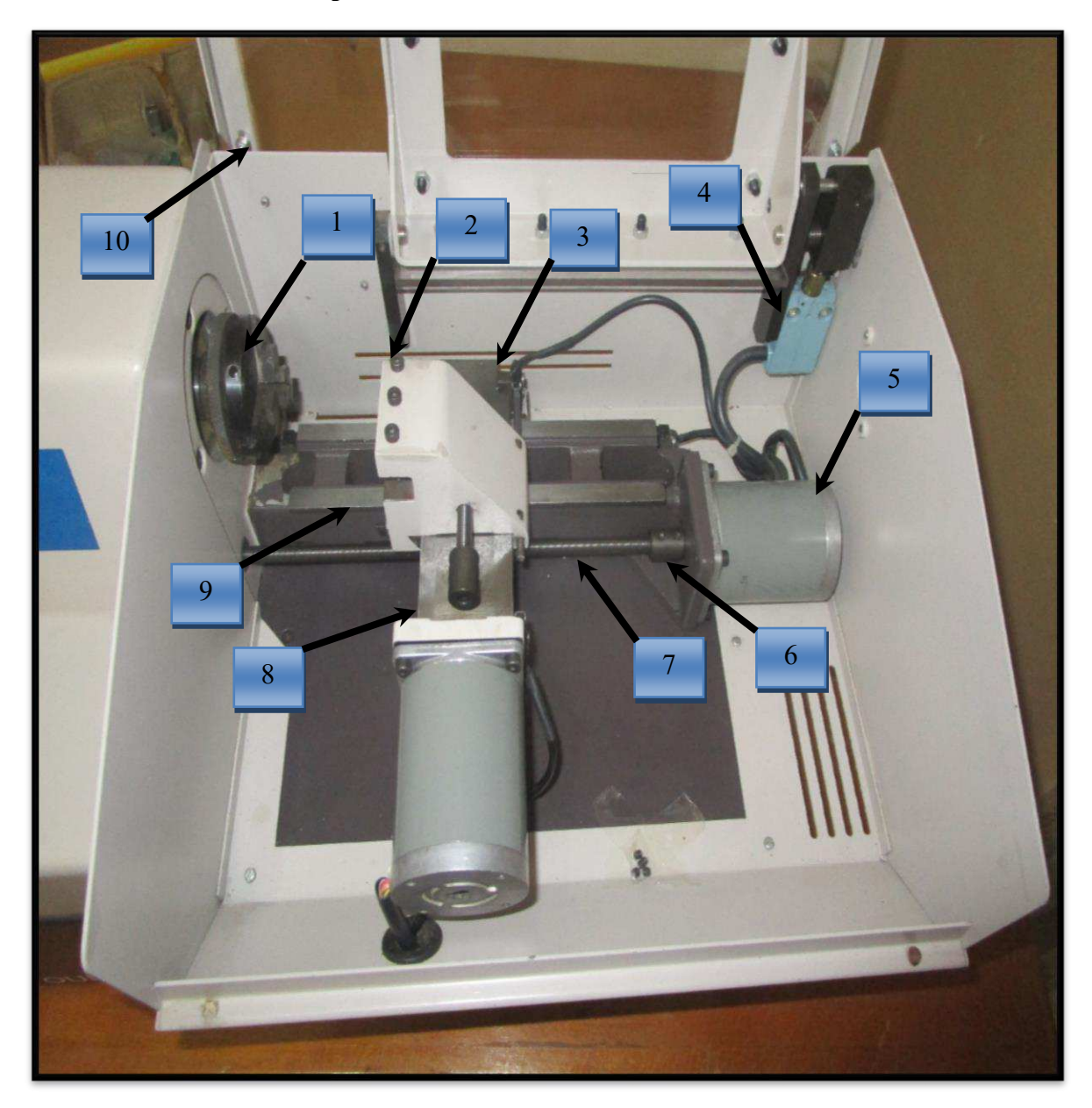

**Figure 2.2** Les composantes de micro-tour

**Page 27** 

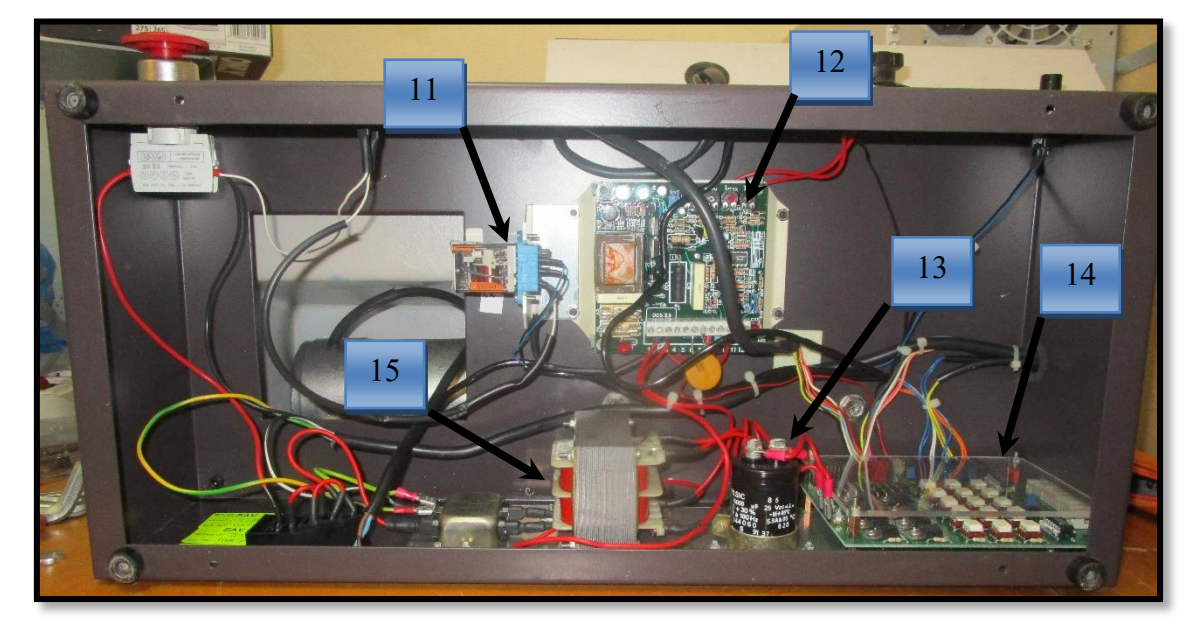

**Figure 2.3** La partie électroniques

### **1: l'ensemble broche-moteur (Mandrin) [16]**

C'est un moteur a courant continue de **1.5 A** à **170 V** qui a la vitesse de **3000 tr/min**  Les figures suivantes montre les déférentes vue de l'ensemble broche moteur avec et sans montage avec le micro-tour.

Le mandrin constitue de 3 mors concentriques pour la fixation de la pièce.

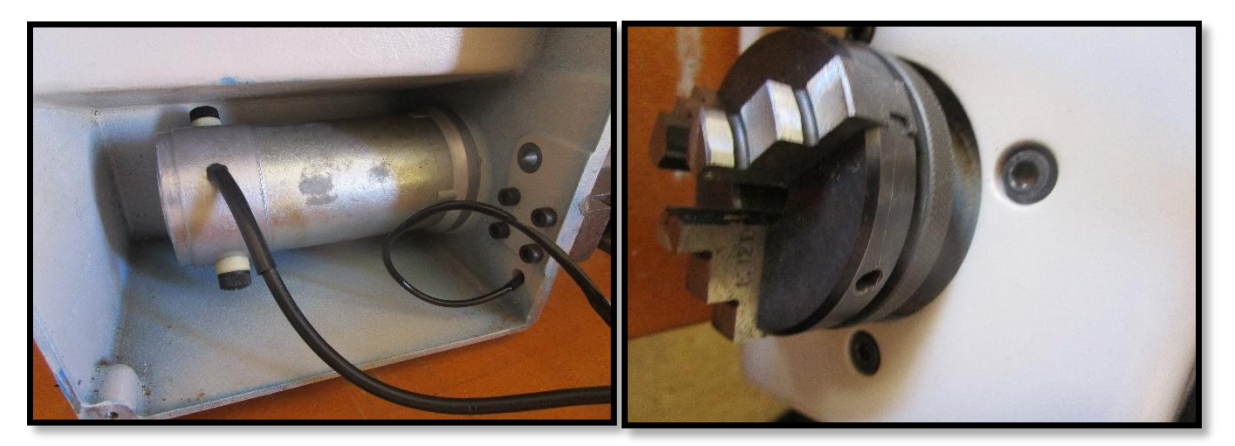

**Figure2.4** L'ensemble broche moteur

## **2: Porte outils [17]**

 C'est une composante très importante dans le micro tour, à l'aide de cette pièce on peut bien fixer l'outil pour l'usinage de la pièce.

- Le matériau utilisé c'est la font FT25 robuste, et facilement exploitable
- Les déférentes caractéristique mécanique de la pièce :
	- **Fonte FT25 : Re=150MN/m<sup>2</sup>**
	- **Coefficient de sécurité: S=4**

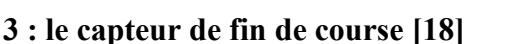

Appelés aussi détecteurs mécaniques de

position ou interrupteurs de position, utilisé beaucoup dans les systèmes automatisés pour détecter les positions. On parle aussi de détecteurs de présence.

### **Principe de fonctionement**

C'est un commutateur, commandé par le déplacement d'un organe de commande (corps d'épreuve). Lorsque le corps d'épreuve est actionné, il ouvre ou ferme un contact électrique.

 De nombreux modèles peuvent être associés au corps : tête à mouvement rectiligne, angulaire ou multidirectionnel associée à différents dispositifs d'attaque (à poussoir, à levier, à tige).

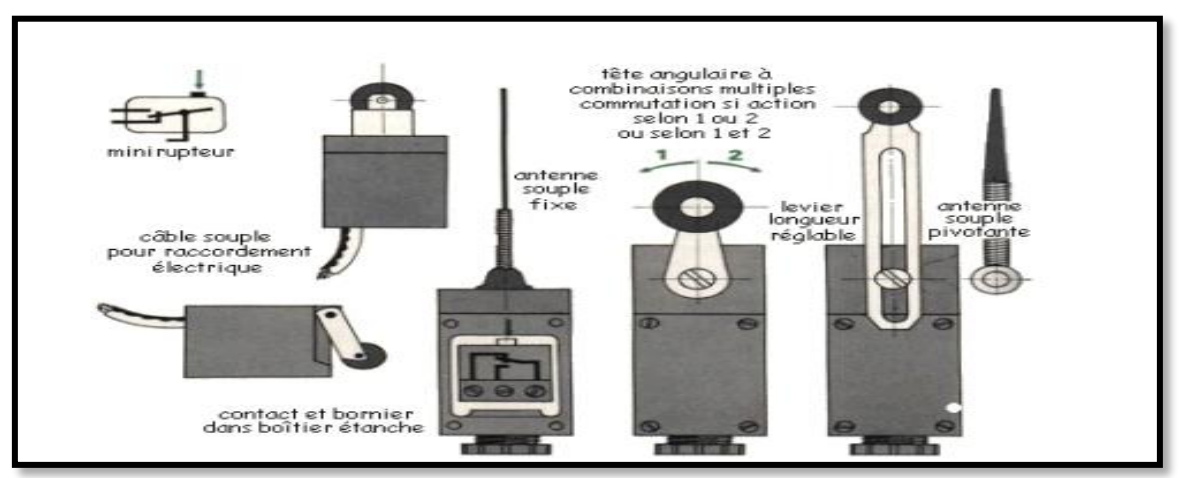

**Figure 4.6** Schéma explicatif sur le principe de fonctionement de capteur de fin de course[18]

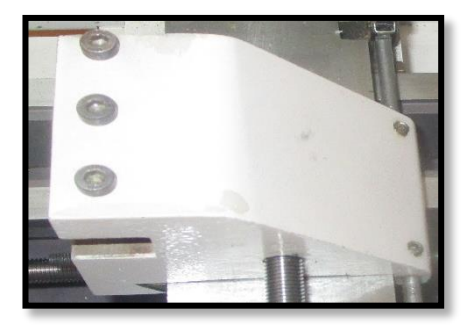

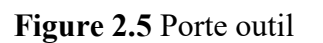

### **Avantages**

Bonne fidélité sur les points d'enclenchement (jusqu'à 0,01 mm) Mise en œuvre simple, fonctionnement visualisé Grande résistance aux ambiances industrials

Assure la sécurité de la machine

## **4 : Capteur de sécurité :[18]**

C'est un intercepteur avec contact dynamique, fonctionné comme circuit fermé quand le capot est fermé, dans le cas où le capot est ouvert le circuit est ouvert donc le courant électrique ne passe pas.

Il est très important pour la sécurité de l'utilisateur.

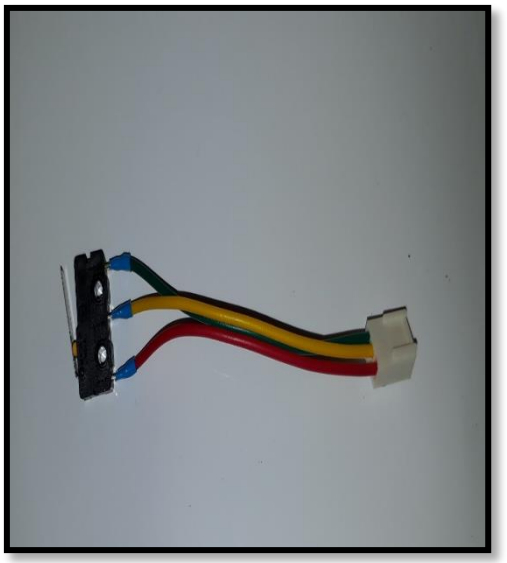

**Figure 2.7** Capteur de fin course

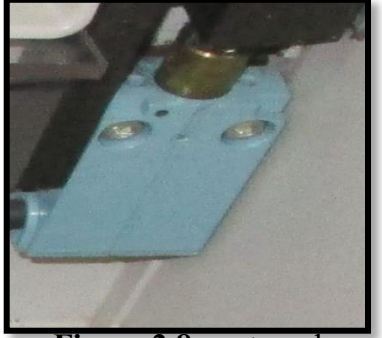

**Figure 2.8** capteur de sécurité

# **5 : Moteur pas à pas : Description [19]**

Le Moteur pas à pas du Micro-Tour est un moteur de 200 Pas, et dispose de 4 bobines. Un délai entre chaque impulsion de 5 ms est nécessaire.

**Caractéristique de moteur pas à pas : Nombre des fils** :6 fils **Voltage** :4.7 V **Ampérage** :1.8 A **Délai pour chaque impulsion** :5ms **Nombre de pas** : 200 PAS **Nombre de bobines** : 4 bobines **Précision** :1.8 DEG/PAS

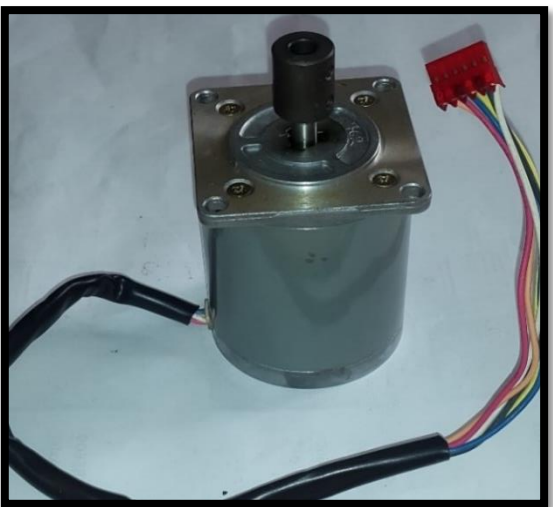

**Figure 2.9** Moteur pas à pas

La figure suivante présente la schéma électrique d'un moteur pas à pas a 6 fils

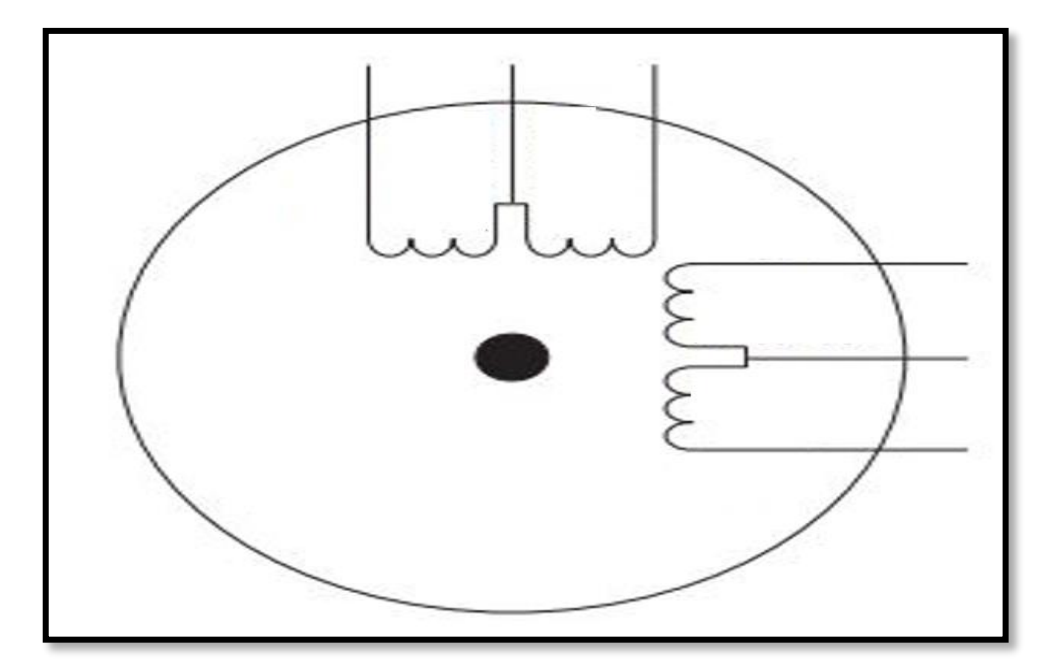

Figure 2.10 Schéma électrique de moteur pas à pas à 6 fils et 4 bobines<sup>[19]</sup> **Principe de fonctionnement : [19]** 

 Le moteur pas à pas est un moteur synchrone particulier. Ces moteurs sont composés d'un barreau de fer doux ainsi qu'un certain nombre de bobines. Lorsqu'on alimente une bobine, elle devient un électro-aimant, ainsi le barreau de fer cherche naturellement a s'orienter suivant le champ magnétique. Le moteur pas à pas est avant tout un actionneur de positionnement, bien qu'une rotation continue soit possible. Afin d'augmenter la précision du moteur, il faut augmenter le nombre de pas du moteur.

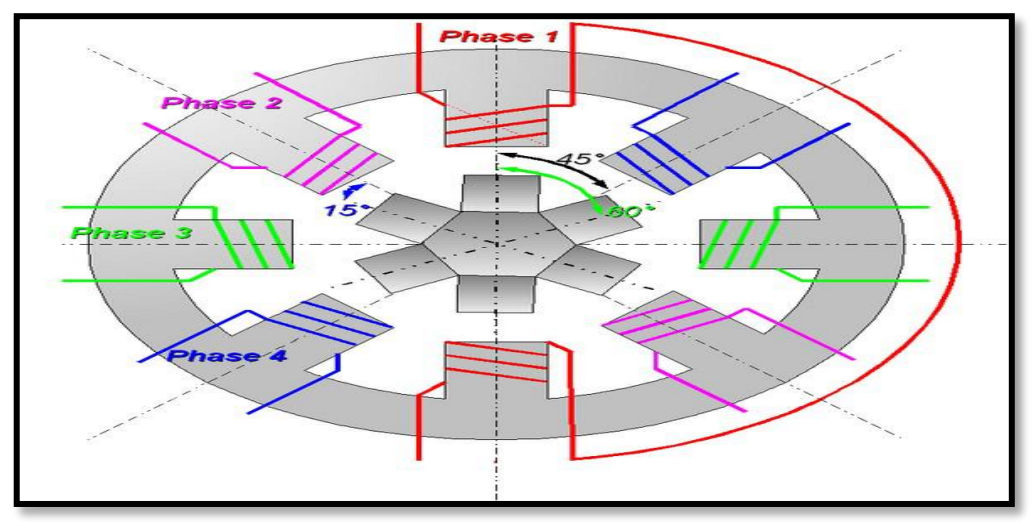

**Figure 2.10** Principe de fonctionement d'un moteur pas à pas[19]

### **6 : Accouplement**

La transmission de mouvement de rotation d'un arbre à un autre est nécessaire lorsqu'un seul arbre ne peut remplir les fonctions souhaitées du mécanisme à concevoir.

Pour assurer la transmission de mouvement il faut utiliser un accouplement.

## **Rôle d'un accouplement :**

- **Transmis le mouvement de rotation**
- **Transmis le couple**
- **Transmis la puissance**

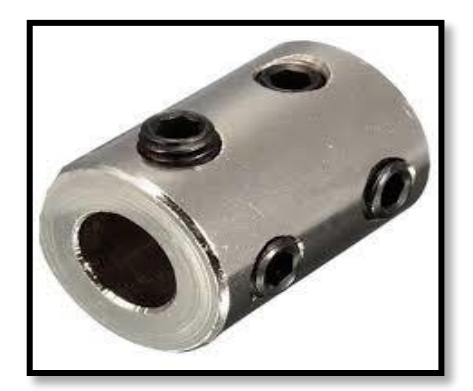

**Figure 2.11** Accouplement

**La figure 2.11** présente un exemple d'un accouplement et **la figure 2.12** présente le rôle d'un accouplement.

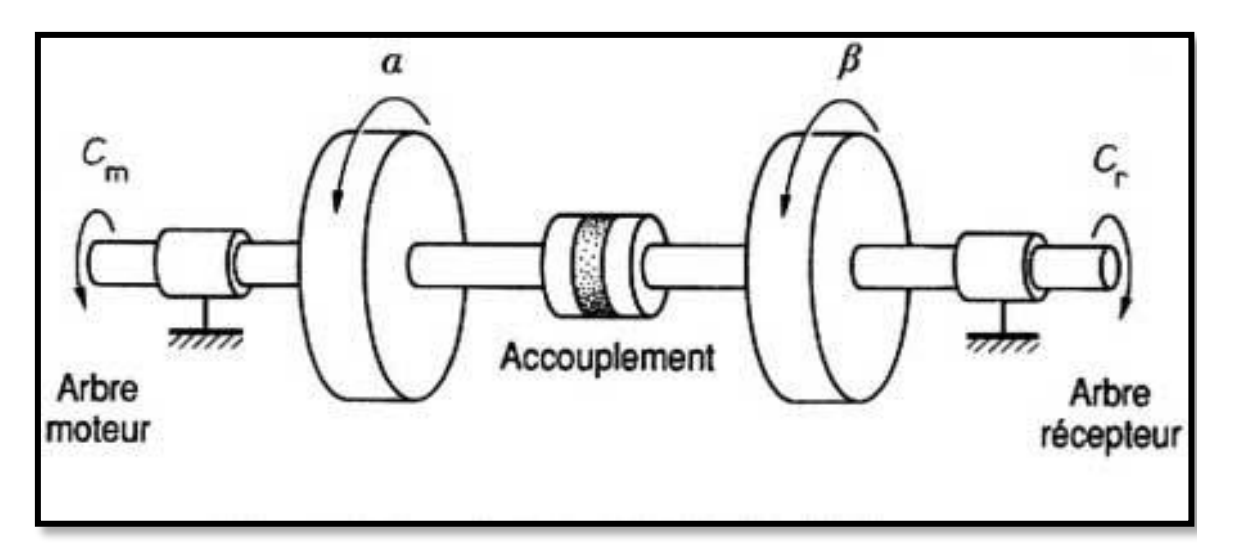

**Figure2.12** Rôle d'un accouplement

# **7 : Tige filetée**

Le micro-tour possède deux tige filetée de filetage triangulaire, 1 mm de pas et 7.5 d'épaisseur une de longueur de 258.6 et la deuxième de longueur de 150 mm et la meme épaisseur que la prepière.

La figure 2.13 présente l'une des deux tiges filetées montée sur le micro-tour.

Une tige filetée est en [mécanique](https://fr.wikipedia.org/wiki/M%C3%A9canique_(industrie)) le composant mâle d'un système [vis/](https://fr.wikipedia.org/wiki/Vis_de_fixation)[écrou](https://fr.wikipedia.org/wiki/%C3%89crou) destiné à l'assemblage de pièces ou à la transformation de mouvement. Son complément, pièce femelle est l'écrou. L'ensemble du système vis/écrou constitue un [boulon](https://fr.wikipedia.org/wiki/Boulon).

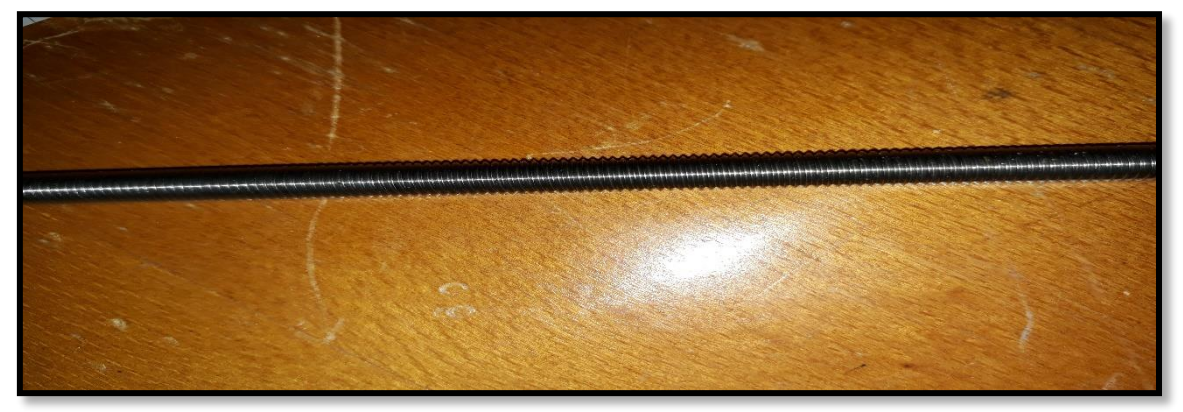

**Figure 2.13** Tige filetée

Cette tige comporte un noyau de section circulaire, avec sur sa périphérie un [filetage](https://fr.wikipedia.org/wiki/Filetage) forme générée par le balayage d'une section le long d'une [hélice.](https://fr.wikipedia.org/wiki/H%C3%A9lice) La tige peut être réalisée en [métal](https://fr.wikipedia.org/wiki/M%C3%A9tal) dans la plupart des cas. Elle peut aussi être en [matière plastique](https://fr.wikipedia.org/wiki/Mati%C3%A8re_plastique) dure pour les pièces de petite dimension (industrie de précision) ou ayant des contraintes techniques particulières (légèreté notamment).

Une tige filetée est destinée à être utilisée avec un [trou taraudé.](https://fr.wikipedia.org/wiki/Trou_taraud%C3%A9)

### **8 : Le trainard**

 Le traînard : Il repose sur le chariot par une portée prismatique de forme identique à celle du chariot. Il se déplace sur le chariot au moyen du système vis écrou.

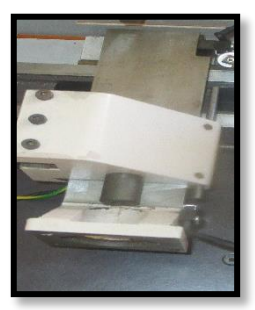

# **9 : Le chariot**

**Figure2. 14** Trainard

 Il place sur le bâtie il aider le trainard à déplacé longitudinalement le trainard qui porte la l'outil et pour le guidage aussi.

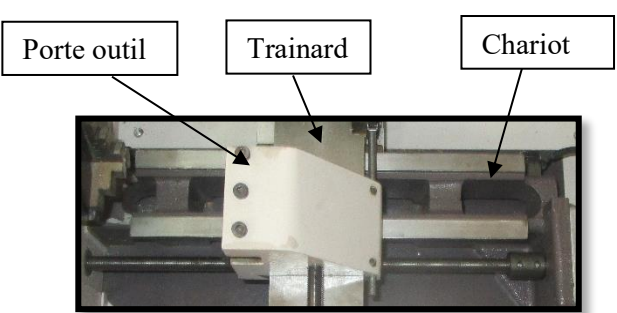

**Figure 2.15** Chariot

### **10 : Capot**

La MICRO-TOUR JEULIN est munie d'un capot de sécurité : pour obtenir le mouvement de trainard ou la rotation de la broche, le capot doit être fermé et verrouillé à l'aide de la molette située sur le côté droite de la MICRO TOUR.

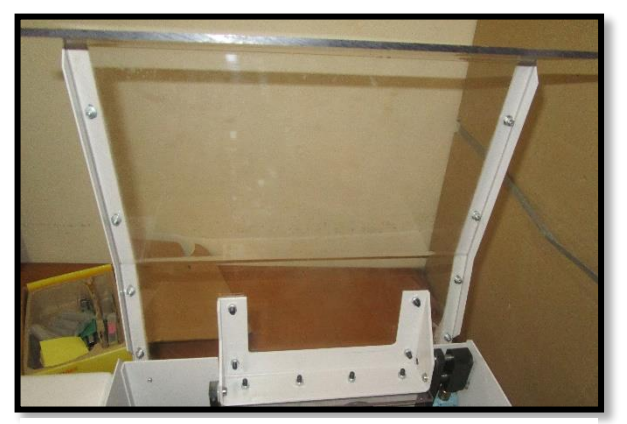

**Figure2.16** Capot ouvert

### **11 : Relais**

Un relais électromécanique est un organe électrique permettant de dissocier la partie puissance de la partie commande : il permet l'ouverture et la fermeture d'un circuit électrique par un second circuit complètement isolé [\(isolation galvanique\)](https://fr.wikipedia.org/wiki/Isolation_galvanique) et pouvant avoir des propriétés différentes.

La fonction première des relais est le plus souvent de séparer les circuits de commande des circuits de puissance à des fins [d'isolement,](https://fr.wikipedia.org/wiki/Isolement) par exemple pour piloter une tension ou un courant élevé, à partir d'une commande plus faible, et dans certaines applications, assurer aussi la sécurité de l'opérateur.

On peut les utiliser aussi pour créer des [fonctions logiques](https://fr.wikipedia.org/wiki/Fonction_logique) adaptées, comme ce fut le cas pour les premiers [ordinateurs](https://fr.wikipedia.org/wiki/Histoire_de_l%27informatique) ou dans les [flippers.](https://fr.wikipedia.org/wiki/Flipper) C'est toujours le cas également dans beaucoup de postes d'aiguillages, conçus avant les années 1990.

Les relais furent utilisés en très grande quantité dans les systèmes de [commutation](https://fr.wikipedia.org/wiki/Commutateur_t%C3%A9l%C3%A9phonique)  [téléphonique](https://fr.wikipedia.org/wiki/Commutateur_t%C3%A9l%C3%A9phonique) électromécanique [RTC](https://fr.wikipedia.org/wiki/R%C3%A9seau_t%C3%A9l%C3%A9phonique_commut%C3%A9) ; ils le sont toujours, mais dans une moindre mesure car remplacés par de [l'électronique](https://fr.wikipedia.org/wiki/%C3%89lectronique) et de [l'informatique,](https://fr.wikipedia.org/wiki/Informatique) dans les commutateurs actuels.

La durée de vie des relais électromagnétiques bas de gamme est relativement réduite en raison de l'usure des contacts lors de commutations répétées. Mais il existe des solutions pour en prolonger sa durée de vie<sup>[1](https://fr.wikipedia.org/wiki/Relais_%C3%A9lectrom%C3%A9canique#cite_note-1)</sup>. Certains relais sont conçus et testés pour supporter au minimum 10 millions de manœuvres. Leur longévité est souvent supérieure à 50 ans en

service, sans qu'il soit possible de dire précisément combien de manœuvres ils ont accompli.

La **Figure 2.17** présente la photo de relais de MICRO-TOUR JEULIN

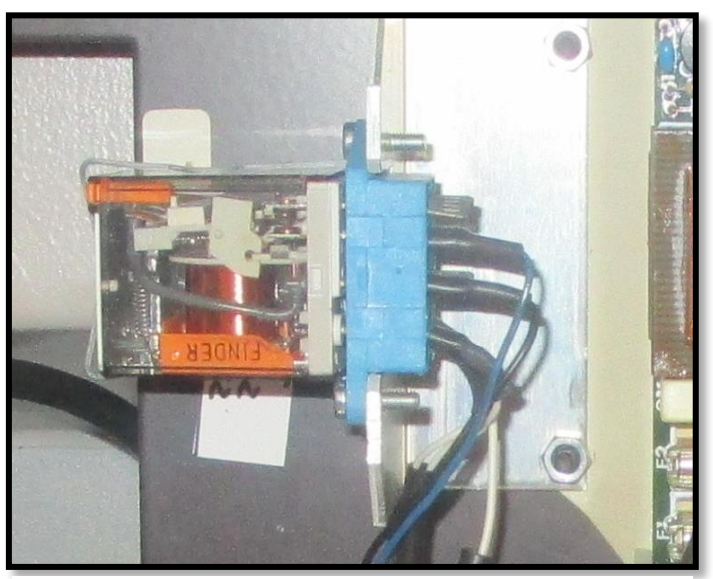

**Figure 2.17** Relais

### **12: Carte de transformation de courant électrique**

La Figure2.17 représente la carte de transformation de courant électrique

Elle se compose de transformateur de courant électrique et de sept condensateurs, le

rôle de la carte est de commander la vitesse de la broche à l'aide d'un variateur de vitesse qu'il se branché dans la porte 9 et 10

### **Caractéristique de la carte**

**Entrée :**220 V EC dans la porte 1 et 2 **Sortie :** de 0 jusqu'à 170 V DC dans les portes 7 et 6 (spécialement pour la broche)

**Protection :** 2 fusible**s Nombres de condensateur :** 7

**Nombre des portes :** 12

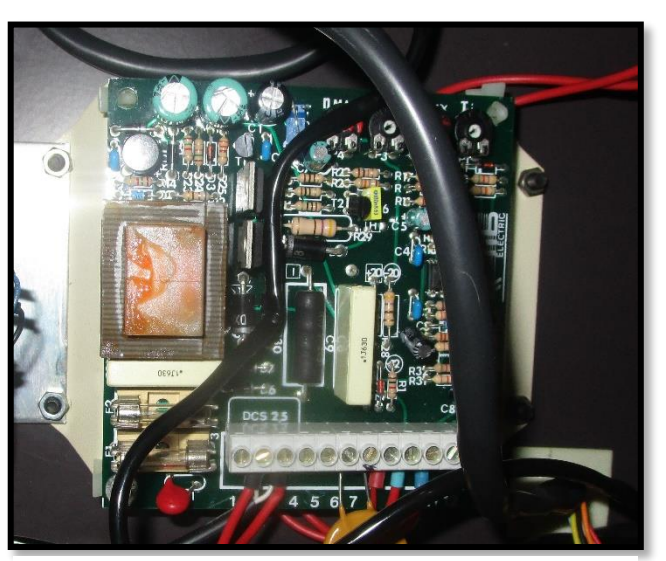

**Figure 2.18** Carte de transformation

#### **13 : Condensateur**

Le condensateur de cette machine a été chargé par le transformateur pour alimenter les autres composantes comme les moteurs pas à pas, carte d'acquisition des données…

La **Figure2.18** présente le condensateur de MICRO –TOUR JEULIN

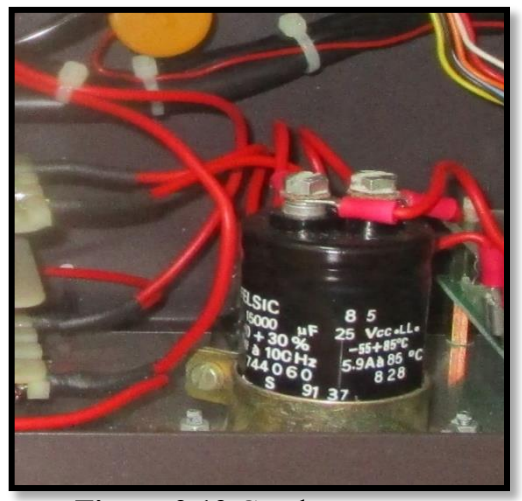

#### **Définition d'un condensateur**

**Figure 2.19** Condensateur

Un condensateur est un [composant électronique](http://www.composelec.com/composant_electronique.php) ou [électrique](http://www.composelec.com/composant_electronique.php) élémentaire, constitué de deux armatures conductrices (appelées «électrodes») en influence totale et scindées par un isolant polarisable (ou [«diélectrique»](http://www.physique-et-matiere.com/dielectrique.php)). Sa propriété principale est de pouvoir stocker des charges électriques opposées sur ses armatures. La valeur absolue de ces charges est proportionnelle à la valeur absolue de la tension qui lui est appliquée. Le condensateur est caractérisé par le coefficient de proportionnalité entre charge et tension nommé capacité électrique et exprimée en farads (F).

Le condensateur est utilisé essentiellement pour :

- Stabiliser une alimentation électrique (il se décharge lors des chutes de tension et se charge lors des pics de tension),
- Traiter des signaux périodiques (filtrage…),
- Séparer le courant alternatif du courant continu, ce dernier étant bloqué par le condensateur,
- Stocker de l'énergie, auquel cas on parle de [super condensateur.](http://www.composelec.com/supercondensateur.php)

### **16 : La carte d'acquisition**

C'est la carte qui permet de commander les déférentes composante de la machine

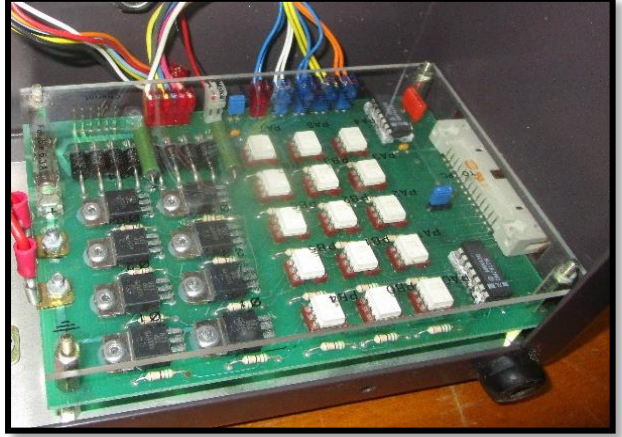

**Figure 2.20** carte d'acquisition

### **15: Transformateur**

La **Figure 2.19** représente un Transformateur qui permet à diminuer l'intensité de courant électrique pour notre utilisation.

**Caractéristique** 

 **Entrée** :220V

 **Sortie :** 14.5V

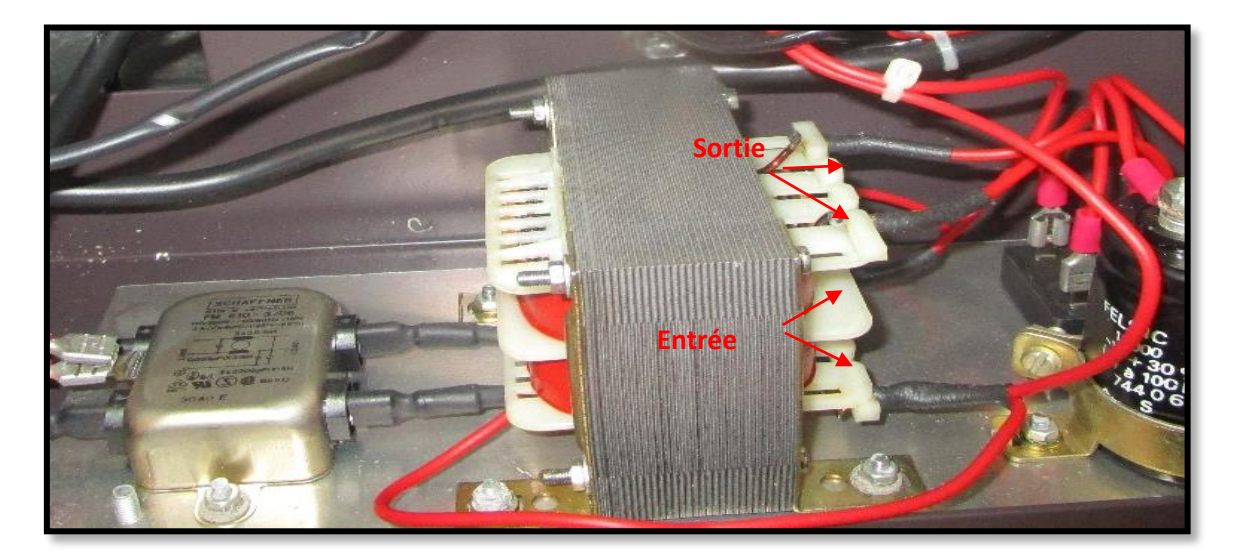

**Figure2. 21** Transformateur de courant

La Figure suivante représente la face avant de MICRO-TOUR

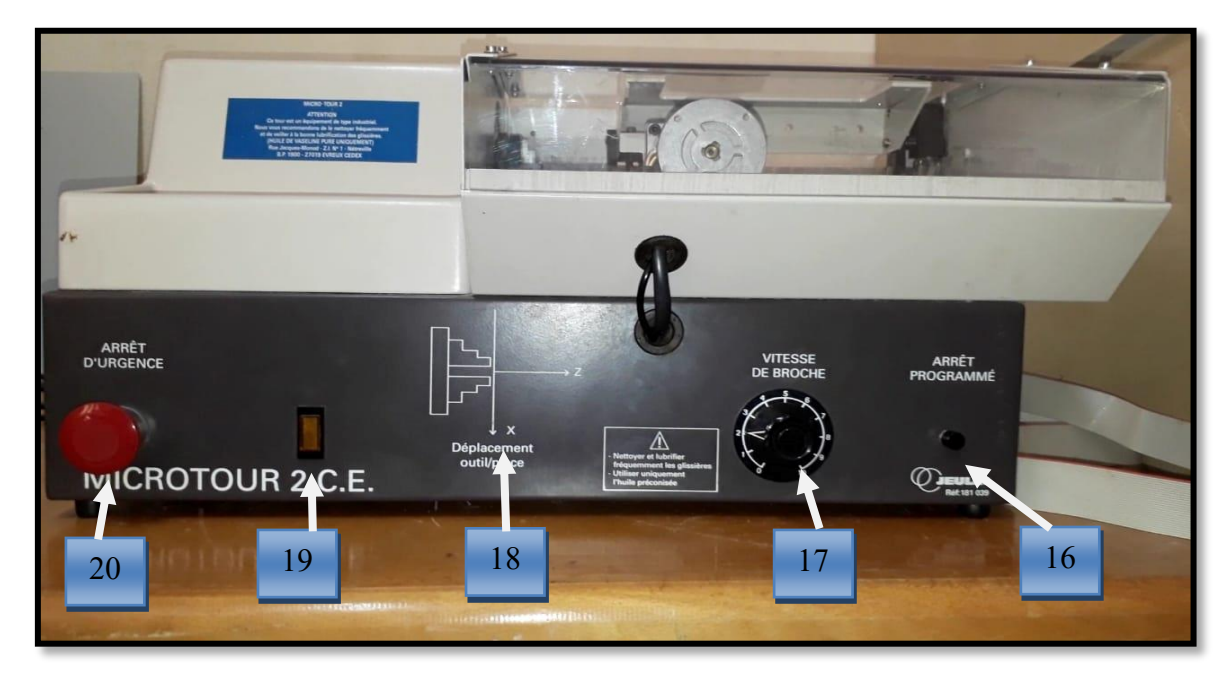

**Figure 2.22** Vue de face de MICRO-TOUR

**Page 37** 

**16: Arrêt programme** : permet d'interrompre l'usinage puis de reprendre le cycle interrompu

**17 : Variateur de vitesse** : c'est un potentiomètre pour commander la variation de la vitesse de rotation de broche

**18: Déplacement outil/pièce** : Ce synoptique permettra de visualiser les déplacements de l'outil par rapport à la pièce.

## **19: Voyant témoin d'alimentation**

**20: Arrêt d'urgence :** Dispositif obligatoire de sécurité qui permet de couper facilement et rapidement l'alimentation électrique de 220 V en cas de problèmes ou d'accidents

## **21 : Barreaux d'aluminium :**

La Figure 2.21 représente les cinq barreaux d'aluminium de longueur 60 mm et de diamètre de 20 mm

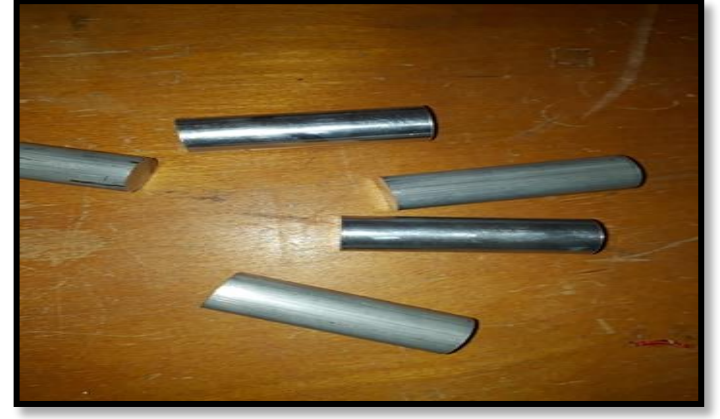

**Figure2.23** Barreaux d'aluminium

### **22 : clés de mandrin**

.

La Figure suivante montre les deux clés de mandrin pour la fixation de la pièce

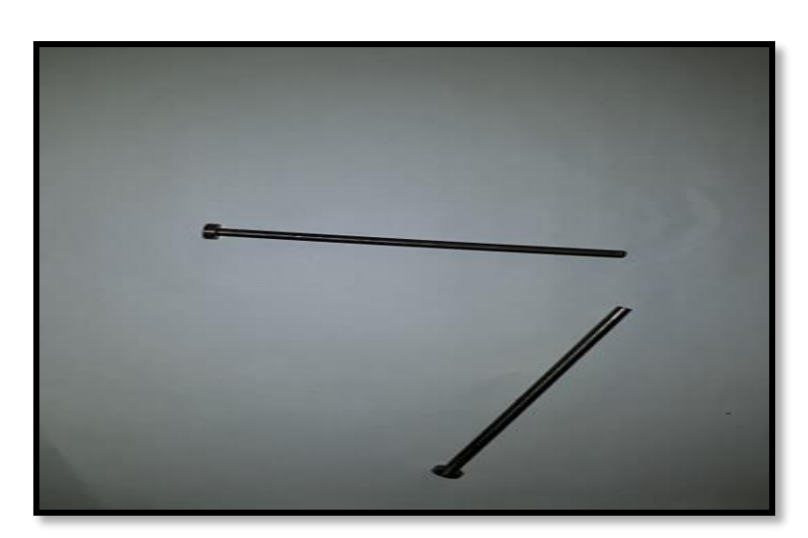

**Figure 2.24** Les clés de mandrin

### 23 **: Les outils d'usinage**

Il y a deux outils pour l'usinage des pièces de pointe en carbure monté

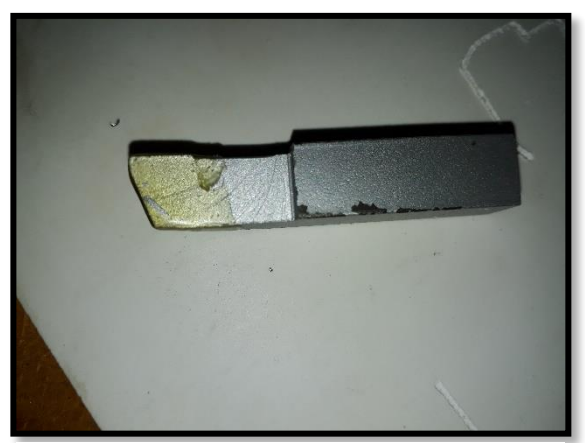

**Figure 2.25** outils de l'usinage

## **24: La carte interface de liaison tour-pc**

La carte pc-technologie permet de faire transiter des informations entre l'ordinateur et les produits JEULIN. Elle se connecte sur un des slots d'extension placés à l'intérieur de l'ordinateur

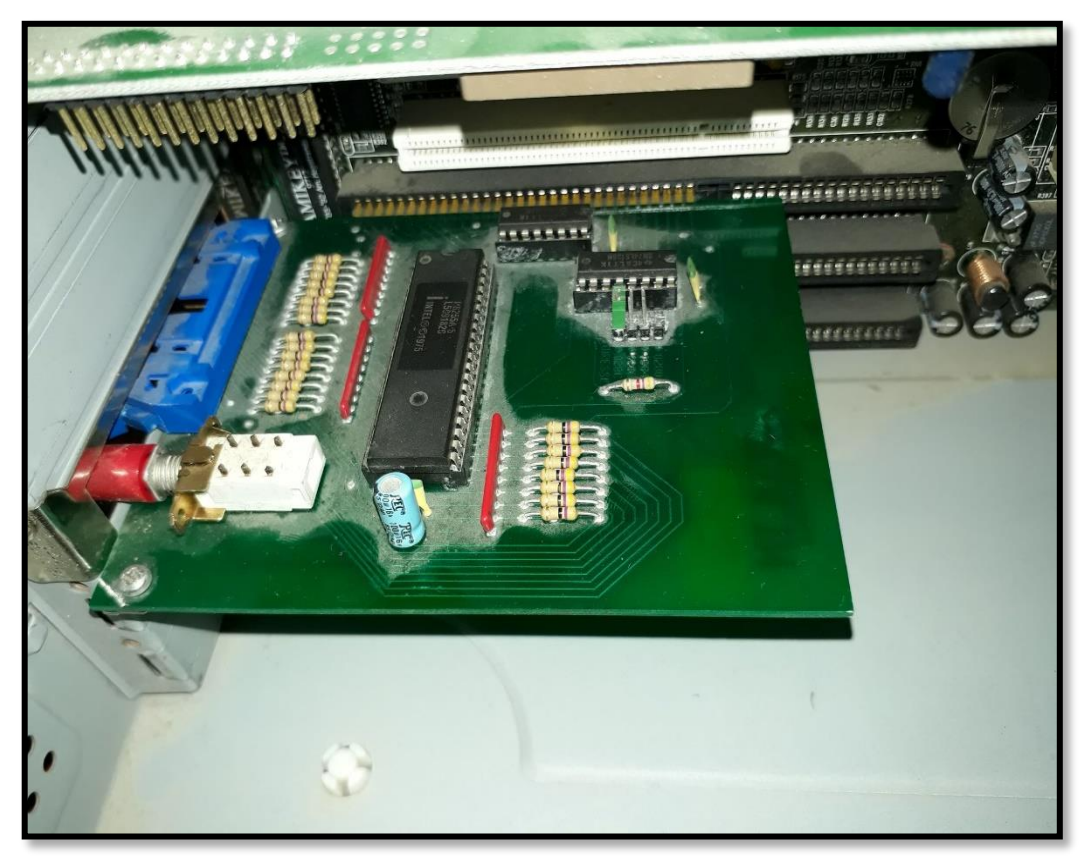

**Figure 2.26** La carte interface

### **Conclusion**

Dans ce chapitre, nous avons présenté la machine et les déférentes composante opérative et électronique

Dans le prochain chapitre on rédige le cahier de charge pour cette machine

# **CHAPITRE 3 ANALYSE FONCTIONNELLE**

### **3.1 Introduction :**

Dans ce chapitre on a faits une étude primaire de conception pour notre machine. Comme début on commence par une généralité sur l'analyse fonctionnelle, après on va définir notre besoin par le diagramme bête a cône, à la suite on identifiera les éléments de diagramme pieuvre, au même temps on donne des solutions technologiques (diagramme FAST). A la fin on va obtenir un cahier de charge pour notre projet.

## **3.2 Définition d'analyse fonctionnelle [21]**

L'analyse fonctionnelle permet de décrire un système par les **fonctions** qu'il doit remplir, mais aussi d'assurer les fonctions qui va subir (**contraintes**).

L'analyse fonctionnelle est l'outil indispensable à la détermination du **besoin** de l'utilisateur

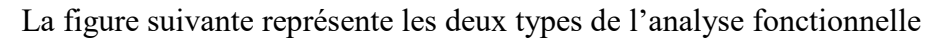

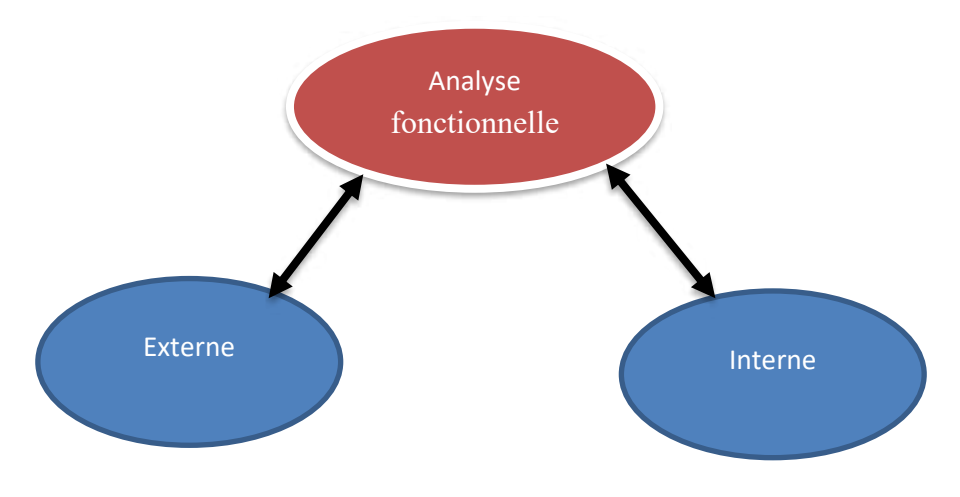

**Figure 3.1** Type d'analyse fonctionnelle **[21]**

L'analyse fonctionnelle est une démarche qui consiste à :

- **Rechercher** : déterminer et identifier les fonctions du produit.
- **Ordonner** : distinguer les différentes fonctions.
- **Caractériser** : énoncer les critères d'appréciation de ces fonctions.
- **Hiérarchiser** : évaluer l'ordre d'importance des fonctions retenues.
- **Valoriser** : donner une valeur à chaque fonction.

# **3.2.1 Analyse Fonctionnelle Externe (AFE) :**

L'analyse fonctionnelle externe a pour but de recenser toutes les fonctions que doit satisfaire un produit pour répondre à un besoin. Ces fonctions sont appelés fonctions de service. L'analyse fonctionnelle est l'outil indispensable à la détermination du besoin de l'utilisateur.

### **3.2.2 Analyse Fonctionnelle Inter**

Analyse fonctionnelle interne recherche des fonctions techniques nécessaires à la réalisation d'une fonction de service. Elle consiste à choisir ou concevoir des solutions techniques qui vont remplir les différentes fonctions et assurer leur niveau de performance. On se place du point de vue du concepteur ou du réalisateur.

### **3.3 Méthode APTE**

La méthode APTE (Application aux Techniques d'Entreprise) est une méthode universelle pour la conduite d'un projet. Elle constitue la première phase de conception débouchant sur l'édition du cahier des charges fonctionnel « CDCF ».

- **A.** C'est une méthode qui permet de **recenser les fonctions de service** d'un produit en partant
	- De son **environnement,** de son **cycle de vie**.
- **B.** Le produit interagit avec son **environnement** auquel il doit être adapté :
	- Le recensement des **interactions** met en évidence : **les fonctions principales**.
	- Le recensement des **adaptations** met en évidence : **les fonctions contraintes**.

### **3.4 Bête a corne :**

# **3.4.1 Définition[21]**

C'est dans la première étape de la méthode APTE (méthode d'analyse fonctionnelle et d'analyse de la valeur - Cabinet APTE). Il a pour objectif de représenter graphiquement l'expression du besoin à travers trois questions simples autour du sujet étudié.

**A qui le produit rend-il service ?** 

À celui qui l'utilise : le client utilisateur

**Sur quoi le produit agit-il ?** 

Sur l'état d'une matière d'œuvre

**Dans quel but ?** 

Pour quoi faire ? Pour satisfaire le besoin exprimé

La figure 3.2 représente le diagramme bête a corne de micro tour

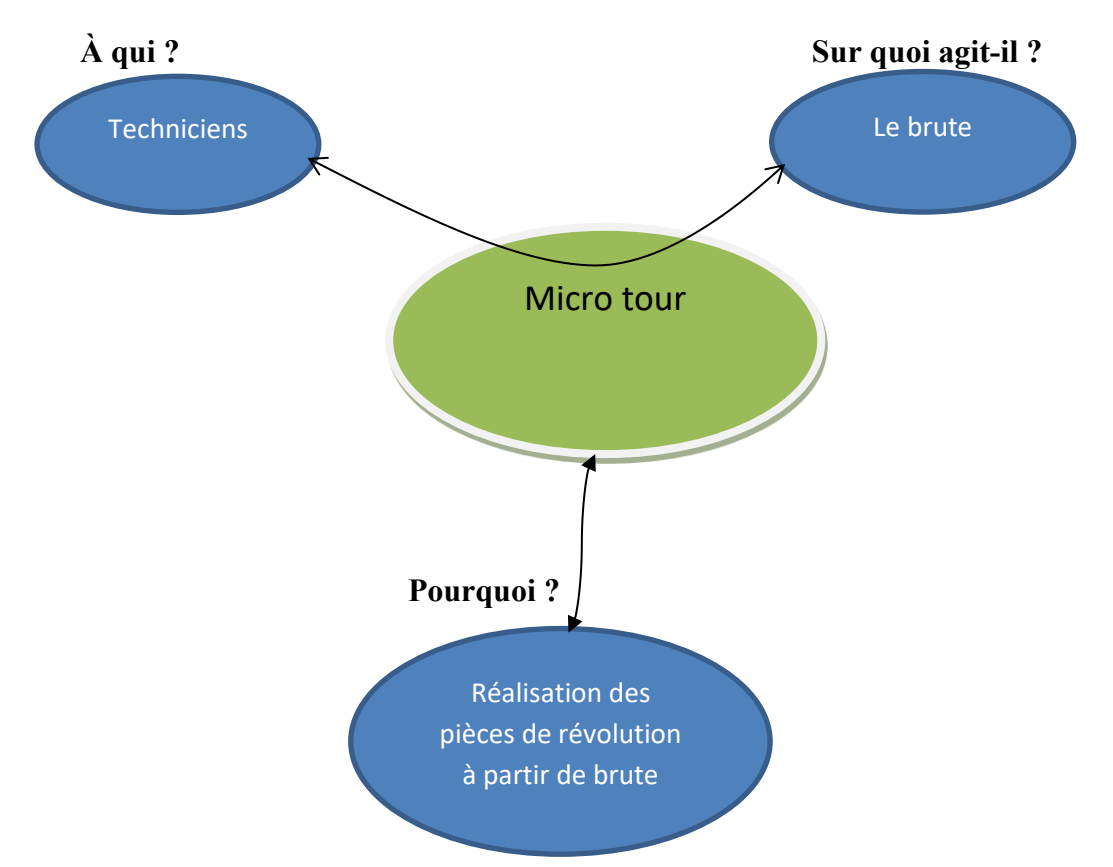

**Figure 3.2** Diagramme qui exprime le besoin de micro tour

# **3.5 Diagramme de Pieuvre :[22]**

Le diagramme des interacteurs « Pieuvre» identifie les Éléments du Milieu Extérieur (EME), il faut décrire l'environnent du produit. Tous les éléments identifiés comme extérieurs au produit sont appelés EME.

La figure suivante représente le diagramme Pieuvre pour notre micro-tour.

### **CHAPITRE 3 : ANALYSE FONCTIONELLE**

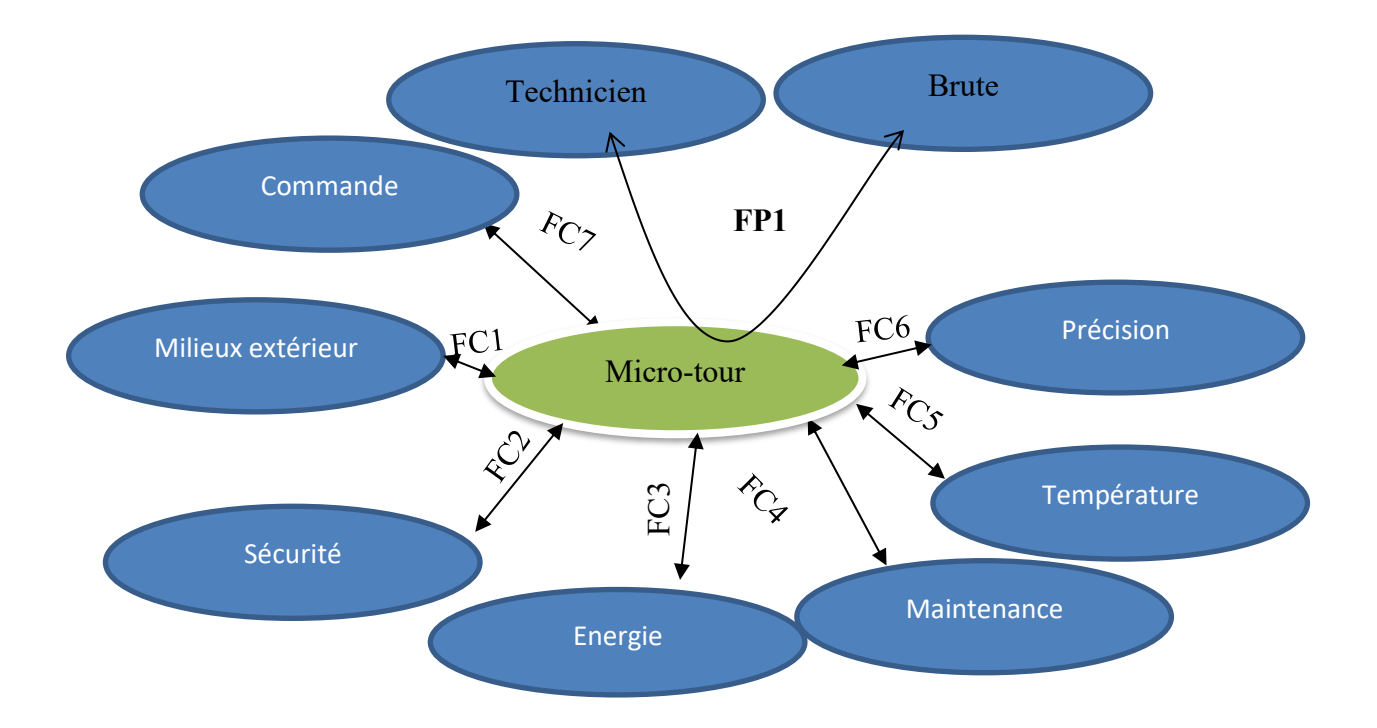

**Figure 3.3** Diagramme pieuvre

# **Les déférentes fonctions :[22]**

### **3.5.1 Fonction de service :**

Les fonctions de service constituent une relation entre le système et le milieu extérieur, elles traduisent l'action attendue ou réalisée par le produit pour répondre à un élément du besoin d'un utilisateur donné. Il faut souvent plusieurs fonctions de service pour répondre à un besoin. Dans une étude donnée, leur énumération et leur formulation qualitative et quantitative résultent de l'analyse du besoin à satisfaire et le décrivent d'une nécessaire et suffisante. Il existe deux types de fonctions de service :

- Les fonctions principales : correspondant au service rendu par le système pour répondre aux besoins.
- **Les fonctions contraintes** : traduisant des réactions, des résistances ou des adaptations à des éléments du milieu extérieur.

## **3.5.2 Fonctions techniques :**

Les fonctions techniques sont internes au produit, elles sont choisies par le constructeur dans le cadre d'une solution, pour assurer une fonction de service, Nos fonctions de service sont :

**FP1** : Réaliser de pièce par le technicien à partir de brute,

**FC1 :** Résister au agressions extérieurs et respecter les normes d'environnements,

**FC2 :** Assurer la sécurité d'utilisateur,

**FC3 :** Utilise une énergie électrique

**FC4 :** Facilité la maintenance, le montage et le démontage de la machine,

**FC5 :** Diminuer la température

**FC6 :** Donner des valeurs précises pour le déplacement d'outil,

**FC7 :** comprend les normes d'utilisation,

**FC 8**: Commander le système.

# **3.6 Diagramme FAST : [22]**

Un diagramme FAST présente une traduction rigoureuse de chacune des fonctions de service en fonctions techniques, puis matériellement en solution(s) constructive(s).

Le diagramme FAST se construit de gauche à droite, dans une logique du pourquoi au comment. Grâce à sa culture technique et scientifique, l'ingénieur développe les fonctions services du produit en fonctions techniques. Il choisit des solutions pour construire finalement le produit.

Le diagramme FAST constitue alors un ensemble de données essentielles permettant d'avoir une bonne connaissance d'un produit complexe et ainsi de pouvoir améliorer la solution proposée

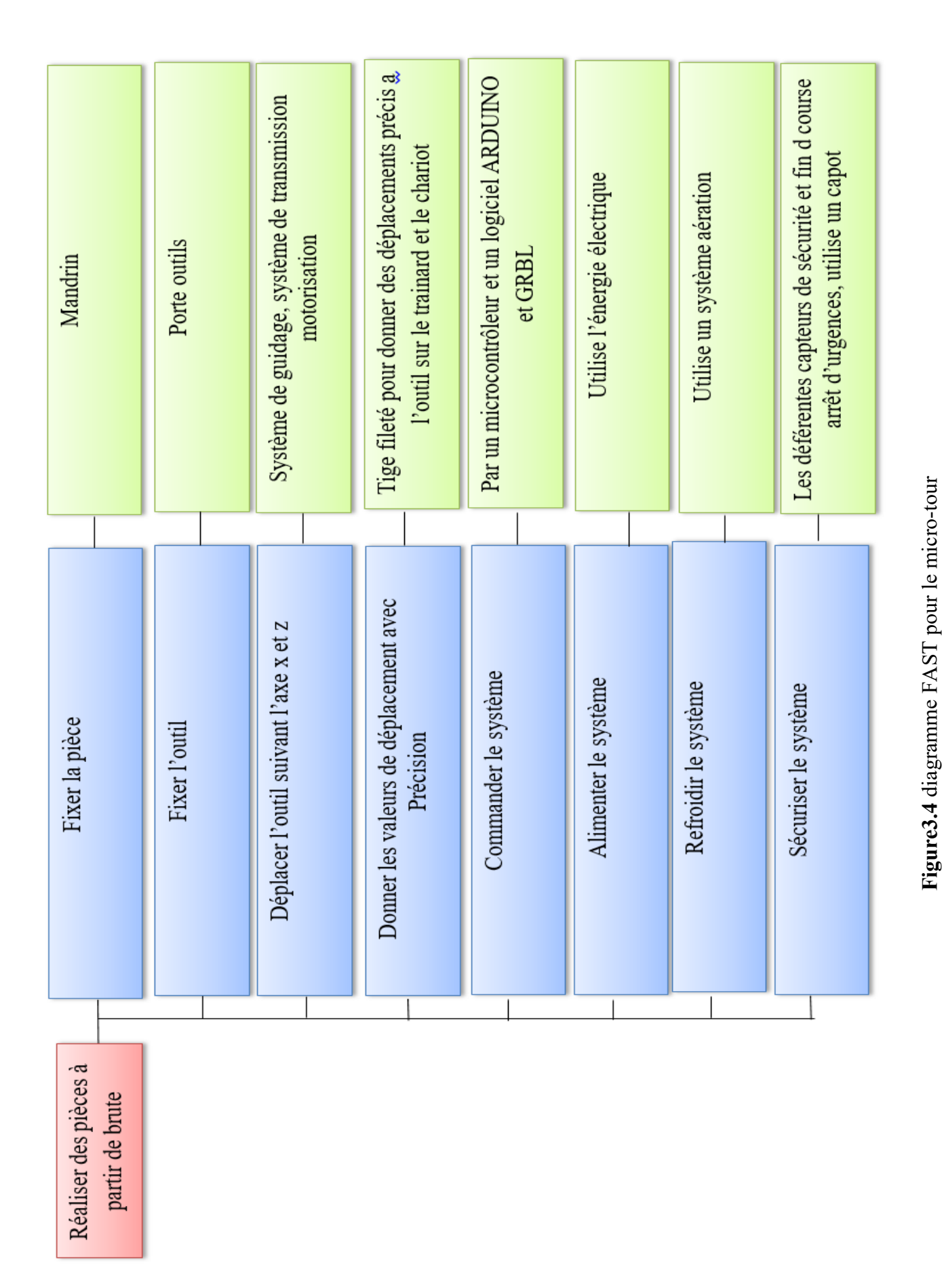

### **CHAPITRE 3 : ANALYSE FONCTIONELLE**

**Page 46**

### **3.7 Cahier de charge fonctionnelle**

## **3.7.1 Définition** [23]

Un cahier des charges fonctionnel (CdCF) est un document qui présente de manière détaillée et structurée les spécifications, les services à rendre, les contraintes d'un produit (bien qu'il puisse également s'agir d'un service, d'un processus, d'une prestation intellectuelle, d'un logiciel ou encore d'un système d'information).

Le CCF permet de cadrer le projet : il est d'ailleurs rédigé à la fin de la phase de [lancement du projet,](https://cahiersdescharges.com/definir-objectifs-projet/) au moment de sa validation.

Il est au centre des négociations et des échanges entre les fournisseurs et le donneur d'ordres : c'est une référence qui permet d'accompagner le projet du début à la fin et d'assurer que les attentes du demandeur soient respectées dans l'élaboration du produit.

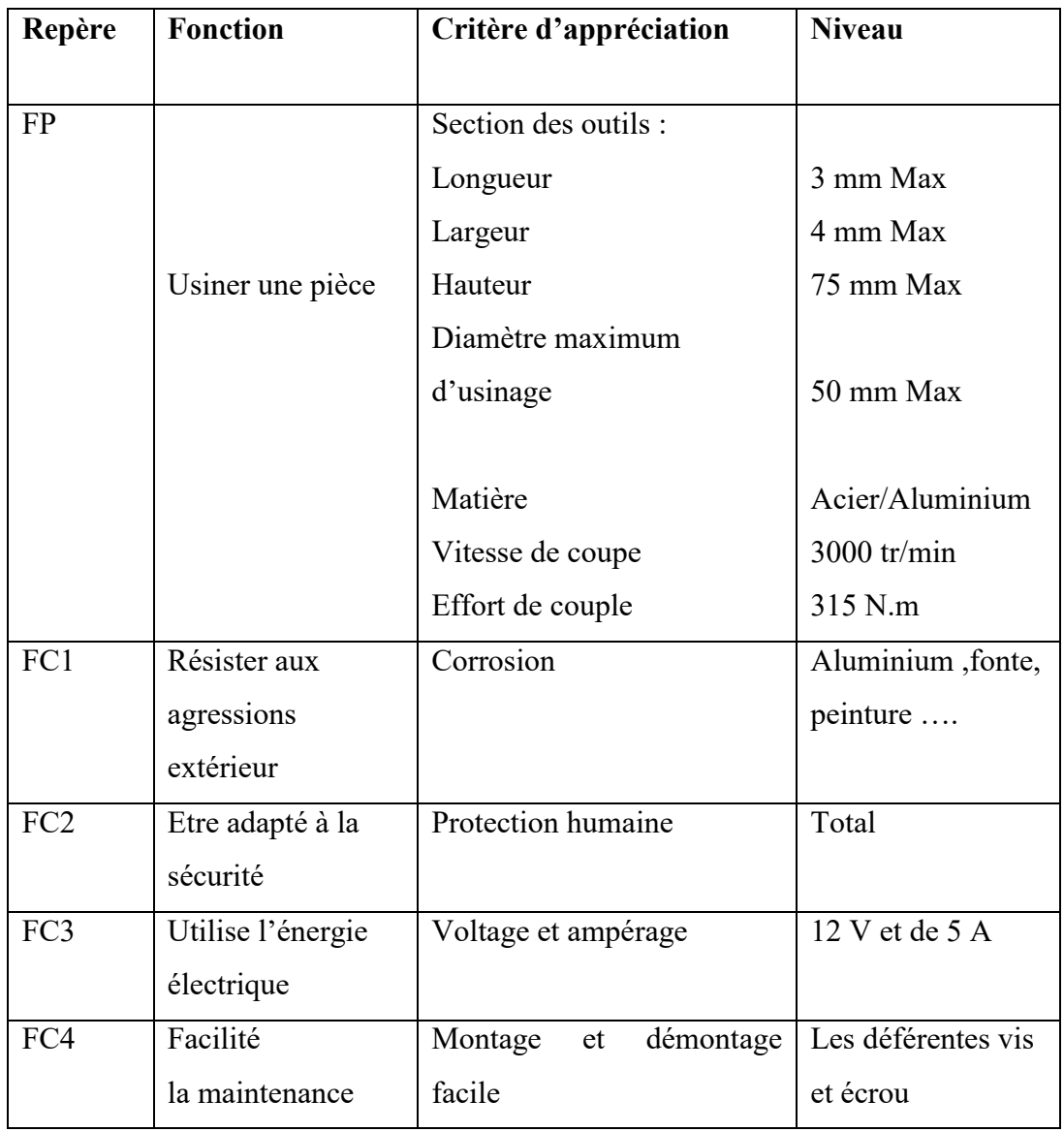

## **CHAPITRE 3 : ANALYSE FONCTIONELLE**

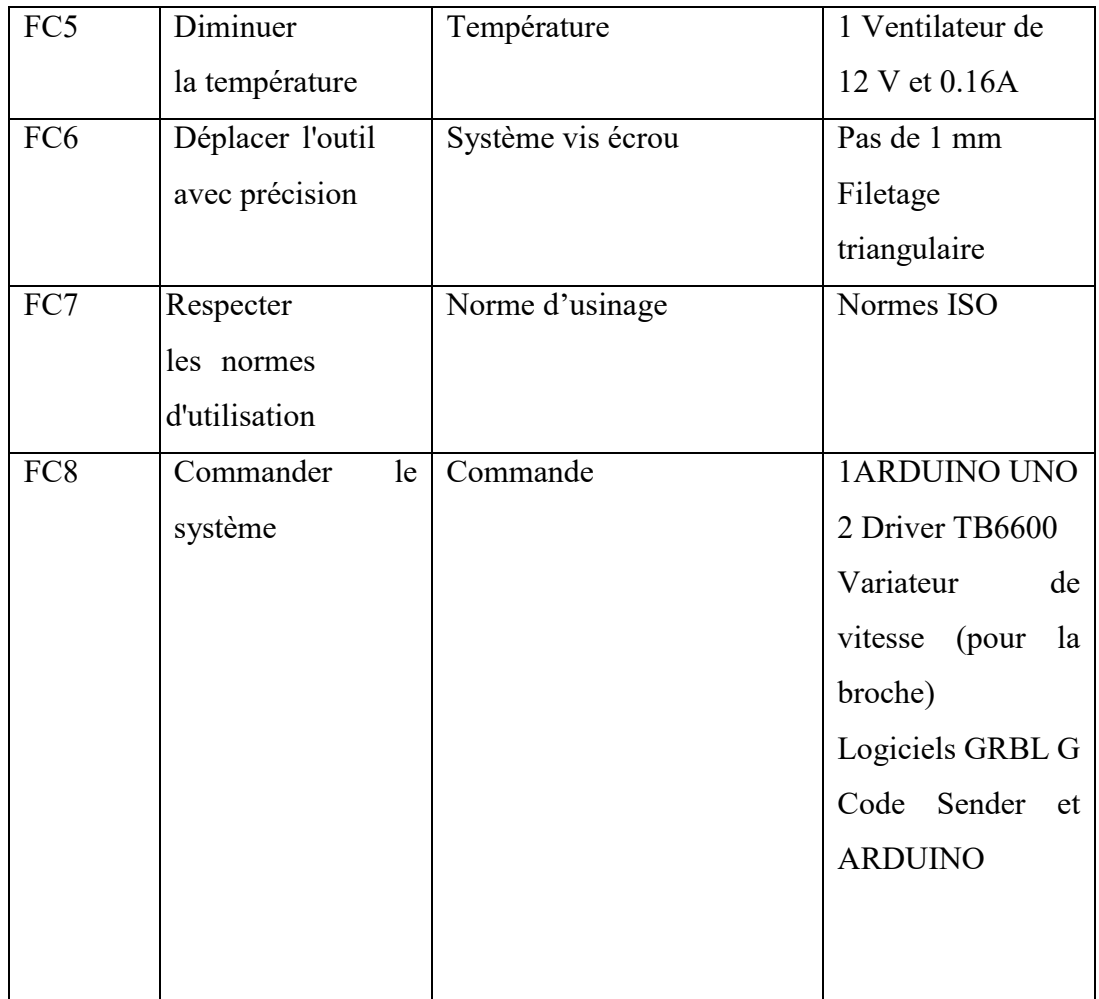

## **Tableau 3.1** Cahier de charge

## **Conclusion**

 Dans ce chapitre on a analysées notre besoin, déterminer les déférentes fonction de service et rédiger notre cahier de charge partir de diagramme faste

### **4.1 Introduction :**

Dans ce chapitre on va rénover et/ou remplacer les pièces défaillantes du micro tour pour le rendre en marche et opérationnelle.

Le problème majeur de ce micro tour (JEULIN 2 C.E) à commande numérique, c'est qu'on ne possède ni son programme de commande numérique ni sa carte d'acquisition de donnée. La première partie de travail est de diagnostiquer le système et de détecter les problèmes, à la suite on va essayer d'éliminer l'installation et les composants non opérationnels et de la remplacée par une nouvelle installation avec d'autres composantes.

Après le diagnostic on a détecté pas mal de problèmes de non fonctionnement soit dans la partie opérative ou dans la partie commande :

### **Partie opérative :**

- Moteur de la broche
- $\triangleright$  Moteur pas à pas
- **Partie commande :** 
	- > Logiciel de commande
	- $\triangleright$  Système d'exploitation

A la suite, il faut chercher les causes d'arrêt des déférentes composantes et de trouver des solutions. Pour cela on va démonter le micro tour comme premier étape.

### **4.2 Démontage :**

### **Démontage de capot de protection**

La figure suivante représente le capot de protection du micro tour

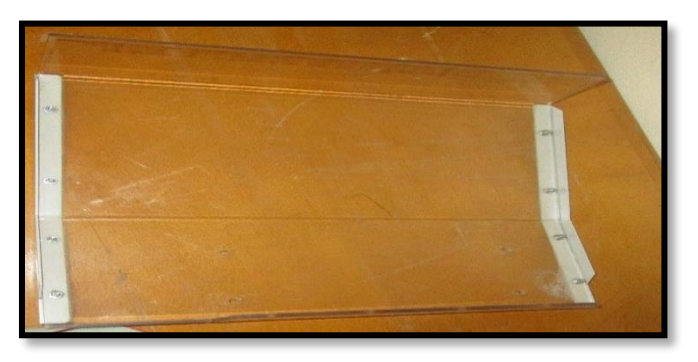

**Figure 4.1** Capot de protection du micro tour

**Démontage de la partie opérative** 

**Démontage des moteurs pas à pas** (voir la **Figure 2.8)**

**Page 49**

**Démontage de l'ensemble broche-moteur :** cette opération est représentée dans la **Figure4.2**

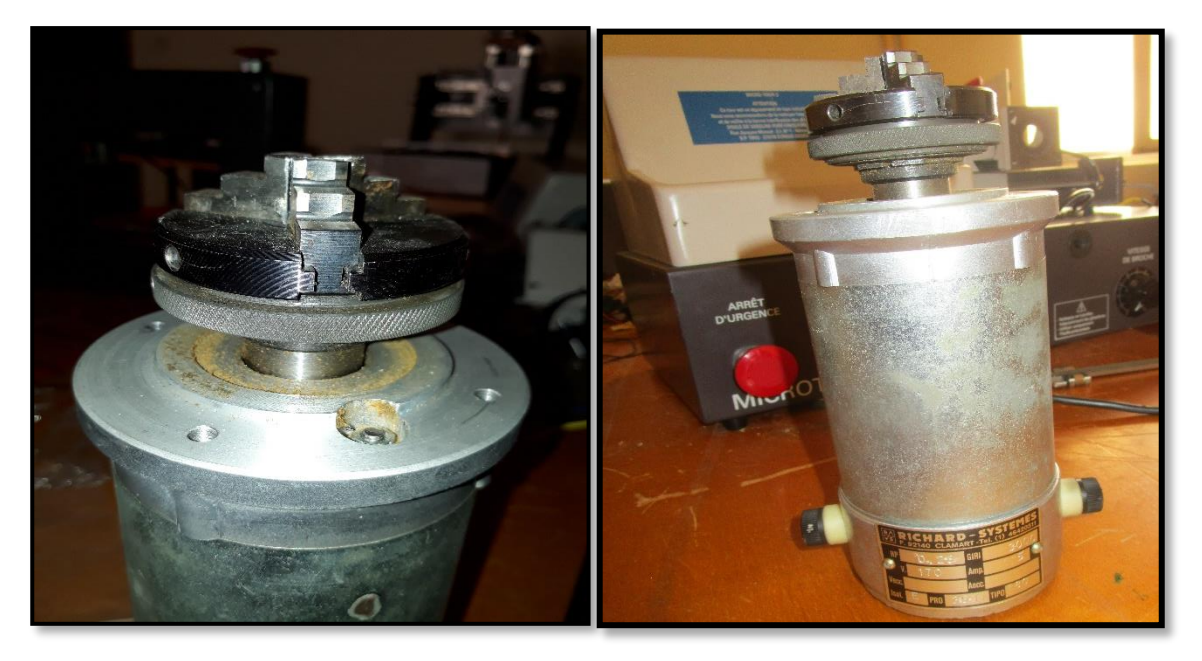

**Figure4.2** Ensemble broche-moteur

# **Démontage de l'ensemble, chariot trainard, porte outils et porte broche**

La figure suivante représente l'ensemble chariot trainard et porte broche après démontage

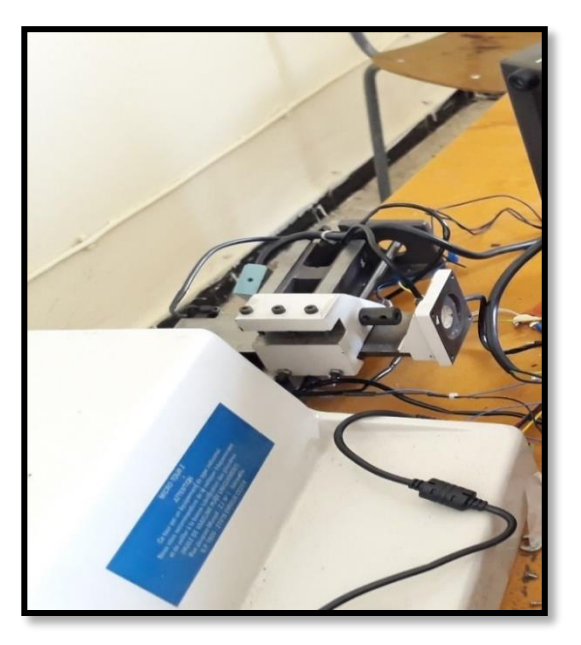

**Figure 4.5** Photo après démontage de bâtie

**4.3 Réparation** 

Pour la réparation on a commencé par le moteur de la broche. Après des tests et des recherches on à trouver que le moteur de la broche est alimenter par un courant continue. Cet essai a été réalisé au niveau du laboratoire d'électronique où on a utilisé un générateur tension-courant. La rotation de la broche a commencée pour une tension de 50 V de courant continue jusqu'à une tension de 170 V (c'est la valeur maximum pour donne une vitesse de rotation de 3000 tr/min).

La Figure suivantes montre le générateur utilisé pour tester le moteur de la broche

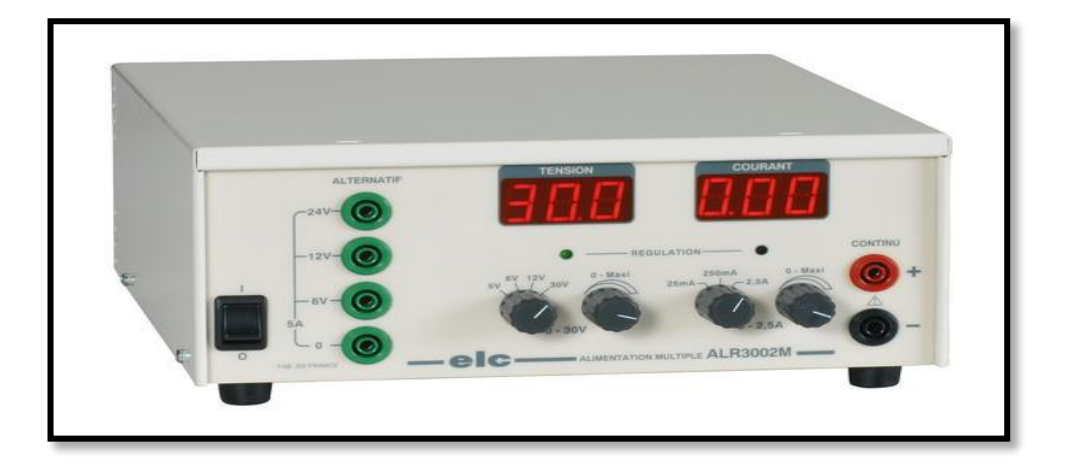

**Figure 4.6** Générateur de courant

Après cette opération on a conclu que le moteur marche bien mais le défaut c'est dans le variateur de vitesse qui ne permet pas le passage de courant a cause de la carte d'aquisition (la carte qui commande la partie opérative ), donc le circuit de variateur reste ouvert. D'où on à démonté le cablde qui commande le variateur de vitesse pour commander le potentiometre manuellement et on va le relié avec les deux autre cable de variateur pour que le circuit reste fermé.

La figure 4.5 représente le branchement de l'ancien cablage de variateur de vitesse ainsi que la carte (aquisition-commande) a éliminée.

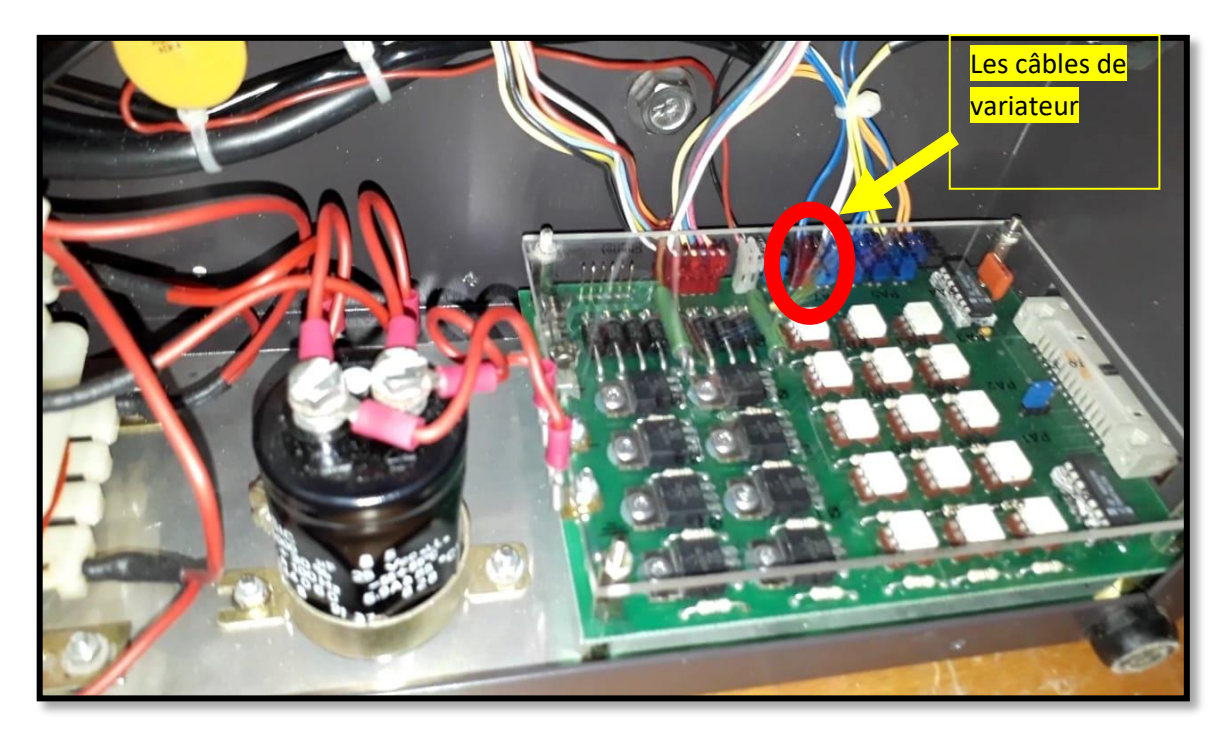

**Figure 4. 8** Branchement de l'ancien cablage sur la carte (aquisition-commande)

La Figure suivantre montre le potentiometre

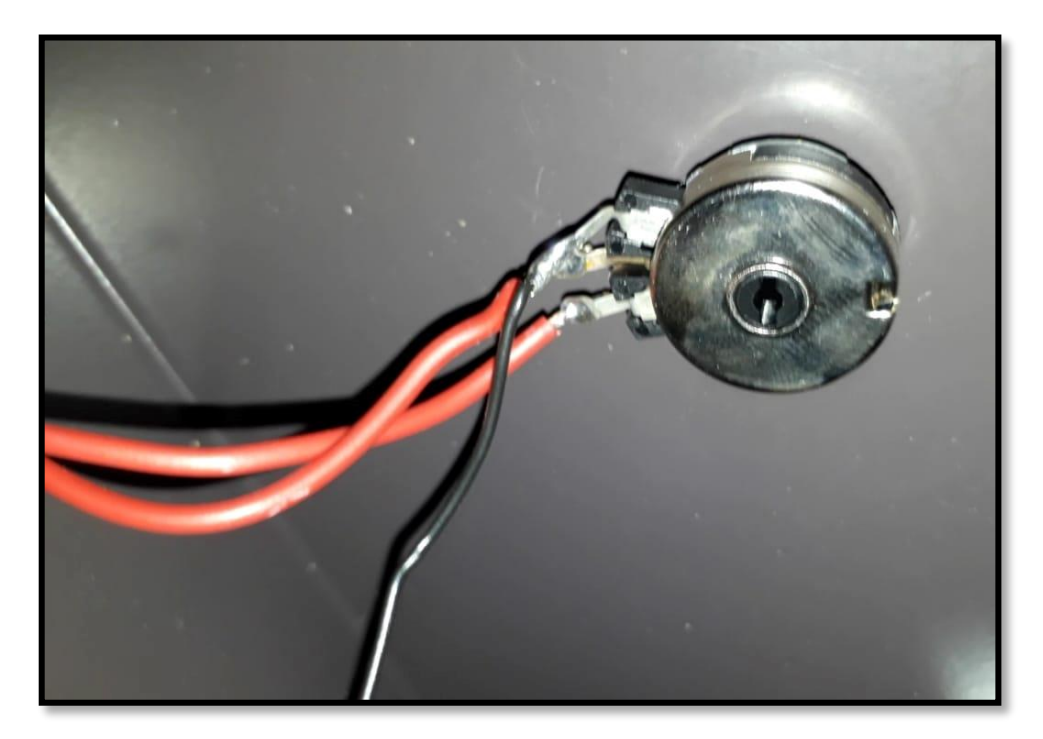

# **Figure 4.9** Potentiomètre

# **4.4 Rénovation**

La rénovation et mise en marche de micro-tour demande des grandes modifications dans plusieurs parties.

### **4.4.1 Partie commande**

On va éliminer la carte de commande et la carte d'acquisition et on va les remplacées par un nouveau système de commande ARDUINO et les DRIVER TB6600, en suite on va tester les moteurs pas à pas du micro tour. Pour cette opération on va chercher une solution adaptative sur le câblage avec le nouveau système de contrôle avec la carte ARDUINO et les DRIVER TB6600 qui alimente seulement deux moteur pas à pas.

## **Définition de la carte ARDUINO [24]**

Une carte ARDUINO est une petite carte électronique (5,33 x 6,85 cm) équipée d'un micro-contrôleur. Le micro-contrôleur permet à partir d'événements détectés par des capteurs de programmer et commander des actionneurs ; la carte ARDUINO est donc une interface programmable. Pour notre cas on a utilisé ARDUINO UNO.

## **ARDUINO UNO [24]**

C'est la carte idéale pour découvrir l'environnement ARDUINO. Elle permet à tout débutant de se lancer dans tous ses premiers petits projets. Comme c'est la carte la plus utilisée, il est très facile de se référer aux tutoriels très nombreux sur le net et ainsi de ne pas rester seul dans son exploration.

Sa simplicité devient par contre un handicap lorsqu'il s'agit de multiplier les périphériques, de manipuler des algorithmes lourds ou d'interagie avec les OS Androïd pour

lesquels d'autres cartes ARDUINO sont plus adaptées.

La figure suivante présente la carte ARDUINO UNO utilisée.

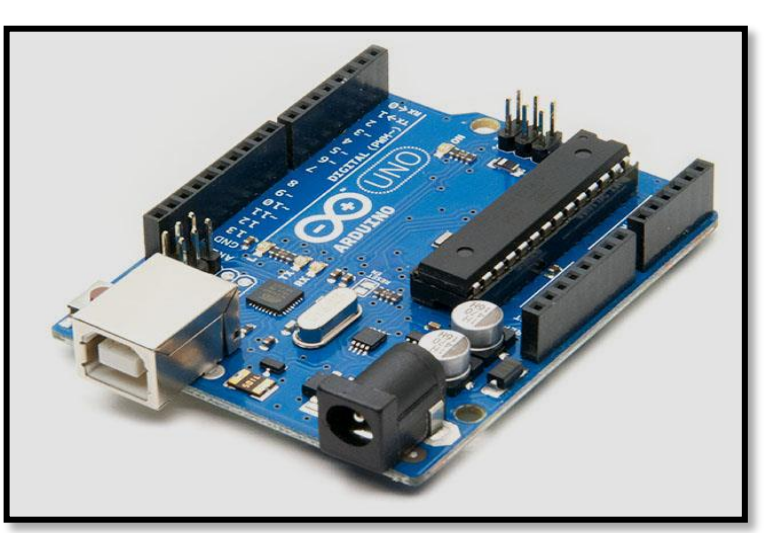

**Figure 4.10** ARDUINO UNO[24]

La carte ARDUINO UNO est présentée en détail dans la figure suivante :

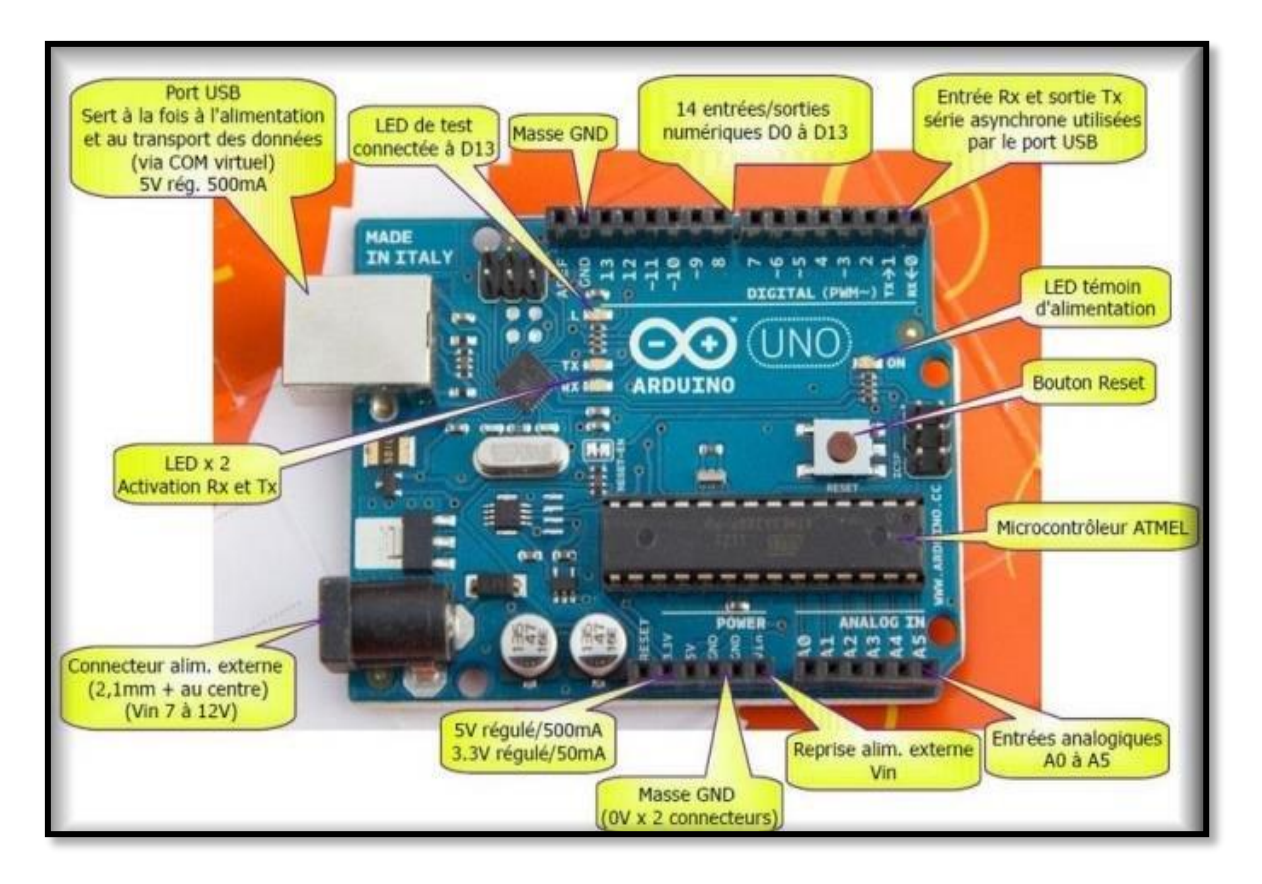

**Figure 4.11** Photo explicatif de la carte ARDUINO UNO[24]

# **Définition de DRIVER TB6600**

Le DRIVER TB6600 est un pilote de moteur pas à pas professionnel facile à utiliser, qui peut contrôler un moteur pas à pas biphasé. Il est compatible avec l'ARDUINO et d'autres microcontrôleurs qui peuvent émettre un signal d'impulsion numérique de 5V. TB6600 marche entre 9 V et 42 V DC d'alimentation. Et il est capable de fournir un courant de 4A, ce qui est suffisant pour la plupart des moteurs pas à pas.

Le conducteur pas à pas prend en charge le contrôle de la vitesse et de la direction. Vous pouvez régler son micro pas et son courant de sortie avec 6 interrupteurs DIP. Il existe 7 types de micro-pas (1, 2 / A, 2 / B, 4, 8, 16, 32) et 8 types de contrôle de courant (0,5A, 1A, 1A, 1,5A, 2A, 2,5A, 2,5A, 2,8A, 3,0A, 3,5A) en tout. Et tous les terminaux de signaux adoptent un optocoupleur d'isolation à grande vitesse, ce qui améliore sa capacité d'interférence anti-haute fréquence.

**Remarque :** Il faut bien contrôler l'ampérage des moteurs pas à pas.

### **Avantages**

- Supporte 8 types de contrôle de courant,
- Support 7 types de micro marches réglables,
- L'interface adopte une isolation optocoupleur à grande vitesse,
- Semi-écoulement automatique pour réduire la chaleur,
- Dissipateur thermique de grande surface,
- Capacité d'interférence anti-haute fréquence,
- Protection anti-retour d'entrée,
- Protection contre la surchauffe, la surintensité et le court-circuit.

### **Caractéristique**

- Courant d'entrée : entre 0 A et 5 A,
- Courant de sortie : entre 0.5 A et 4 A,
- Puissance (MAX) : 160 W,
- Température : entre  $-10^{\circ}$ C et  $45^{\circ}$ C,
- $\bullet$  Poids : 0.2 Kg,
- Dimension : 96\*56\*33 mm,

La figure suivante représente DRIVER TB6600.

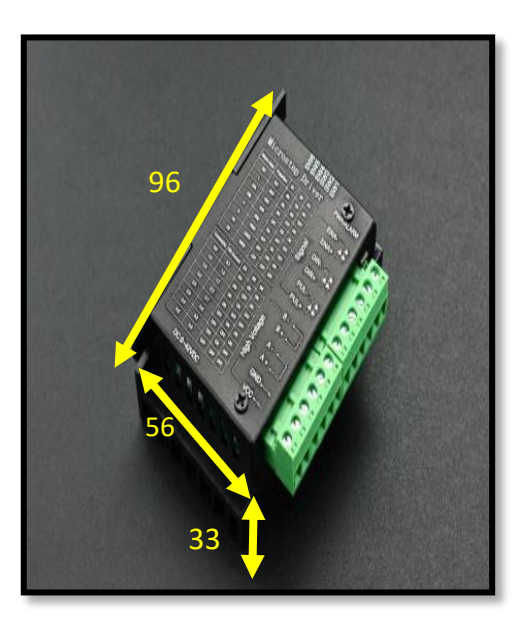

**Figure 4.12** DRIVER TB6600
On peut relier le TB6600 juste avec les moteurs pas à pas à 4 fils, donc il faut éliminer deux fils par ce que les moteur placés sur le micro tour, c'est des moteurs à 6 fils.

Un moteur pas à pas à 6 fils est semblable à la configuration à 4 fils, avec l'ajout d'une fonctionnalité de prise médiane entre les extrémités de chaque phase, Les moteurs pas à pas dotés de ces prises médianes sont souvent appelés moteurs unipolaires. Cette configuration de câblage convient tout particulièrement aux applications nécessitant un couple élevé à des vitesses relativement basses. La plupart des interfaces des moteurs pas à pas National Instruments ne supportent pas les moteurs pas à pas à 6 fils, bien que certains moteurs ne requièrent pas l'utilisation des prises médianes et peuvent être connectés normalement comme des moteurs à 4 fils.

la modification des moteurs pas à pas est présentée dans par la figure suivante :

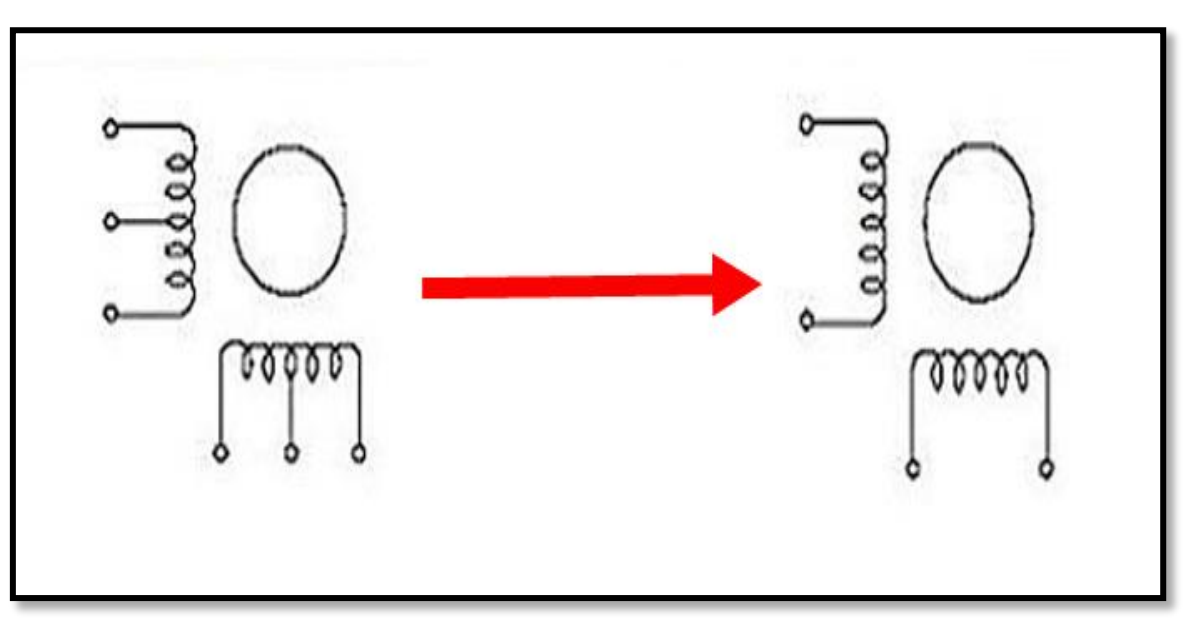

**Figure 4. 13** Modification des moteurs pas à pas **[19]** 

Il faut donc gérer l'ampérage des moteurs pas à pas qu'il supporte 1.8 A pour ne pas les abimés pendant l'essai.

Pour cela il faut bien respecter les instructions donné dans le tableau 4.1 qu'il se trouve dans le driver TB6600. Pour gérer l'ampérage de ces moteurs il faut d'utiles un ampérage d'inférieur ou égale 1.8A. Le meilleur choix pour notre cas est 1.5A. Donc on va Sélectionner sur TB6600

- $>$  S4 ON
- S5 ON
- S6 OFF

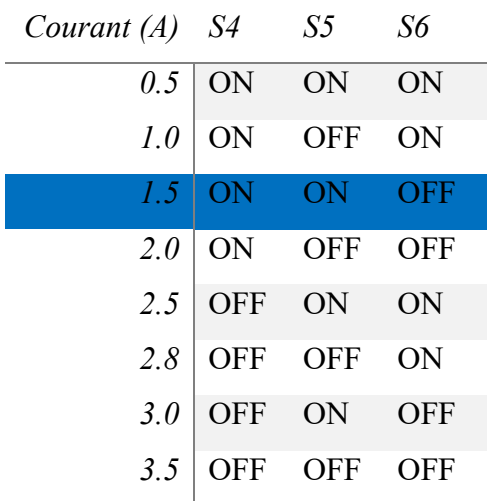

# La figure 4.14 montre comment Gérer l'ampérage sur TB6600

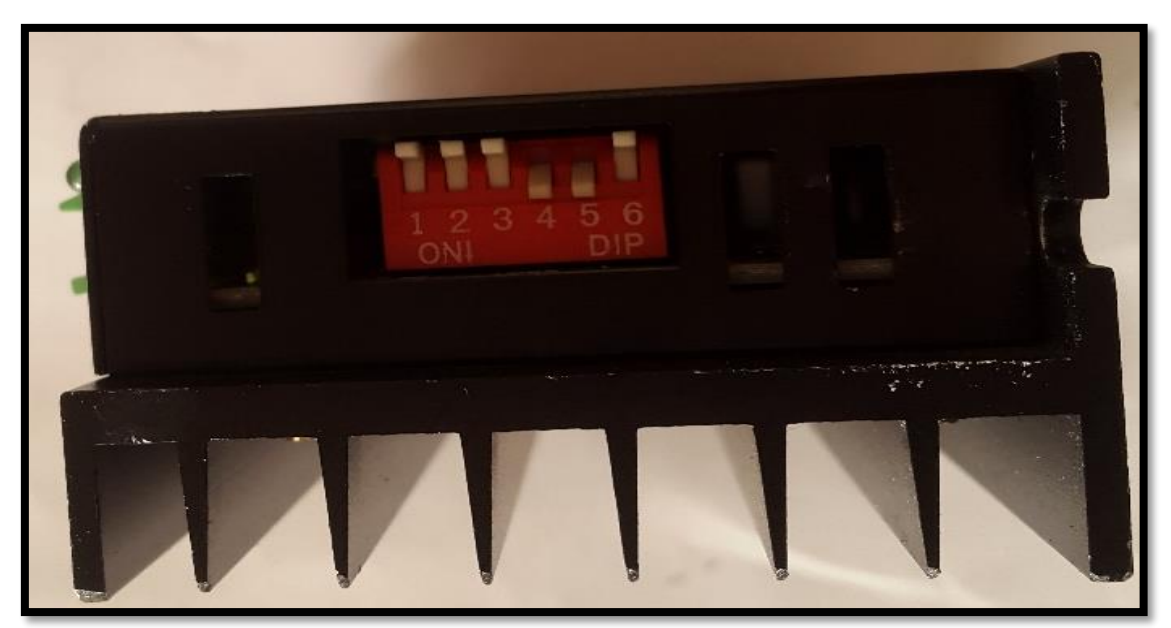

**Figure 4.14** les interrupteur de configuration

La figure suivante représente l'opération d'essai des moteurs pas à pas

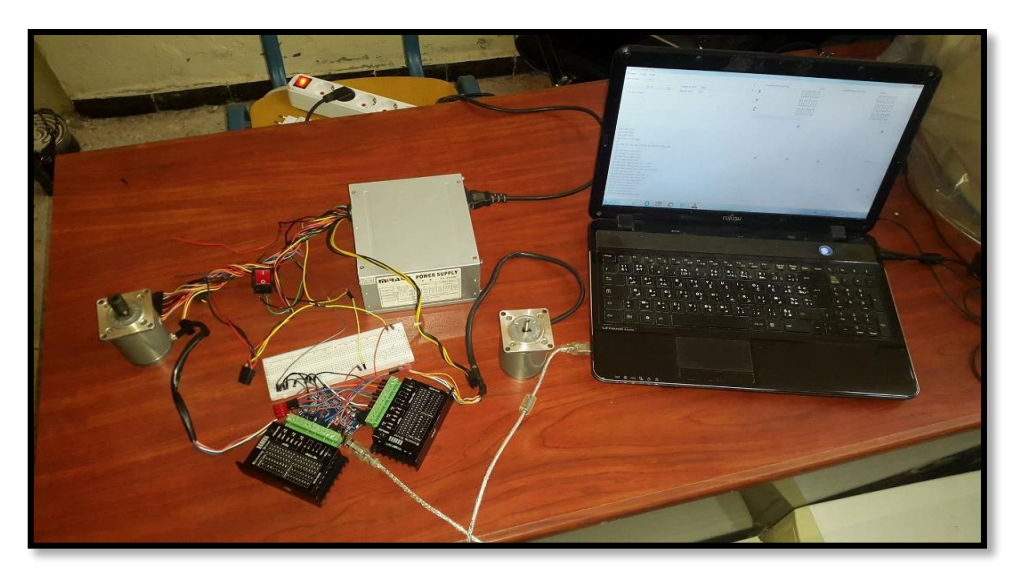

**Figure 4.15** Essais des moteurs pas à pas

Le schéma de câblage pendant l'essai est représenté par la figure suivante

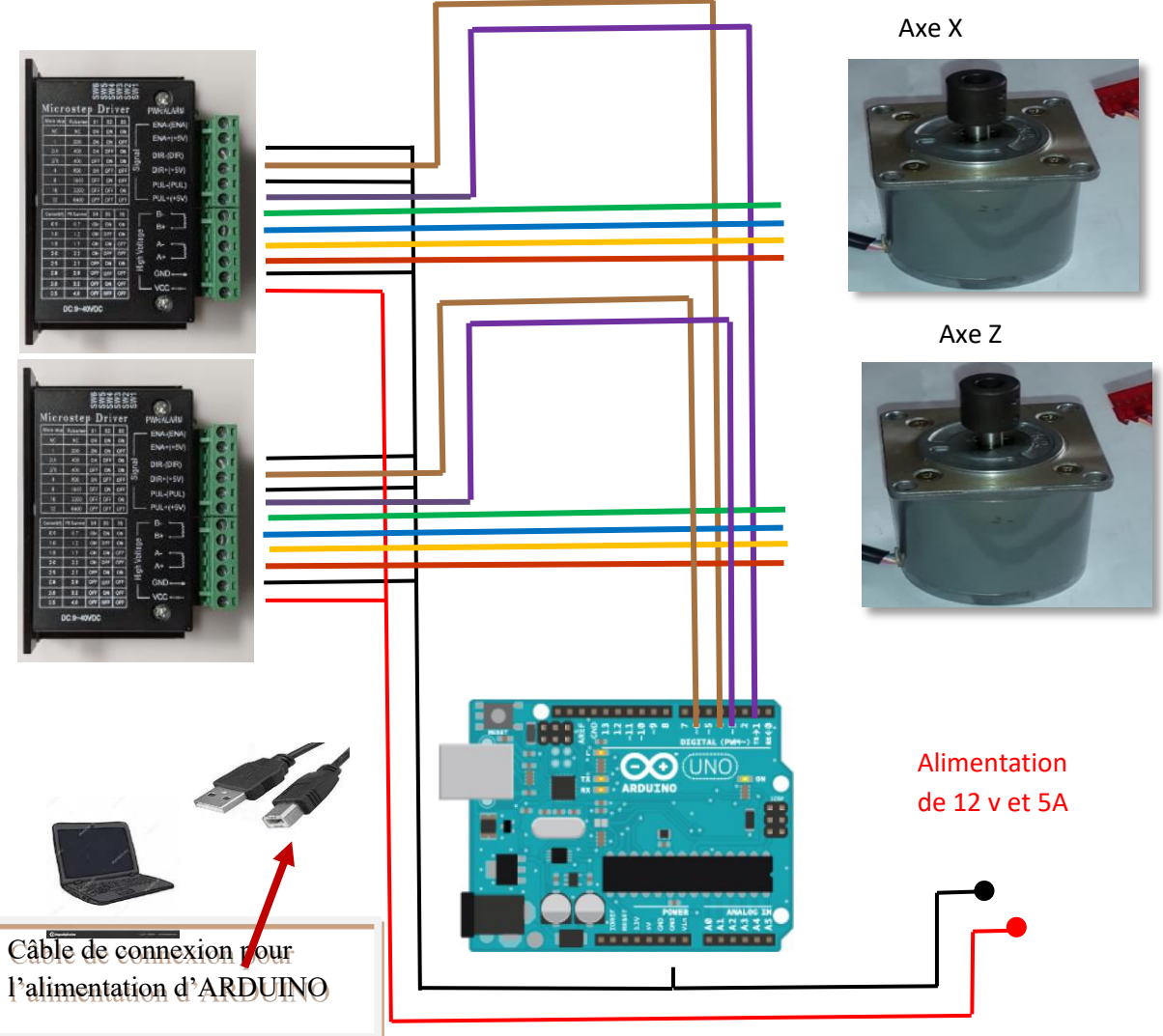

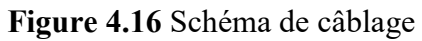

**Page 58**

#### **4.4.2 Système de refroidissement**

Notre nouveau système de commande s'échauffe pendant le travail ce qu'il demande un système de refroidissement. Pour diminué la température des composantes électronique pendant le travail de micro-tour on a utilisé un ventilateur de 12V DC et 0.16A comme solution.

#### **4.4.3 Système d'alimentation**

Après l'essai des moteurs pas à pas on à essayer de trouver une solution pour la source d'énergie par ce qu'après les mesure on à trouver que le condensateur ne permet pas le passage de courant qu'on a besoin et l'ampérage nécessaire pour alimenter les Driver et les moteurs pas à pas ce qu'ils demandent un ampérage de 1.8 A pour chaque moteur. En plus on à ajouter un ventilateur pour le refroidissement qu'il demande aussi un voltage de 12V et un ampérage de 0.16 A.

Le condensateur donne juste 1A et 8.9 V DC, Donc on va éliminer le condensateur et le transformateur de courant alternative-alternative.

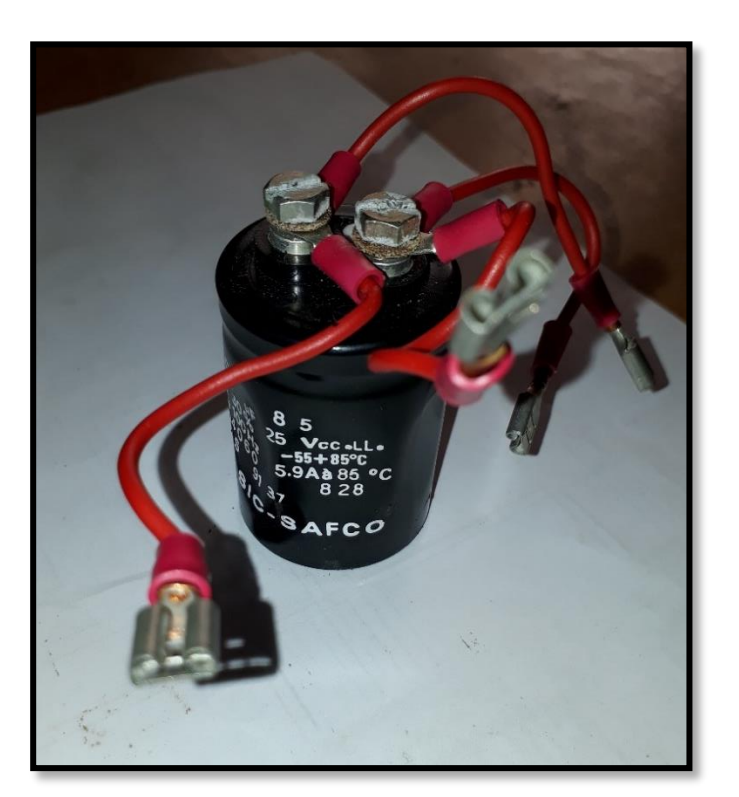

La figure suivante montre le condensateur éliminé du système

**Figure4. 17** Condensateur après démontage

La figure suivante montre le transformateur après l'élimination

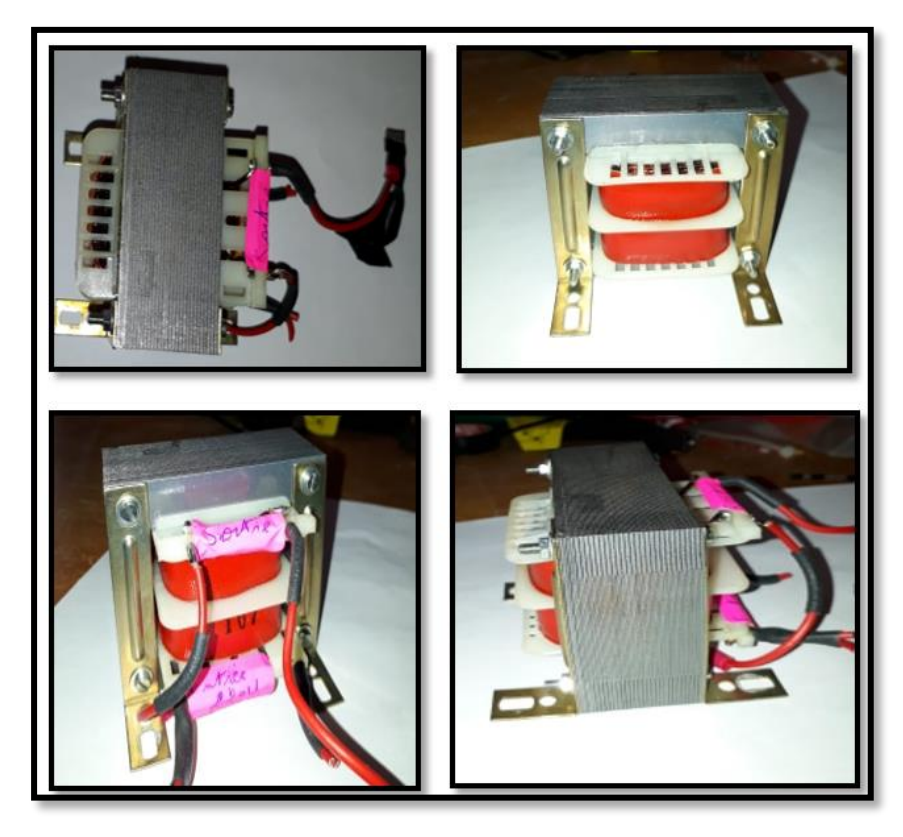

**Figure 4.18** Transformateur après élimination

Comme solution on à trouver un transformateur d'entrée de 220 V alternative et de sortie de 12 V DC courant continue avec un ampérage de 5 A, c'est caractéristiques sont suffisant pour les deux moteurs pas à pas avec le ventilateur.

La figure suivante montre la photo de transformateur utilisé pour d'alimentation du nouveau système :

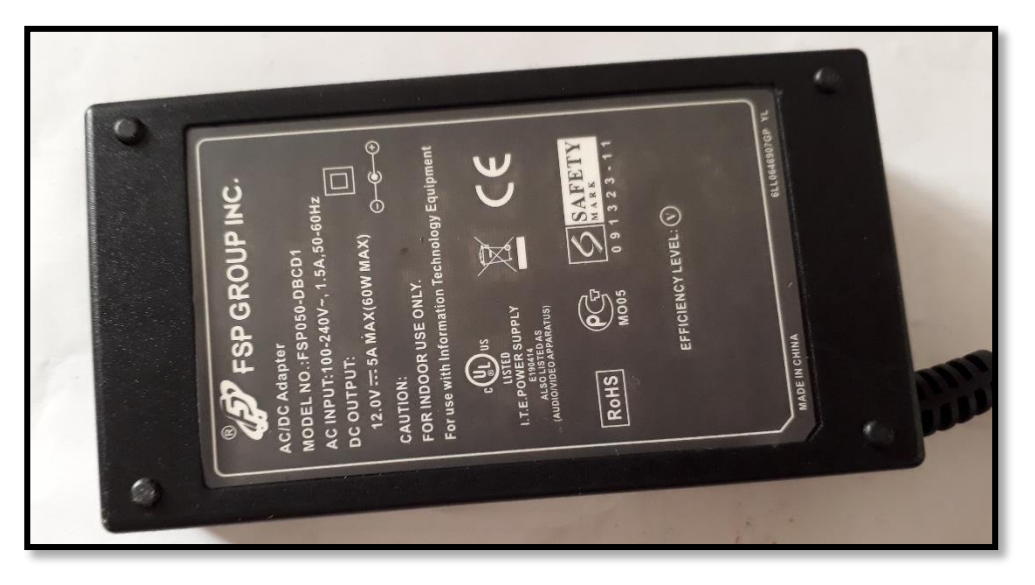

**Figure 4.19** Transformateur de courant

**Page 60**

La figure suivante représente une photo de l'adaptateur utiles pour relié les câbles d'alimentation avec les composantes électroniques

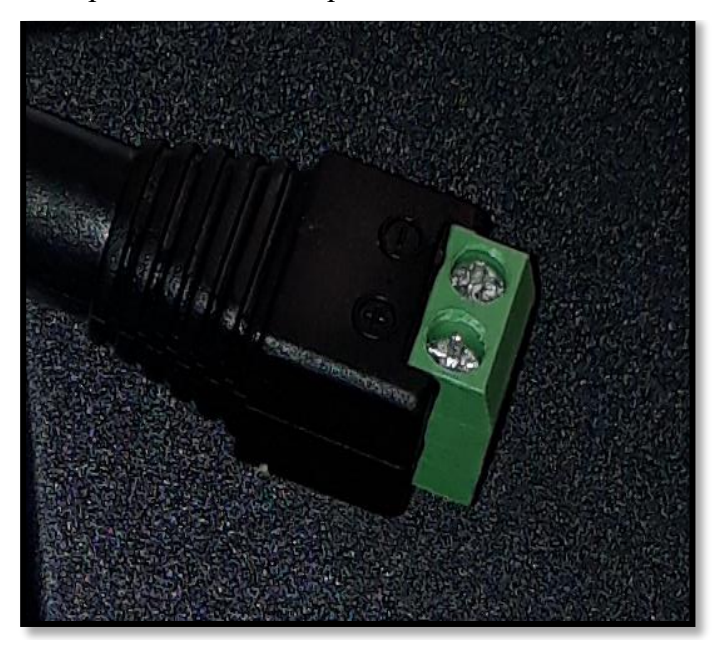

# **Figure4. 20** Adaptateur

# **4.4.4 Montage des nouvelles composantes**

#### **Montage de ventilateur**

Il nous reste pour la mise en marche du micro tour juste le montage des nouvelles composantes. On va commencer par le ventilateur et le système de refroidissement. Pour fixer le ventilateur il faut percer la tôle de boitier et utilisé des vise de fixation. Pour le transfert de chaleur et pour la circulation de l'air il faut ajouter des trous sur la tôle.

Les figures 4.18-19 montrent le ventilateur monté et les trous de circulation de l'air réalisées :

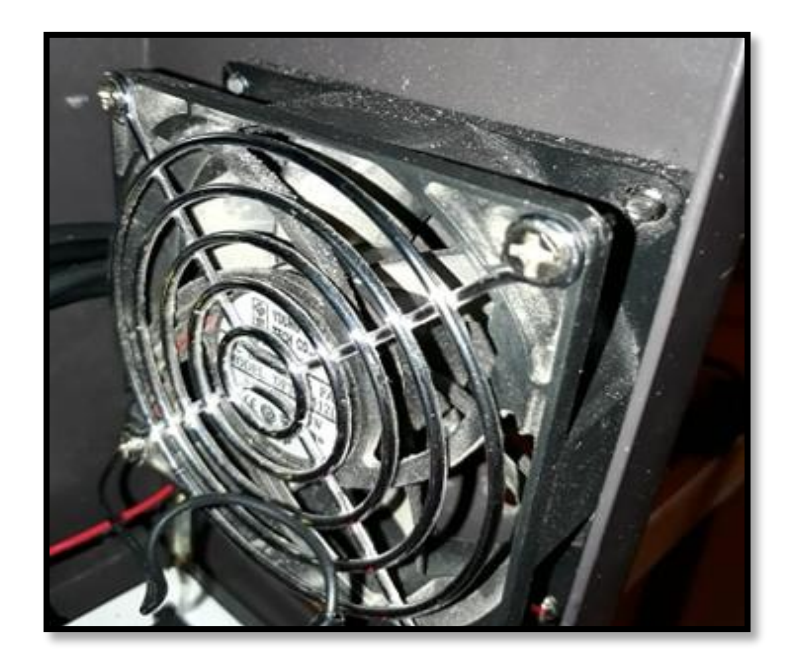

**Figure 4.21** Ventilateur montée sur le bati

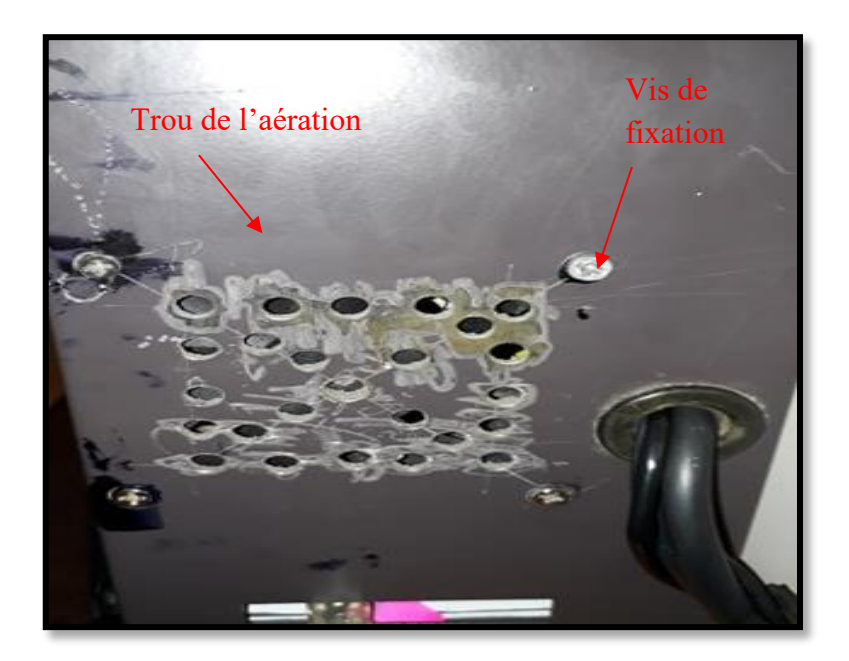

**Figure 4.22** Trous de l'aération

# **Montage de la carte ARDUINO et les DRIVER**

On remplace la carte de commande par la carte ARDUINO et les DRIVER TB6600. Le montage de nouveau système de commande est exposé dans la figure suivante :

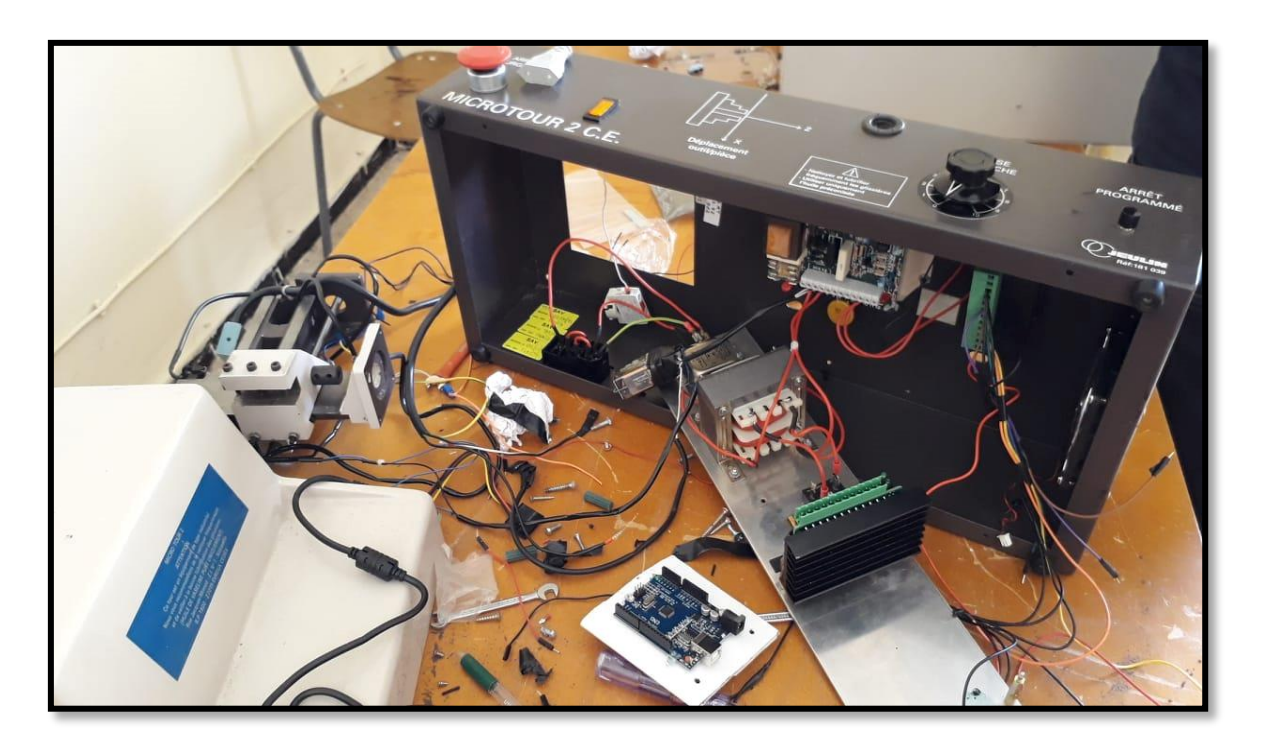

**Figure 4.23** Montage des DRIVER TB6600

La figure suivante représente la carte ARDUINO montée sur plaque grise

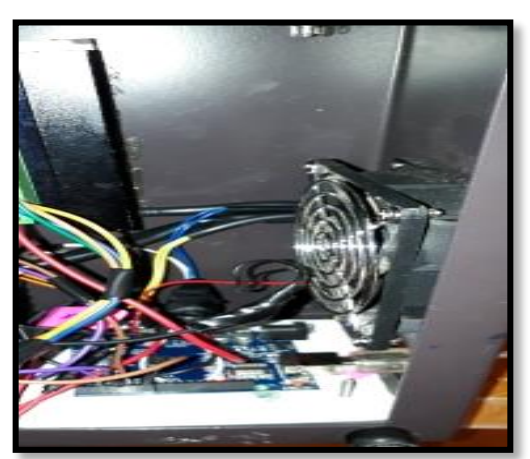

**Figure 4.24** la carte ARDUINO montée

# **Montage de système d'alimentation**

La figure suivante montre le transformateur de courant montée sur plaque grise

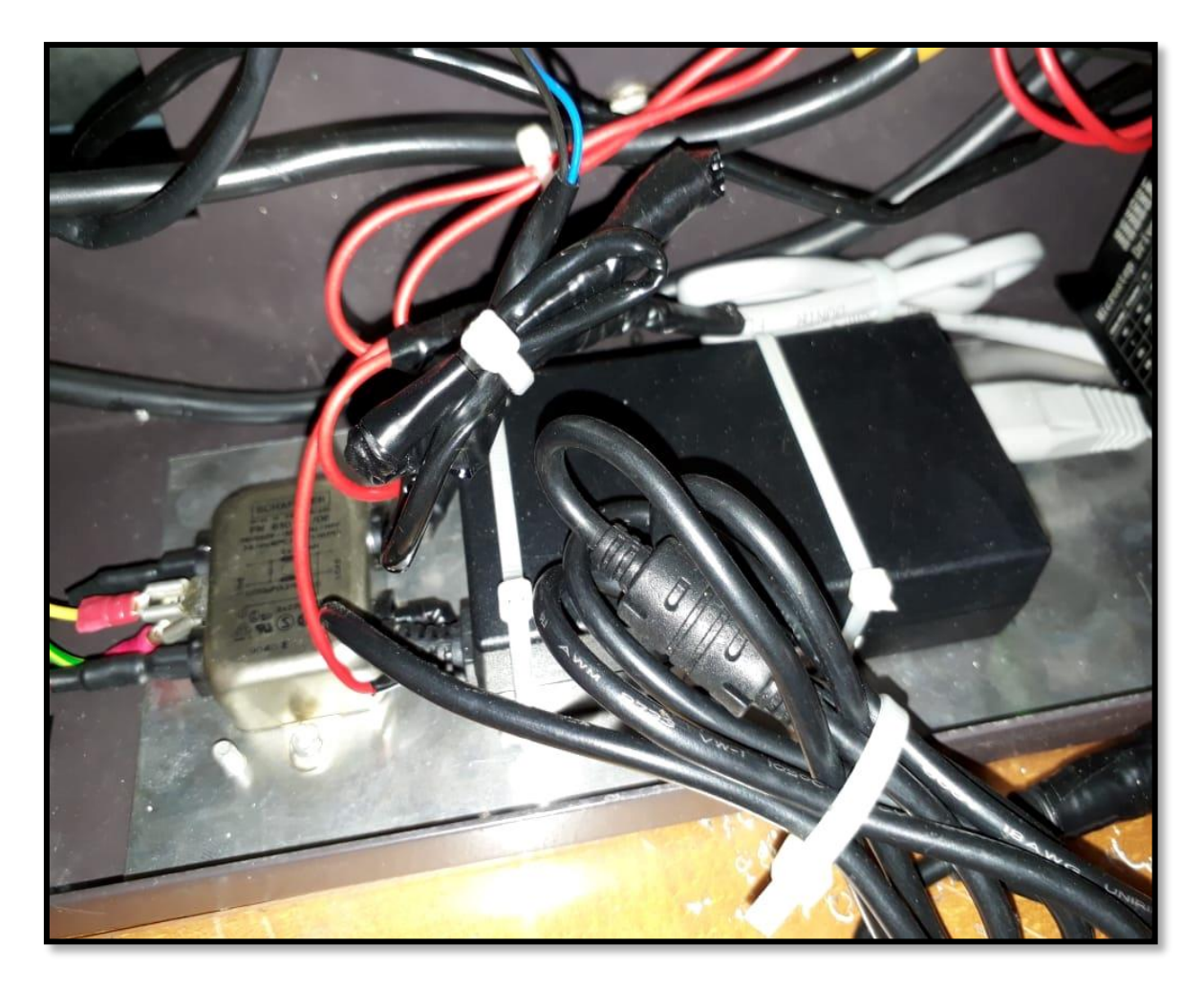

**Figure 4.25** Transformateur de courant électrique

La figure suivante montre les nouveaux systèmes après le montage

- > Le système de refroidissement (ventilateur)
- Le système d'alimentation (transformateur de courant continue)
- Le système de commande (ARDUINO et les DRIVER TB6600)

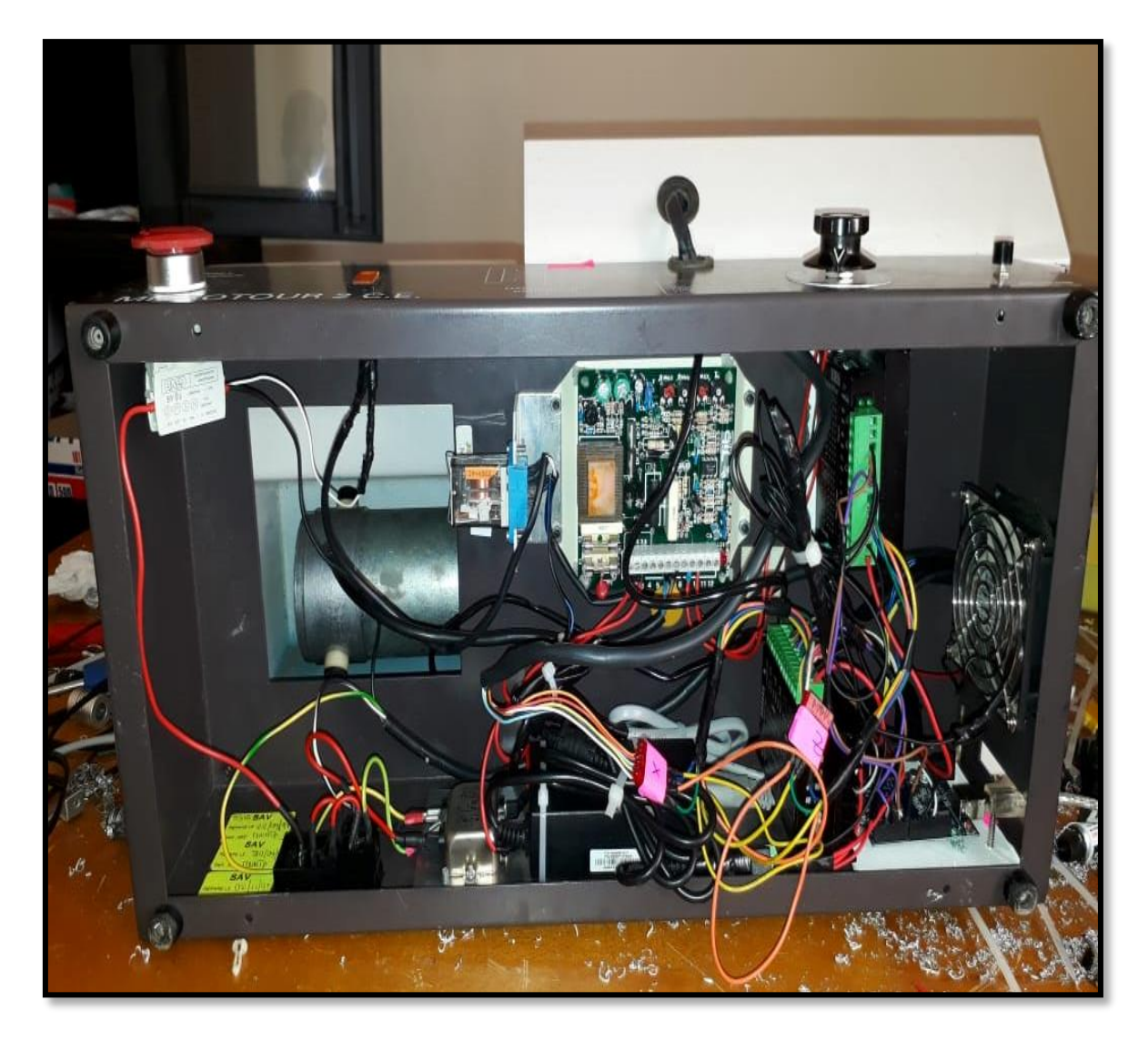

 **Figure 4.26** Le montage final

La figure suivante montre le schéma de câblage de système après rénovation.

On à ajouter les fins de course on série avec les driver pour la sécurité.

Le ventilateur est alimenté directement par le transformateur.

# **4.4.5 Logiciel de commande**

L'ancien logiciel de commande demande

- Micro-ordinateur de type AT (processeur 80286 ou ultérieur) (manuelle micro fraiseuse la page 3)
- 640KO minimum de mémoire RAM
- Disque dur
- Ecran VGA monochrome ou couleur
- MS-DOS version 3 ou ultérieur
- Demande aussi un système d'exploitation de Windows 95

Par contre le nouveau système de commande demande un logiciel qui marche pour les nouveaux systèmes d'exploitation (Windows 7, 8 et 10)

La figure suivante montre un organigramme de commande pour micro-tour

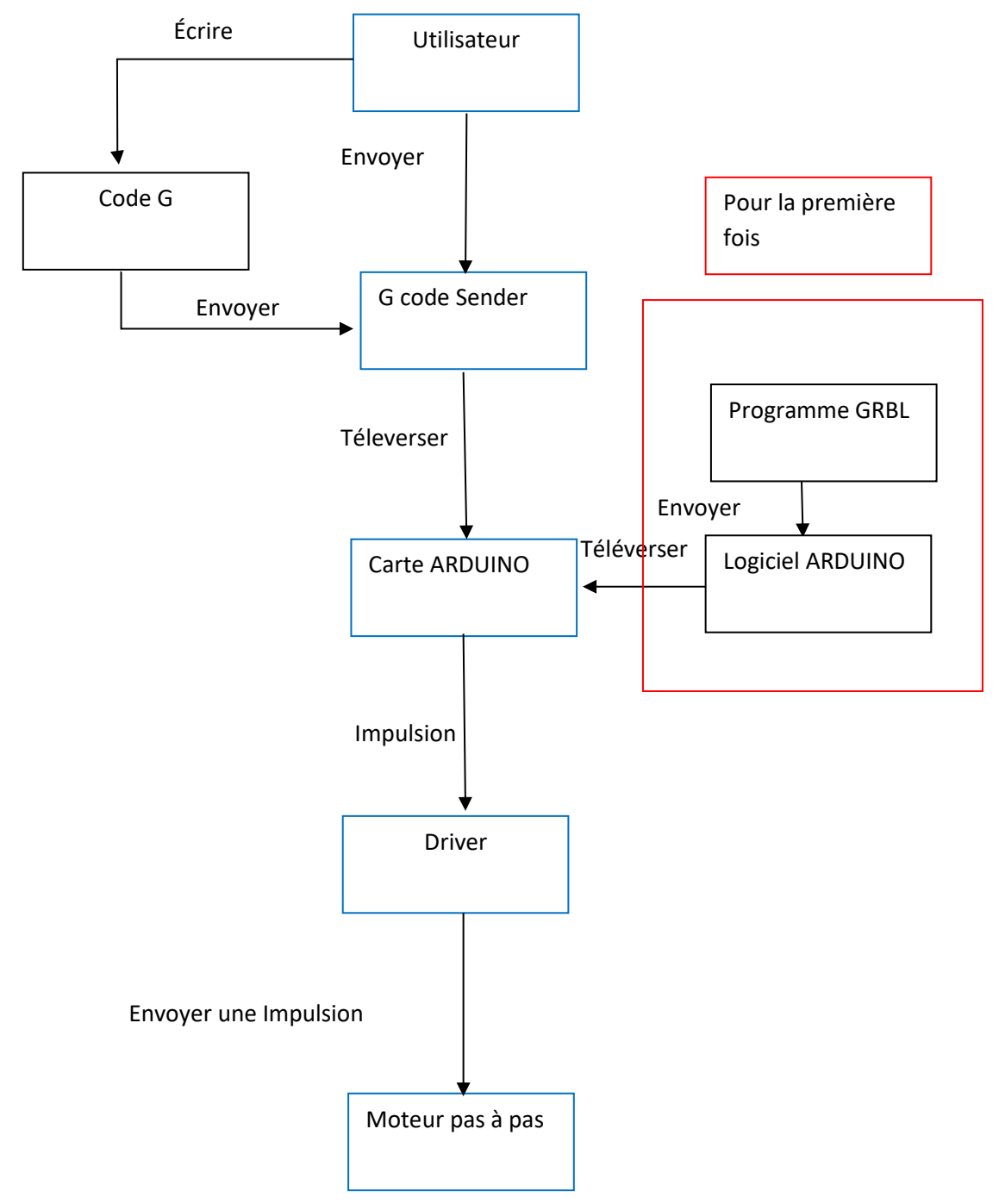

**Figure 4.27** Organigramme de programmation

### **4.5 Mise en marche de micro-tour**

Pour commencer notre essai il faut télécharger logiciel de L'ARDUINO et un logiciel qui gérer le code G.

Comme première étape on à télécharger la bibliothèque GRBL et on à ajouter à la bibliothèque de logiciel de l'ARDUINO Comme montre la figure 4.28.

#### **Définition de GRBL**

GRBL est un logiciel permettant de contrôler le mouvement des machines qui fabriquent des objets.

Au début il faut injecter la bibliothèque de GRBL dans logiciel de l'ARDUINO puis on va téléverser le microcontrôleur ARDUINO. Ensuite, le déplacement de la bibliothèque GRBL vers la bibliothèque de logiciel ARDUINO

La figure suivante présente cette opération :

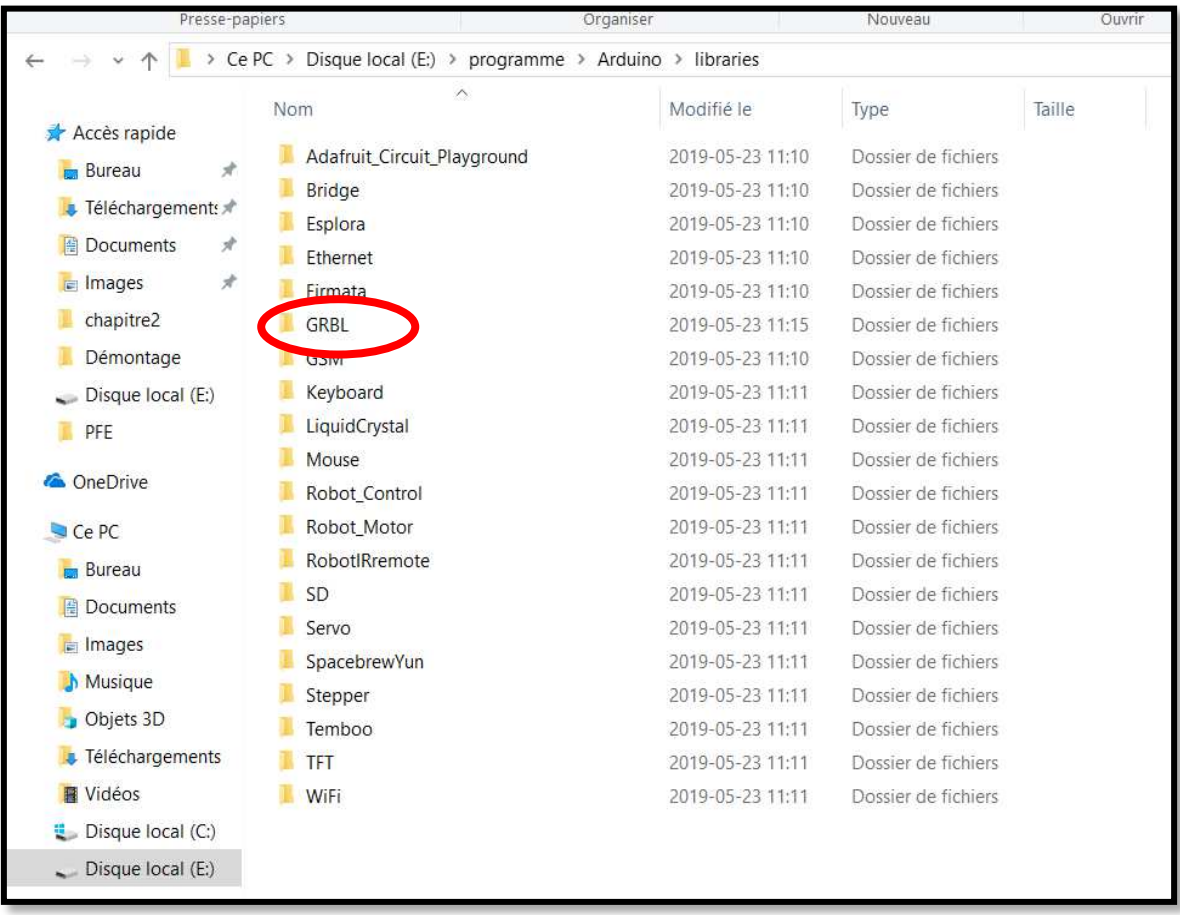

**Figure 4.28**L'emplacement de la bibliothèque GRBL

**Page 67**

La deuxième étape c'est de sélectionné le GRBL dans logiciel de l'ARDUINO qui se trouve dans les exemples de logiciel.

La figure 4.26 montre la fenêtre de logiciel ARDUINO pendant la recherche de l'exemple GRBL.

| Affichage<br>Gestion<br>Gestion<br>Fichier<br>Accueil<br>Partage                       |                                                                                                    |                                                                              |                                                                                                    |                                                                                             |                                                                                      |               |
|----------------------------------------------------------------------------------------|----------------------------------------------------------------------------------------------------|------------------------------------------------------------------------------|----------------------------------------------------------------------------------------------------|---------------------------------------------------------------------------------------------|--------------------------------------------------------------------------------------|---------------|
| Ê<br>Épingler dans Copier Coller<br>Accès rapide<br>Presse-papiers                     | & Couper<br>W. Copier le chemin d'accès<br>Déplacer Copier<br>Coller le raccourci<br>vers * vers *<br>Organiser | Supprimer Renommer<br>Nouveau<br>dossier                                     | Nouvel élément<br>Accès rapide<br>Nouveau                                                                                 | <b>B</b> Ouvrir *<br>$\overrightarrow{v}$<br>Modifier<br>Propriétés<br>Historique<br>Ouvrir | Sélectionner tout<br>Aucun<br>Inverser la sélection<br>Sélectionner                  |               |
|                                                                                        | > Ce PC > Disque local (E:) > PFE > bureau 3                                                                    |                                                                              |                                                                                                    |                                                                                             |                                                                                      |               |
| Accès rapide<br>$\star$<br>Bureau                                                      | Λ<br>Nom<br>Activator                                                                                           | Modifié le<br>2019-06-17 21:33                                               | Type<br>Sketch_jun18a   Arduino 1.8.5<br>Do:                                                                              | Taille                                                                                      | X<br>$\Box$                                                                          |               |
| <b>J</b> Téléchargements<br><b>Documents</b><br>$\mathcal{R}$<br>Images<br>À           | CH341SFR<br>file-CNC<br>jeulin<br>reda                                                                          | 2019-06-17 21:33<br>2019-06-17 21:33<br>2019-06-17 21:33<br>2019-06-17 21:33 | Do Fichier Édition Croquis Outils Aide<br>Nouveau<br>Do:<br>Ouvrir<br>Dol<br>Ouvert récemment<br>Do:<br>Carnet de croquis | $Ctrl + N$<br>$Ctrl + O$                                                                    | $\blacktriangle$<br>02.Digital<br>03.Analog<br>04.Communication<br>05.Control        |               |
| chapitre2<br>Démontage<br>$\Box$ Disque local (E:)                                     | <b>P</b> Arduino<br>chap3<br>Chapitre-II-PFE-Abdallah                                                           | 2019-06-18 21:09<br>2019-06-17 11:26<br>2019-06-17 11:36                     | Rad<br>Exemples<br>Mid<br>Fermer<br>Mid<br>Enregistrer                                                                    | $Ctrl + W$<br>$Ctrl + S$                                                                    | 06.Sensors<br>07.Display<br>08.Strings<br>09.USB                                     |               |
| <b>PFE</b><br><b>ConeDrive</b>                                                         | Chapitre-IV-PFE-Abdallah<br>sig jre-8u211-windows-x64<br><b>Tour</b>                                            | 2019-06-17 11:36<br>2019-05-24 4:18<br>2019-06-17 17:52                      | Mid<br>Enregistrer sous<br>Ap<br>Mise en page<br>Do,<br>Imprimer                                                          | Ctrl+Maj+S<br>Ctrl+Maj+P<br>$Ctrl + P$                                                      | 10.StarterKit BasicKit<br>11.ArduinoISP                                              |               |
| Ce PC<br><b>Bureau</b><br><b>A</b> Documents                                           | tourExempleGCode                                                                                                | 2019-06-16 13:26                                                             | <b>SOI</b><br>Préférences<br>Quitter                                                                                      | Ctrl+Virgule<br>$Ctrl + Q$                                                                  | Exemples pour toute carte<br>Adafruit Circuit Playground<br><b>Bridge</b><br>Esplora |               |
| <b>E</b> Images<br>Musique                                                             |                                                                                                    |                                                                              |                                                                                                    |                                                                                             | Ethernet<br>Firmata<br>GRBL                                                          |               |
| <b>D</b> Objets 3D<br><b>J</b> Téléchargements<br><b>N</b> Vidéos<br>Disque local (C:) |                                                                                                    |                                                                              |                                                                                                    |                                                                                             | GSM<br>LiquidCrystal<br>Robot Control<br>Robot Motor                                 | GRBLtoArduino |

**Figure 4.29** Fenêtre de ARDUINO

La troisième étape consiste à téléverser le GRBL vers la carte ARDUINO. La figure suivante montre la fenêtre de logiciel ARDUINO pendant le téléversement de la bibliothèque GRBL.

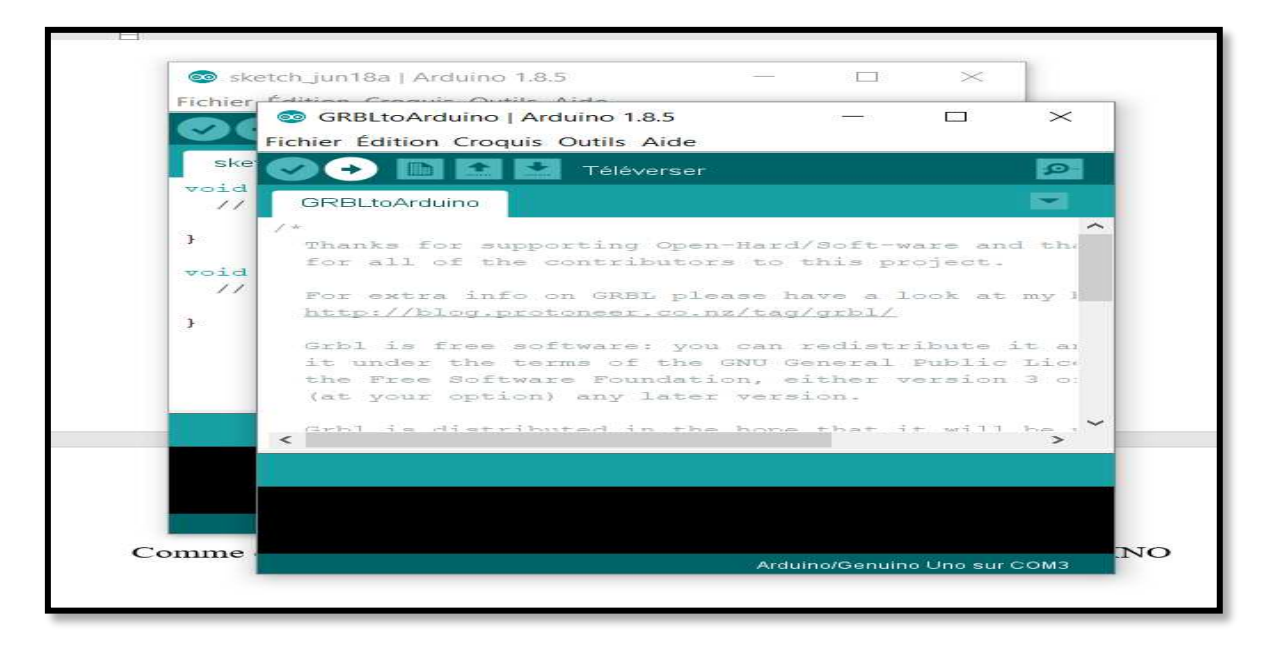

**Figure 4.30** Téléverssement de la bibliothèque GRBL

Pour faire un premier usinage sur le micro tour après rénovation en suit les étapes suivantes :

- > Donc on peu utilisé les Logiciels qui génère le code G
- On prend le G code Sender comme logiciel pour notre essai
- $\triangleright$  On calcule le pas de la machine
- $\triangleright$  On ajoute le pas de la machine dans la configuration de GRBL
- $\triangleright$  On diminue la vitesse de rotation pour meilleur résultats
- $\triangleright$  On essayer de faire un dressage comme exemple pour tester notre machine
- Au début on va tangente la pièce brute avec l'outil pour identifier l'origine, après on va dégage et on va écrire le code que nous souhaitons

Pour le calcul de pas on utilise l'équation suivante

$$
Pas par mm = \frac{Nb de pas moteur * Nb de micro pas}{Pas de la vis}
$$

Nb de pas moteur =200

Nb de micro pas = 32 (on trouve le NB de micro pas dans le tableau de DRIVER TB6600)

Pas de la vis (axe x et z) =1mm

On trouve que :

Pas par mm=6400pas/mm

La figure suivante montre la fenêtre de logiciel utilisé pendant notre premier essai.

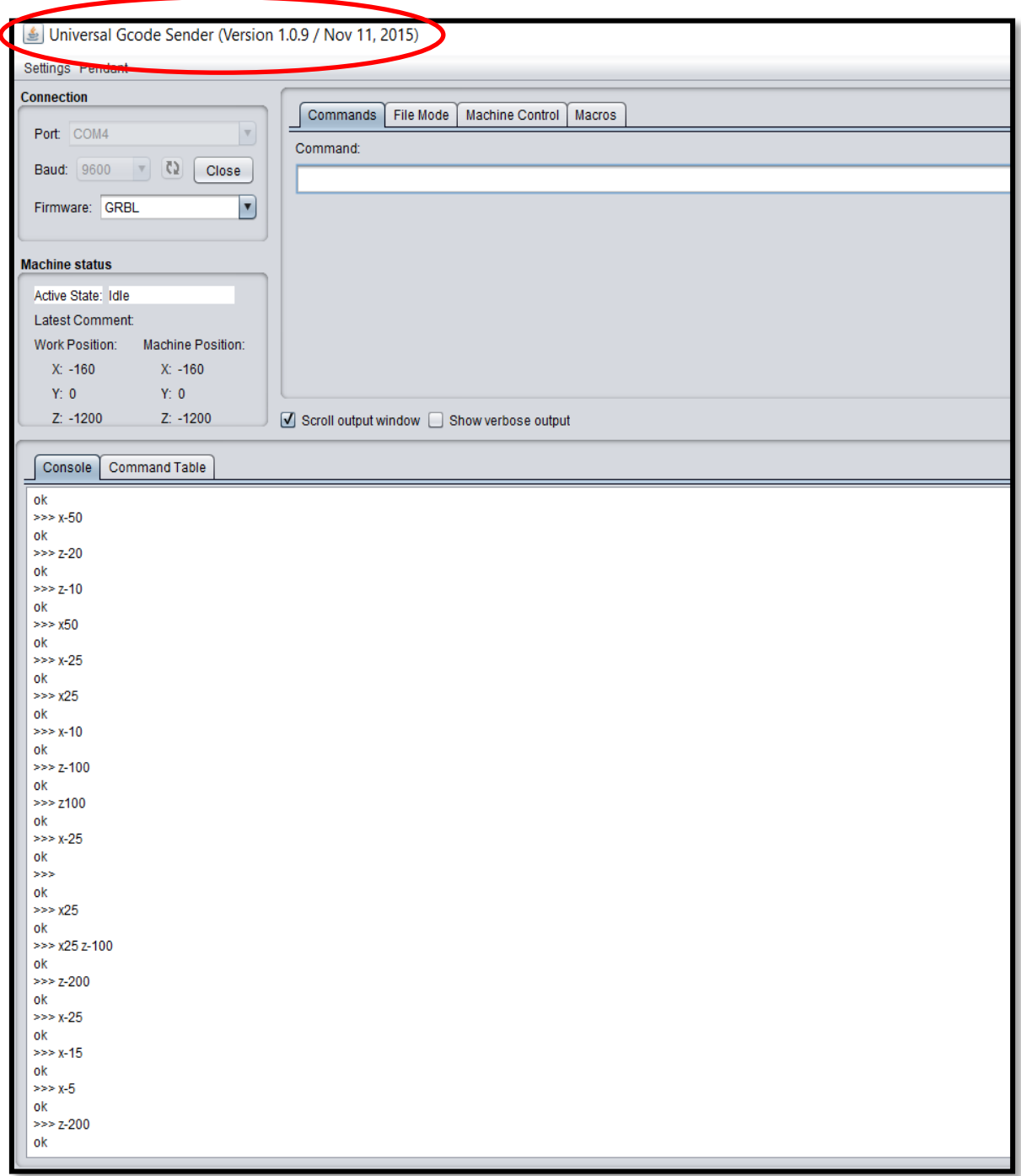

**Figure4.28** Fenêtre de logiciel Universel G code Sender

La figure suivante montre la configuration de pas de la machine et la vitesse des moteurs

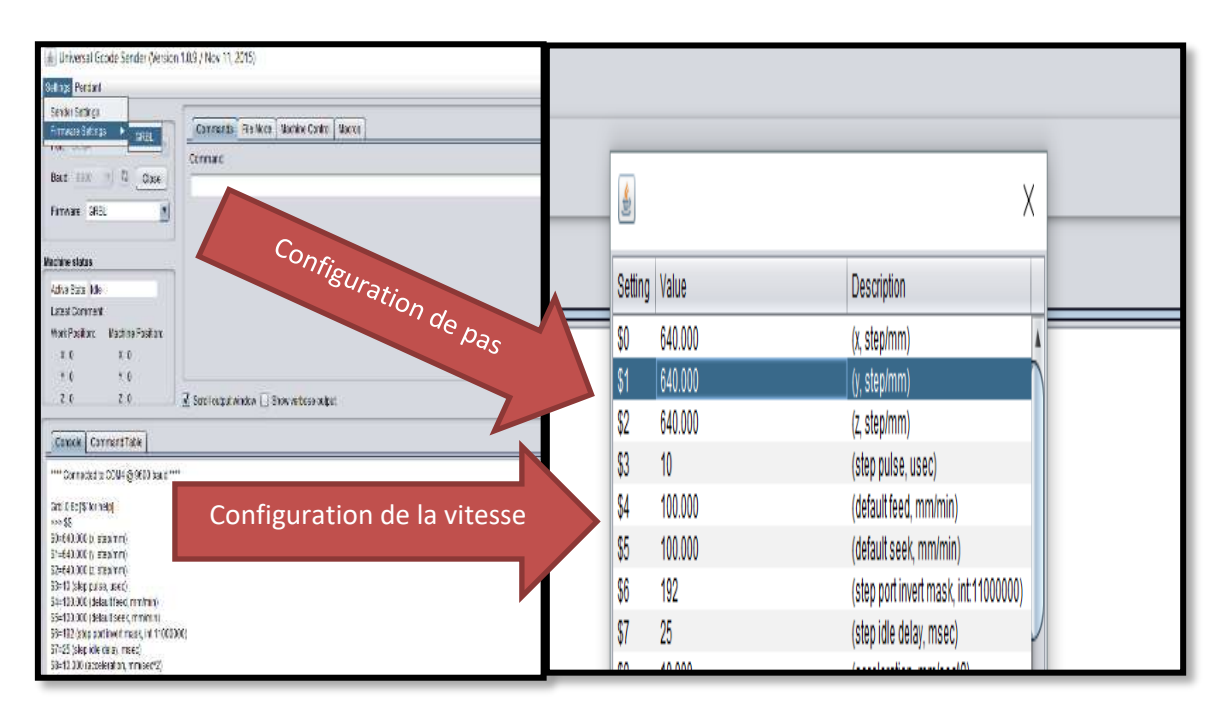

**Figure 4.31** Configuration de pas et de vitesse

La figure suivante montre le résultat de notre premier essai d'usinage sur le micro tour après rénovation

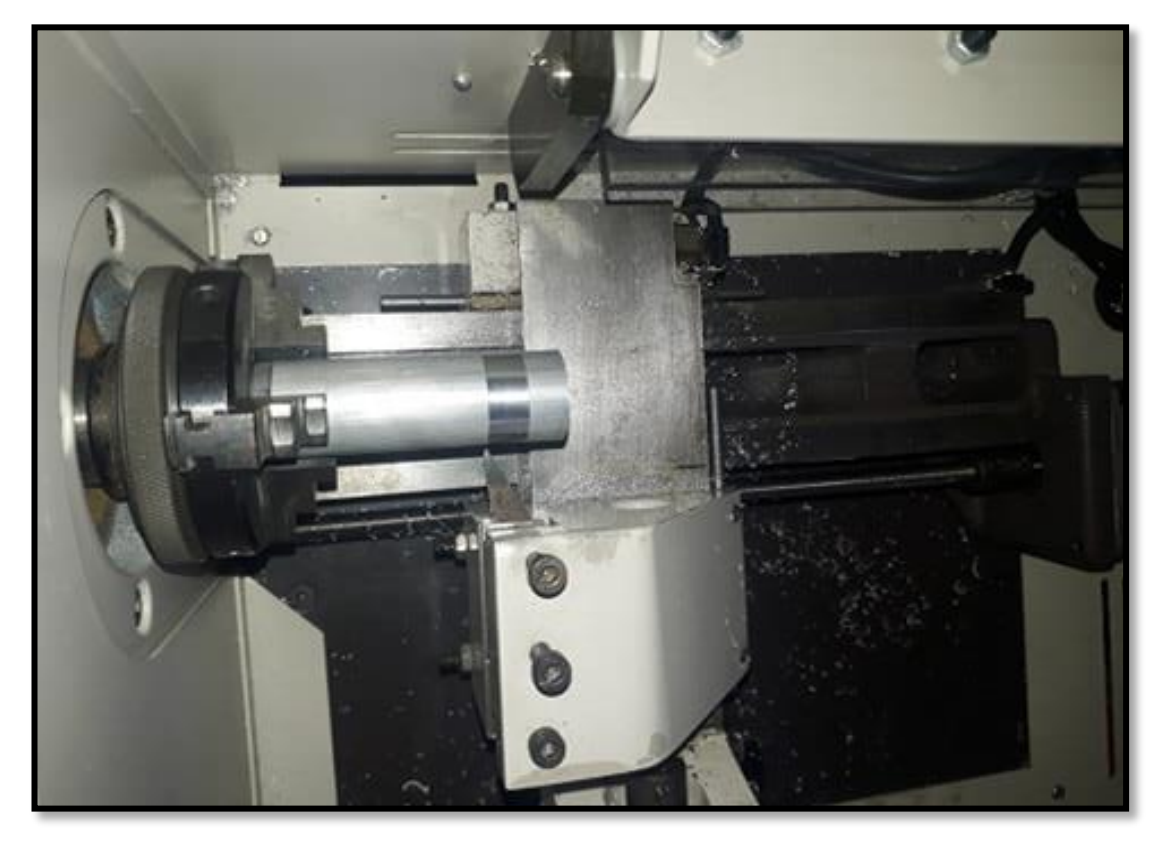

**Figure 4.32** la première opération de tournage sur le micro tour après rénovation

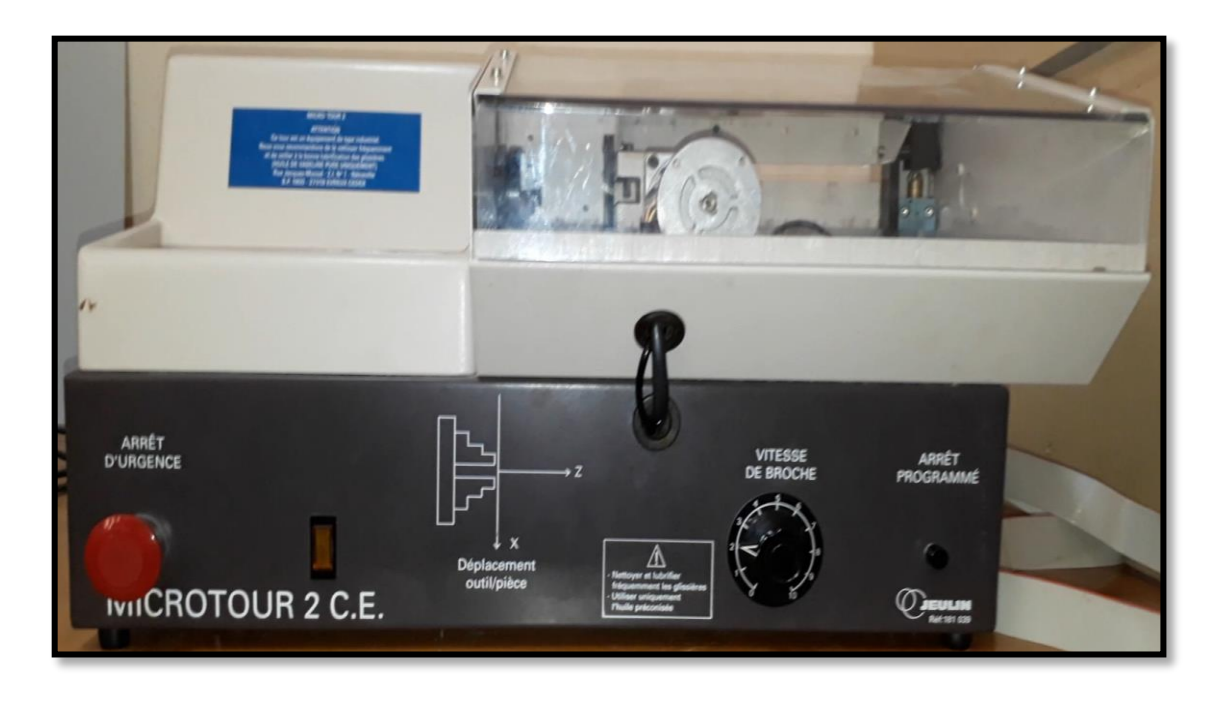

La figure suivante montre le MICRO-TOUR à commande numérique type JEULIN

# **Figure 4.31** Photo de MICRO-TOUR type –JEULIN181039-

#### **4.6 Conception des éléments mécanique**

Concernant la conception on a fait la modélisation des déférentes composantes mécanique (partie opérative : moteur pas à pas, tige fileté, trainard, porte outil, porte broche …etc. ) avec logiciel **SOLIDWORKS (**est un logiciel de conception assistée par ordinateur, appartenant à la société Dassault Systèmes. Il utilise le principe de conception paramétrique et génère trois types de fichiers qui sont liés: la pièce, l'assemblage, et la mise en plan. Ainsi toute modification sur un de ces trois fichiers sera répercuté sur les deux autres)

On peut voir les mises en plan des déférents composants modélisé dans la partie annexes de notre mémoire

# **4.7 Conclusion**

Dans ce chapitre, nous avons diagnostiqué le non-fonctionnement du micro tour et la détection des problèmes, à la suite nous avons essayé d'éliminer l'installation et les composants non opérationnels et de la remplacée par une nouvelle installation avec d'autres

composantes. En dernier lieu nous avons pu éliminer des pièces, remplacer des pièces, ajouter un nouveau système de commande ARDUINO et des DRIVERS TB6600. Tous ces changements majeurs ont abouti à une rénovation et la mise en marche de nouveau du micro tour.et on à terminer par la conception des déférentes composantes opérative.

#### **CONCLUSION GENERALE**

Ce travail de mémoire de fin d'étude est élaboré dans le but d'étudier et de diagnostiquer et essayer de mettre en marche un ancien banc d'essai MICRO-TOUR à commande numérique qui se trouve au laboratoire de mécanique.

Dans ce contexte, ce travail à été divisé en deux partie ;la première partie est une étude bibliographique sur la technologie des MOCN (Machine-Outil à Commande Numérique ) et l'historique de commande numérique ainsi que sur la programmation de ce type de machines et les déférentes types des MOCN ,l'utilisation des MOCN et on à terminer par la présentation de l'ancien banc d'essais à commande numérique.

La deuxième partie c'est le fond de notre travail elle à été dédié à la rédaction de nouveau cahier de charges surtout dans la partie commande et la rénovation de l'ancien système de commande.

Ainsi que l'installation des déférent logiciel utilisé dans notre PC, et la configuration de GRBL et la carte ARDUINO.

A la fin On à terminer par la conception des déférents composants opérative et un test d'usinage sur l'aluminium.

en perspective on peut faire la modélisation complète et l'assemblage des déférents composants de la machine pour la reconstruction de nouvelle machine avec nouvelle solutions technologiques par exemple la commande de moteur de la broche par logiciel GCODE SENDER.

# **REFERENCE BIBLIOGRAPHIQUE**

**[1]** GUERMAT Younes : Conception et réalisation du logo de TLEMCEN Capitale Islamique en 3D

**[2]** BOUANIK FOUAD : Simulation de l'usinage d'un guidage longitudinal sous le logiciel SINUTRAIN 828D Shop Mill

[**4]**[https://www.google.com/search?q=centres+d%E2%80%99usinages+verticaux+a+portique](https://www.google.com/search?q=centres+d%E2%80%99usinages+verticaux+a+portique+3+axes+RAID&safe=active&tbm=isch&source=iu&ictx=1&fir=HEPQxS75yVwqIM%253A%252CDEa5DWXeYawOM%252C_&vet=1&usg=AI4_kRDJ_VB68zDs1xqStnSSKbkD0dcqA&sa=X&ved=2ahUKEwjdibK29fTiAhWF1uAKHW0wBqcQ9QEwAHoECAAQBA#imgrc=HEPQxS75yVwqIM:&vet=1)

[+3+axes+RAID&safe=active&tbm=isch&source=iu&ictx=1&fir=HEPQxS75yVwqIM%253](https://www.google.com/search?q=centres+d%E2%80%99usinages+verticaux+a+portique+3+axes+RAID&safe=active&tbm=isch&source=iu&ictx=1&fir=HEPQxS75yVwqIM%253A%252CDEa5DWXeYawOM%252C_&vet=1&usg=AI4_kRDJ_VB68zDs1xqStnSSKbkD0dcqA&sa=X&ved=2ahUKEwjdibK29fTiAhWF1uAKHW0wBqcQ9QEwAHoECAAQBA#imgrc=HEPQxS75yVwqIM:&vet=1)

[A%252CDEa5DWXeYawOM%252C\\_&vet=1&usg=AI4\\_kRDJ\\_VB68zDs1xqStnSSKbkD0d](https://www.google.com/search?q=centres+d%E2%80%99usinages+verticaux+a+portique+3+axes+RAID&safe=active&tbm=isch&source=iu&ictx=1&fir=HEPQxS75yVwqIM%253A%252CDEa5DWXeYawOM%252C_&vet=1&usg=AI4_kRDJ_VB68zDs1xqStnSSKbkD0dcqA&sa=X&ved=2ahUKEwjdibK29fTiAhWF1uAKHW0wBqcQ9QEwAHoECAAQBA#imgrc=HEPQxS75yVwqIM:&vet=1) [cqA&sa=X&ved=2ahUKEwjdibK29fTiAhWF1uAKHW0wBqcQ9QEwAHoECAAQBA#im](https://www.google.com/search?q=centres+d%E2%80%99usinages+verticaux+a+portique+3+axes+RAID&safe=active&tbm=isch&source=iu&ictx=1&fir=HEPQxS75yVwqIM%253A%252CDEa5DWXeYawOM%252C_&vet=1&usg=AI4_kRDJ_VB68zDs1xqStnSSKbkD0dcqA&sa=X&ved=2ahUKEwjdibK29fTiAhWF1uAKHW0wBqcQ9QEwAHoECAAQBA#imgrc=HEPQxS75yVwqIM:&vet=1) [grc=HEPQxS75yVwqIM:&vet=1](https://www.google.com/search?q=centres+d%E2%80%99usinages+verticaux+a+portique+3+axes+RAID&safe=active&tbm=isch&source=iu&ictx=1&fir=HEPQxS75yVwqIM%253A%252CDEa5DWXeYawOM%252C_&vet=1&usg=AI4_kRDJ_VB68zDs1xqStnSSKbkD0dcqA&sa=X&ved=2ahUKEwjdibK29fTiAhWF1uAKHW0wBqcQ9QEwAHoECAAQBA#imgrc=HEPQxS75yVwqIM:&vet=1) 

**[5]** Notes de cours de Farid ASMA 2007/2008 Chapitre 1 : Introduction à la commande numérique 09/02/2019 9 :02

**[6]** [http://huron.fr/fr/09/02/2019 10:15](http://huron.fr/fr/09/02/2019%2010:15) 

**[7]** Mme HALOUCH Wassila : Etude et essai de mise en marche d'un ancien banc d'essais MICROTOUR numérique

**[8]** électro<https://www.rdmo.fr/electroerosion-4/electroerosion-enfoncage-cnc-169>

**[9]** injection plastique https://www.cojema.be/fr/injections-plastiques.aspx

**[10]**[https://www.auctelia.com/fr/materiel-occasion/machines-a-\[11\]](https://www.auctelia.com/fr/materiel-occasion/machines-a-%5b11)

bois/ponceuses/calibreuse-col-de-cygne-vangroenweghe-f-300-combi/index/40292

**[11]** machine a bois<http://nice-cut.fr/3-woodworking-router-3.html>

 **[12]** Mr RAHOU MOHAMED, « MOCN », EPST- TLEMCEN

http://www.academia.edu/5498887/COURS - MOCN -EPST -RAHOU

**[13]** <http://www.jblprogservices.com/>

**[14]** [http://hu.jean-louis.pagesperso-](http://hu.jean-louis.pagesperso-/) 

**[15]**<https://edutice.archives-ouvertes.fr/edutice-00000832/file/b44p151.pdf>

**[16]** Auteurs (Ridha BOUHAHA, Amor BEN MESSAOUD, Maher ABDENNADHER Mokhtar SHILI) Manuel d'activité de TP à Tunisie.

 **[17]** Auteurs (BERNARD Charles-Henri, GOURCE Vincent, JOURDIN François) : MICROTOUR JEULIN Projet Pluri technique Encadre Evolution du micro tour JEULIN DOSSIER

**[18]** STEPHANE GENOUEL : les capteurs

**[19]**http://www.motionking.com/Products/Hybrid\_Stepper\_Motors/2phase/34H2Y\_Stepper\_ Motors\_86mm\_1.8degree.htm

 **[20]**[http://www.composelec.com/condensateur\\_\(electricite\).php](http://www.composelec.com/condensateur_(electricite).php) 

**[21]** Généralité sur l'analyse fonctionnelle [cours de MR HAMZA CHERIF de MASTER 1 construction mécanique)

**[22]** <https://docplayer.fr/28564920-Schema-du-besoin-bete-a-cornes.html>)

- **[23]** <https://cahiersdescharges.com/cahier-des-charges-fonctionnel>
- **[24]** [https://f-leb.developpez.com/tutoriels/arduino/univers\\_arduino/part1/](https://f-leb.developpez.com/tutoriels/arduino/univers_arduino/part1/)

# **ANNEXES**

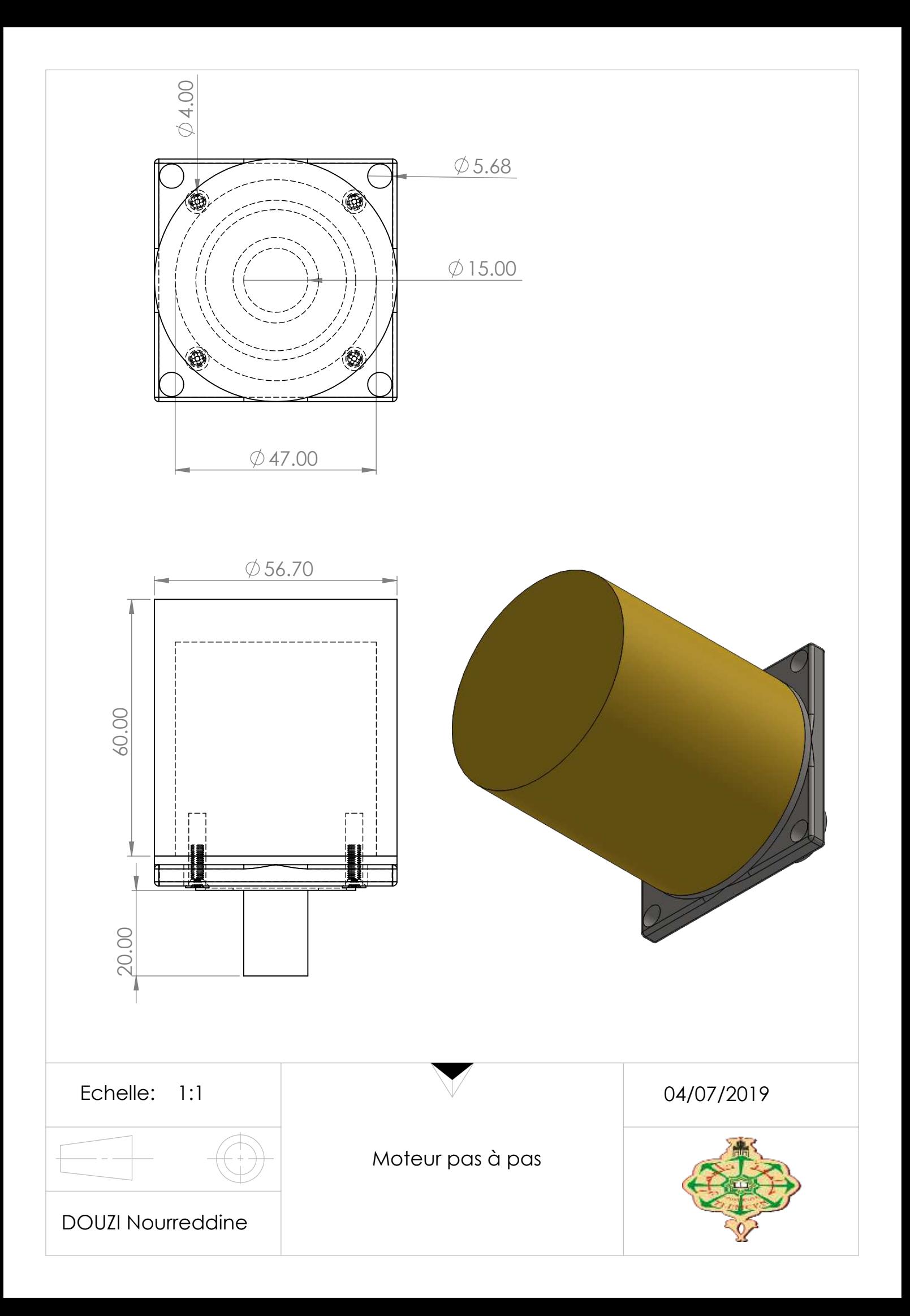

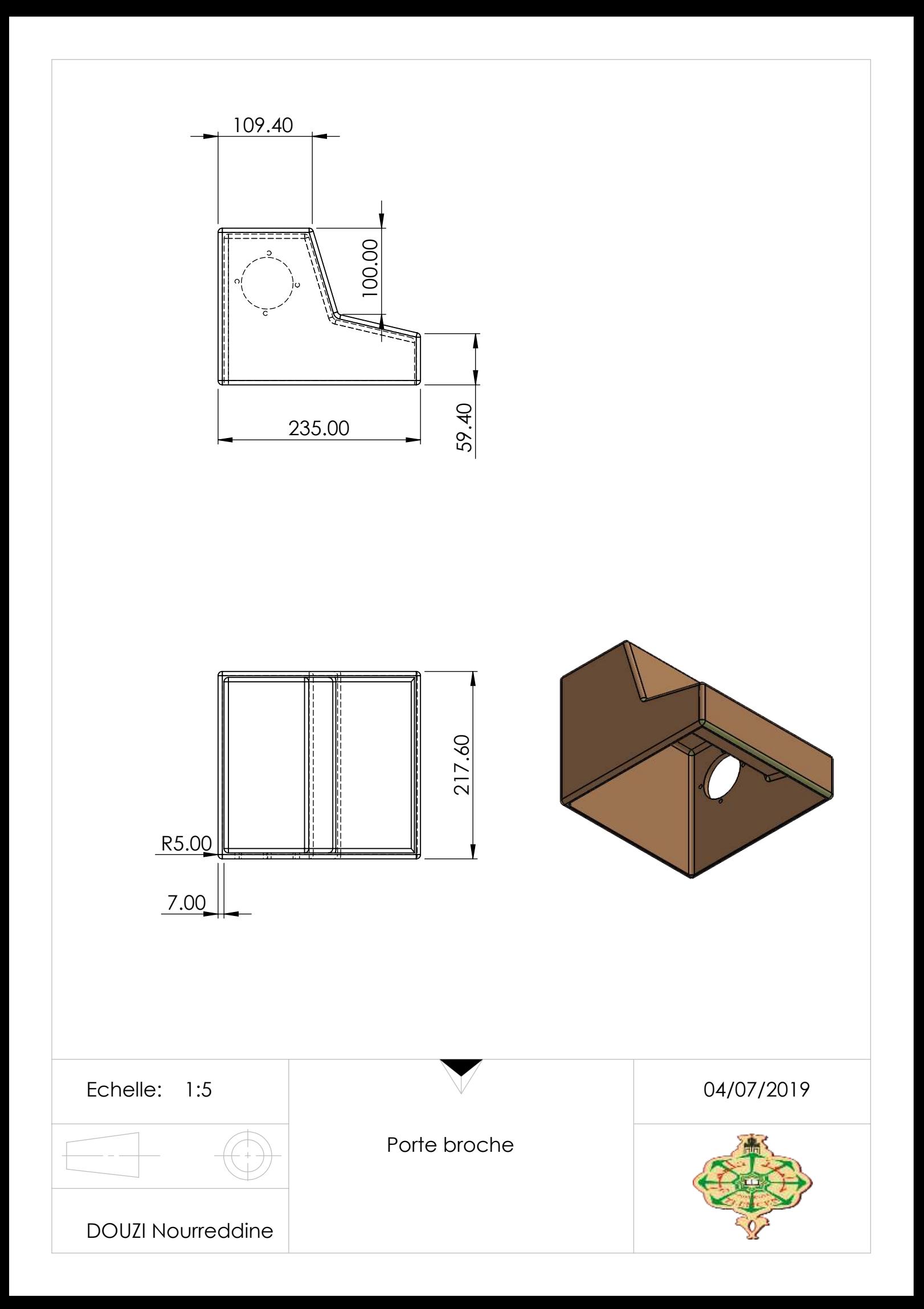

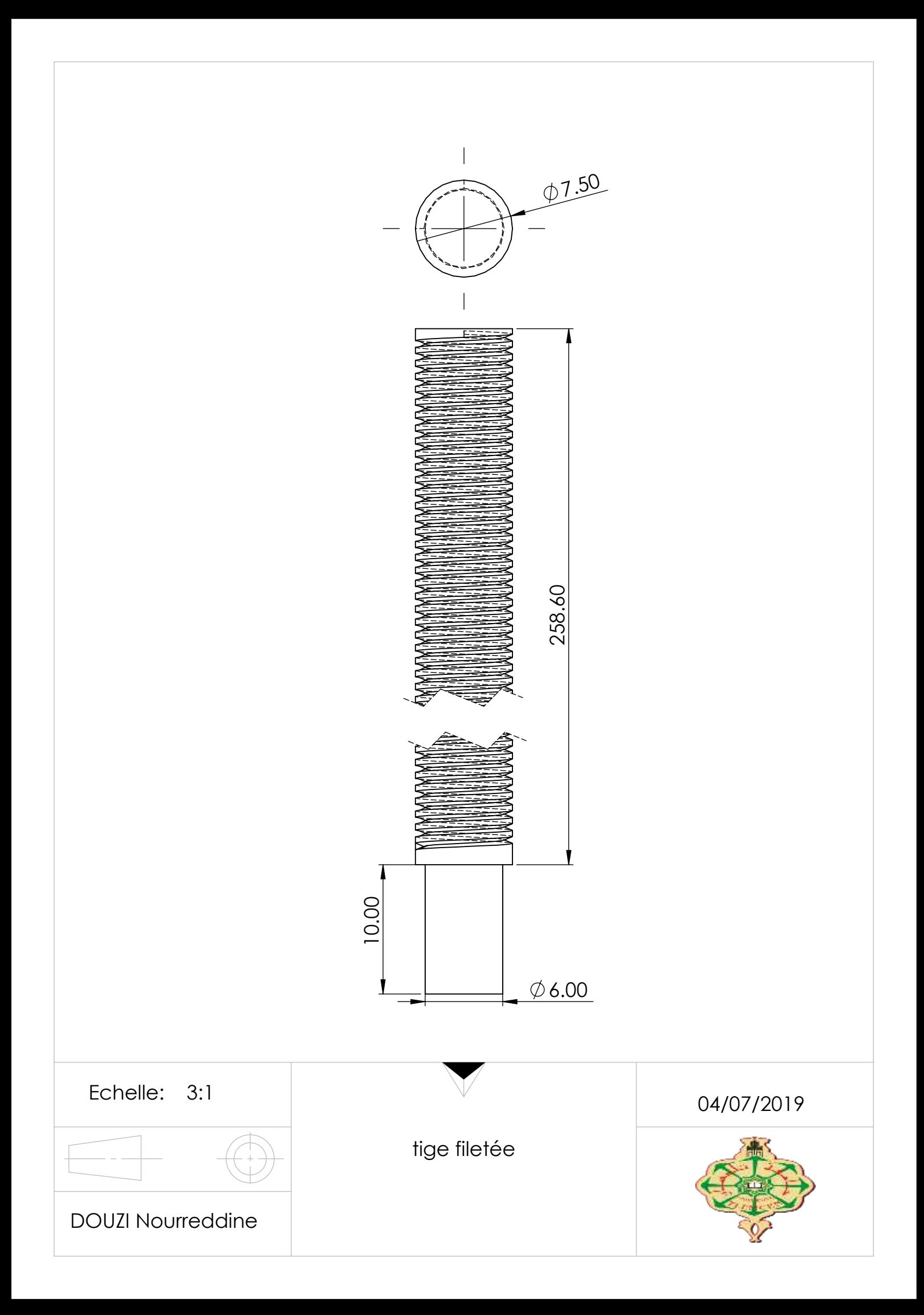

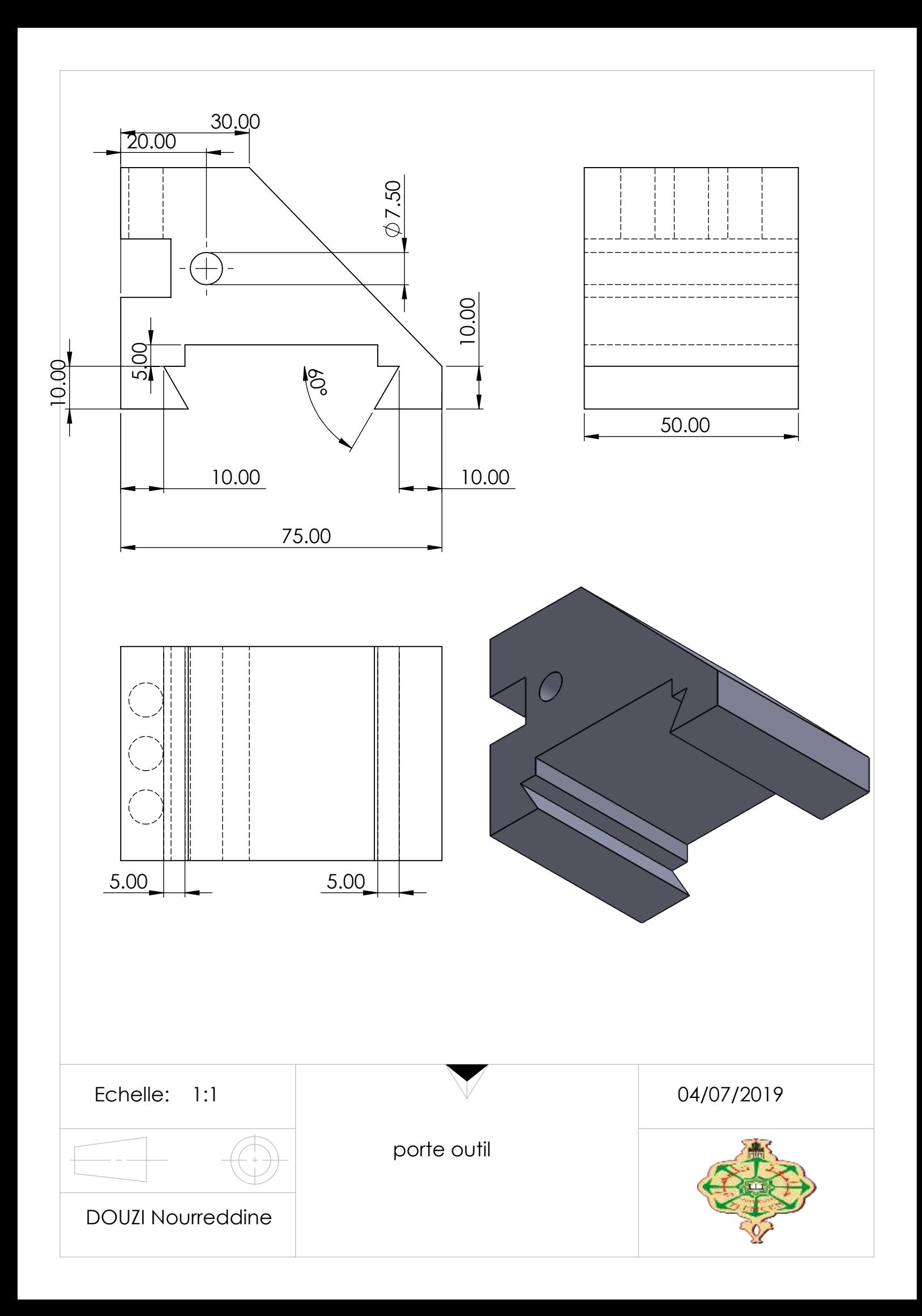

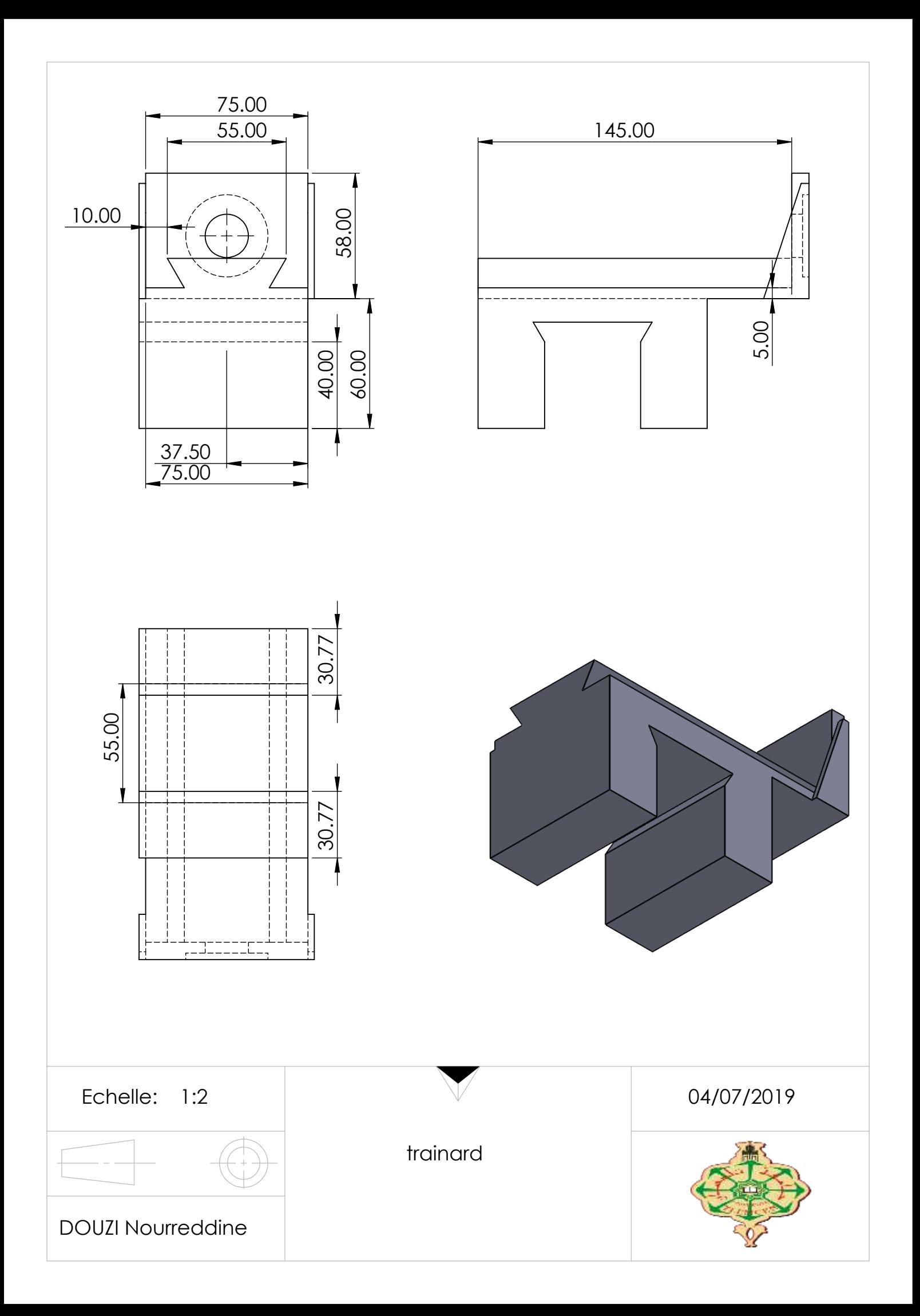

الغرض من هذا العمل هو دراسة وتشخيص و بدء تشغيل جهاز التحكم الرقمي TOUR-MICRO JEULIN ً . يتطلب هذا الجهاز كمبيوتر ً ا صغيرا يعمل بنظام تحكم قديم ونظام تشغيل DOS-MS.

كخطوة أولى ، يتمثل العمل في تحديد مواصفات طاولة االختبار وتغيير الحلول التكنولوجية في نظام التحكم ، بعد إزالة المكونات القديمة لنظام التحكم ، تمكنا من إضافة نظام تحكم ARDUINO جديد مع 6600TB DRIVER للمحركات السائر. الخطوة األخيرة هي تصميم وتجميع المكونات الجديدة وتشغيل .MICRO-TOUR JEULIN

#### **Abstract**

The purpose of this work is to study, diagnose, and running the MICRO-TOUR JEULIN CNC machine. This machine uses a microcomputer running on an old control system and an MS-DOS operating system.

As a first step in this work, is to prepare the test bench specifications to change the technological solutions in the old control system, after removing the old control system components, we added a new control system consisting of ARDUINO and DRIVERS TB6600 that controls stepper motors. The last step consists of designing, assembling the new components and commissioning the MICRO-TOUR JEULIN.

#### **Résumé**

Le but de ce travail est d'étudier, diagnostiquer, et mettre en marche la machine MICRO-TOUR JEULIN à commande numérique. Cette machine utilise un microordinateur fonctionnant avec un ancien système de commande et avec un système d'exploitation MS-DOS.

Comme première étape de ce travail, est de préparer le cahier de charge du banc d'essai pour changer les solutions technologiques dans l'ancien système de commande, après élimination des anciennes composantes de système de commande, nous avons ajouté un nouveau système de commande composer d'ARDUINO et de DRIVERS TB6600 qui commande des moteurs pas à pas. La dernière étape, consiste à faire la conception des composants opérative, le montage des nouveaux composants et la mise en service du MICRO-TOUR JEULIN.

**ملخص**